TBM

**IBM DB2 Universal Database**

# 0주 안내서: DB2 복제 버전 8로 이주

TBM

**IBM DB2 Universal Database**

# 0주 안내서: DB2 복제 버전 8로 이주

이 정보와 이 정보가 지원하는 제품을 사용하기 전에, 반드시 [117](#page-130-0) 페이지의 『주의사항』의 일반 정보를 읽으십시오.

본 문서는 저작권법에 의한 보호를 받습니다. 본 서적에 포함된 정보는 어떠한 제품 보증을 포함하지 않으며 본 매뉴얼에서 제공되는 어떠한 사항도 이와 같이 해석되지 않습니다.

IBM에 정보를 보내는 경우, IBM은 귀하의 권리를 침해하지 않는 범위 내에서 적절하다고 생각하는 방식으로 귀하가 제공한 정보를 사용하거나 배포할 수 있습니다.

**© Copyright International Business Machines Corporation 2002, 2003. All rights reserved.**

**:** 쥐! ㅡ

# 목차

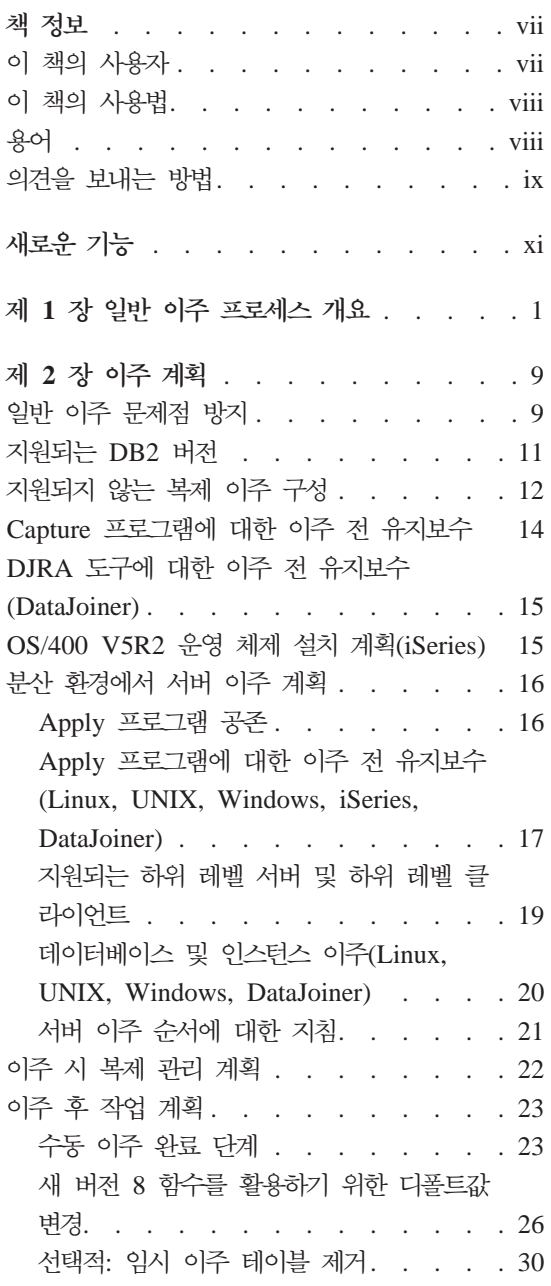

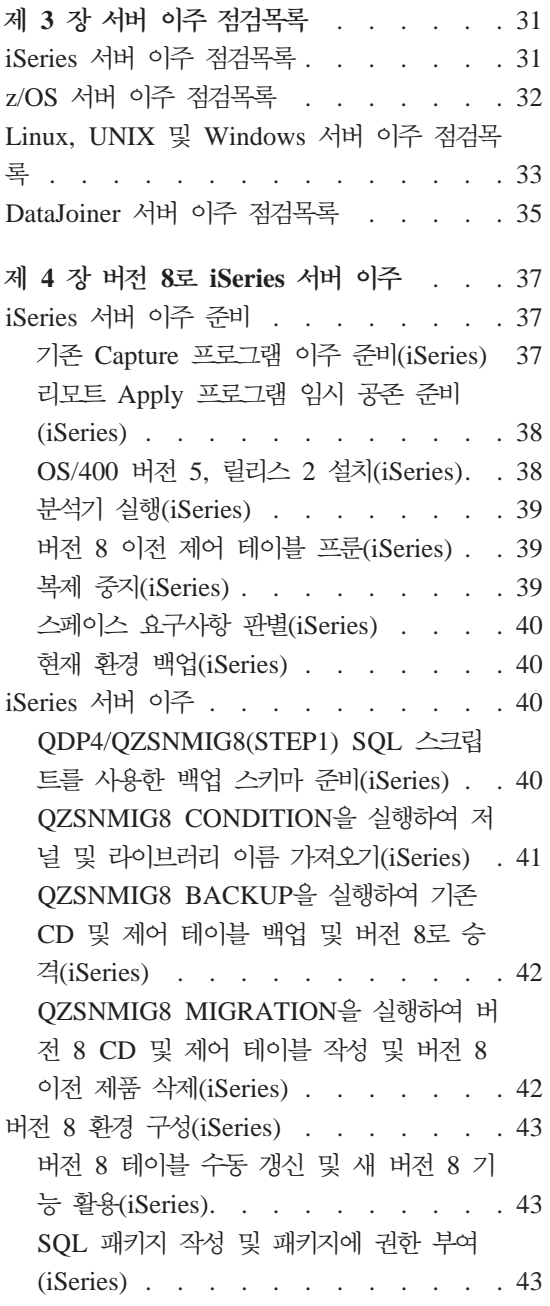

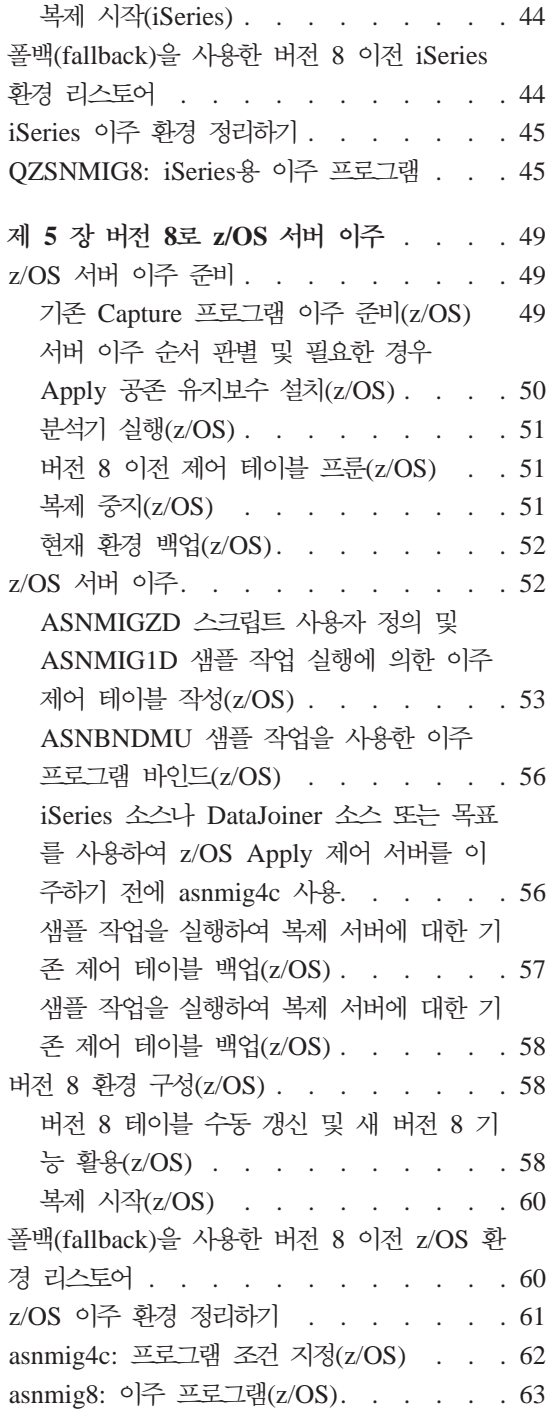

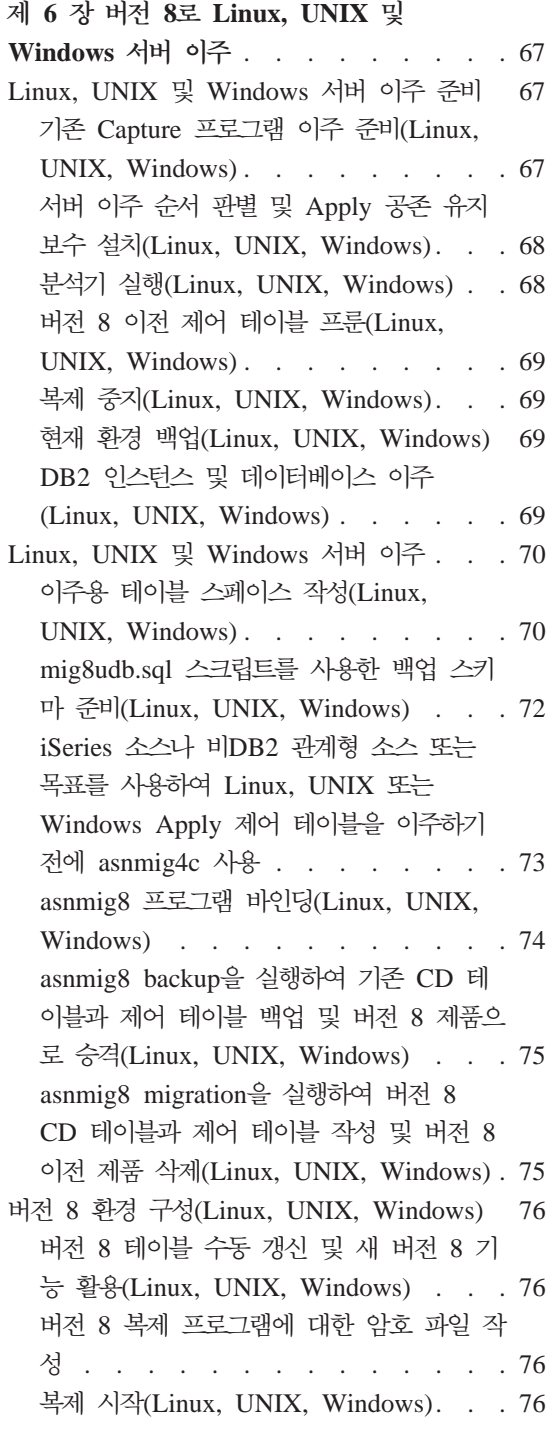

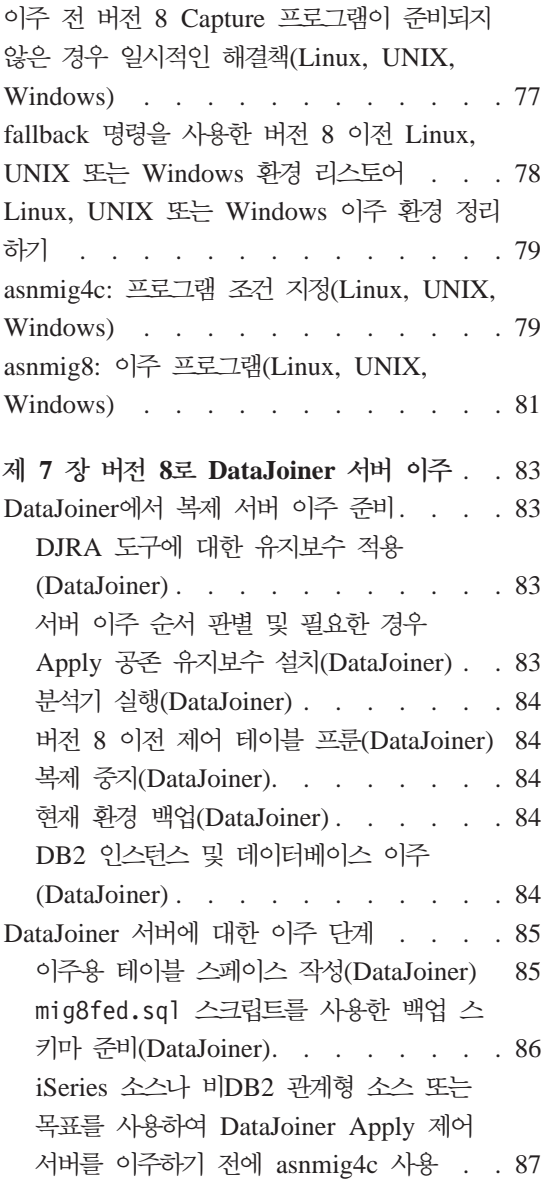

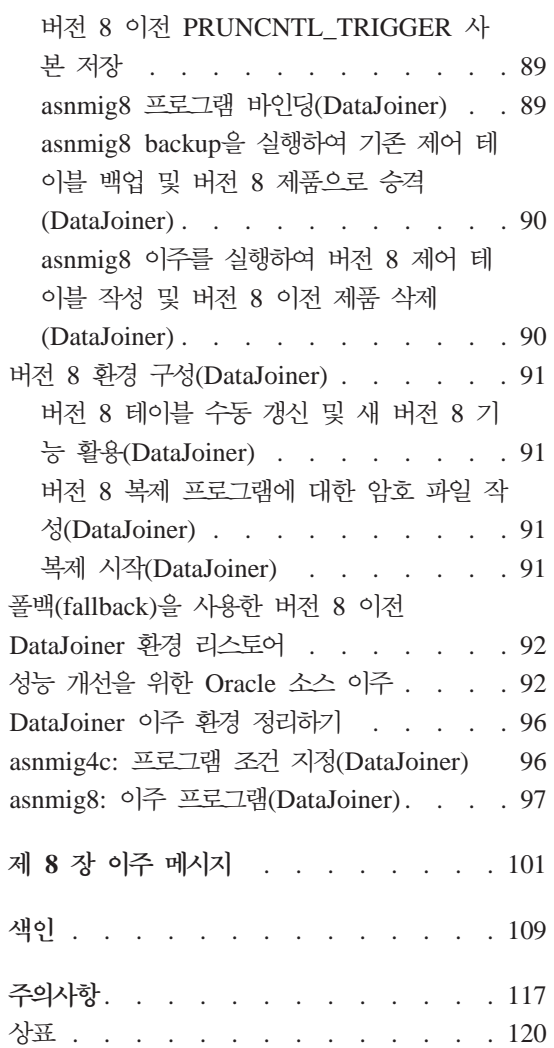

# <span id="page-8-0"></span>책 정보

이 책에서는 기존 DB2 복제 환경을 버전 8 복제로 이주하는 방법을 설명합니다. DB2 복제는 다양한 시스템에서 사용 가능합니다. 워크스테이션 운영 체제 환경의 경우 DB2 Universal Database에 통합되어서 제공되고, z/OS™ 및 OS/400® 운 영 체제의 경우 별도 주문 가능 제품으로 사용 가능합니다.

이 책에서는 또한 현재 DB2 DataJoiner®를 사용하여 비DB2 관계형 서버로 또 는 서버로부터 데이터를 복제하는 복제 환경 이주 방법에 대해 설명합니다.

이 책은 기존 VM/VSE 복제 환경을 버전 8 복제로 이주하는 방법은 설명하지 않 습니다. 버전 8 기능이 VM/VSE에서 사용 불가능합니다. VM/VSE 복제 오브젝 트를 관리하려면, 현재 환경을 계속해서 사용하십시오.

이 책은 기존 Satellite 복제 환경을 버전 8 복제로 이주하는 방법은 설명하지 않 습니다. ASNSAT 명령이 버전 8에서 지원되지 않습니다. 또한 복제 서브스크립 션을 일반화하고 DB2 Satellite 복제 환경을 설정하는 기능도 더 이상 Satellite 관리 센터에서 사용할 수 없습니다. 모바일 작업 강제 실행을 위해 데이터 복제가 필요할 경우, Satellite DB2 데이터베이스를 DB2 Everyplace™, 버전 8로 이주 하는 것을 고려해보십시오. 추가 정보에 대해서는 IBM 담당자에게 문의하십시오.

이 책은 온라인에서 PDF 및 HTML 형식으로만 사용 가능합니다.

# **이 책의 사용자**

이 책은 DB2 복제를 위해 버전 8로 이주를 계획해야 하거나 이주를 수행해야 하 는 DB2 데이터베이스 관리자 및 시스템 관리자를 위해 작성되었습니다. 이 책의 사용자는 DB2 복제 용어에 익숙하며, 복제 관리 경험이 있다고 가정합니다.

## <span id="page-9-0"></span>**이 책의 사용법**

이주 도구를 사용하기 전에 이 책에 있는 다음 섹션을 모두 읽으십시오.

- 1 페이지의 제 1 장 『일반 이주 프로세스 개요』
- 9 페이지의 제 2 장 『이주 계획』
- •31 페이지의 제 3 장 『서버 이주 점검목록』

그런 다음 이주하려는 서버에 관련된 해당 장에 있는 자세한 지시사항을 따르십시  $\overline{\sigma}$ 

- 37 페이지의 제 4 장 『버전 8로 [iSeries](#page-50-0) 서버 이주』
- 67 페이지의 제 6 장 『버전 8로 [Linux, UNIX](#page-80-0) 및 Windows 서버 이주』
- 49 페이지의 제 5 장 『버전 8로 [z/OS](#page-62-0) 서버 이주』
- 83 페이지의 제 7 장 『버전 8로 [DataJoiner](#page-96-0) 서버 이주』

이주 프로세스 수행 시 메시지가 표시될 경우 [101](#page-114-0) 페이지의 제 8 장 『이주 메시 지』를 참조하십시오.

이주 후 DB2 복제 사용에 관한 정보는 *DB2 Universal Database 복제 안내* 및 참조서, SA30-1513을 참조하십시오.

# 용어

다음 복제 용어는 버전 8의 새로운 또는 변경된 용어입니다.

#### **Apply --(Apply Control Server)**

Apply 제어 테이블을 포함하는 데이터베이스.

버전 8 이전에서는 이 데이터베이스를 제어 서버라고 합니다.

#### **Capture --(Capture Control Server)**

(1) Capture 제어 테이블을 포함하는 데이터베이스. (2) Capture 프로그 램이 실행되고 있는 시스템.

버전 8 이전에서는 이 데이터베이스를 소스 서버라고 합니다.

#### **Capture (Capture Schema)**

Capture 프로그램의 특정 인스턴스에 의해 사용된 Capture 제어 테이블

에 대한 스키마. 디폴트로, 스키마는 ASN입니다. 버전 8 이전에서는 하 나의 Capture 스키마만이 지원되었습니다.

#### <span id="page-10-0"></span>**DataJoiner --(DataJoiner Server)**

DataJoiner 2.1.1의 복제 Capture 제어 서버, Apply 제어 서버 또는 목 표 서버

#### **-- --(Federated Server)**

1. 페더레이티드 시스템의 DB2 서버. 임의의 갯수의 DB2 인스턴스를 페 더레이티드 서버로서 기능하도록 구성할 수 있습니다.

2. DB2 버전 8.1의 페더레이티드 서버는 DataJoiner에서 이전에 사용 가 능했던 페더레이티드 기능을 포함합니다.

#### **-- --(Federated System)**

특별한 유형의 분산 데이터베이스 관리 시스템(DBMS). 페더레이티드 시 스템을 사용하여 다른 서버에 위치한 데이터를 쿼리 및 조작할 수 있습니 다. 데이터는 Oracle, Sybase, Informix 및 Microsoft® SQL Server와 같은 데이터베이스 관리 프로그램에 있거나 스프레드시트, 웹 사이트 또는 데이터 마트와 같은 목록이나 저장소에 있을 수 있습니다. 페더레이티드 시 스템은 서버로서 작동할 DB2 인스턴스, 페더레이티드 데이터베이스로서 사 용될 데이터베이스, 하나 이상의 데이터 소스 및 데이터베이스 및 데이터 소스를 액세스할 클라이언트(사용자 및 응용프로그램)로 구성됩니다.

#### **-DB2 - --(Non-DB2 Relational Server)**

Oracle, Sybase, Informix 및 Microsoft SQL Server와 같은 데이터베 이스 관리 시스템에 있는 소스 또는 목표.

# 의견을 보내는 방법

사용자의 의견은 좋은 정보를 제공하는 데 큰 도움이 됩니다. 이 책과 다른 DB2 DataPropagator 문서에 대해 의견이 있으면 다음 방법으로 의견을 보내주십시오.

- 웹에서 의견을 보낼 경우, 다음의 웹 사이트로 가십시오.  [www.ibm.com/software/data/dpropr/](http://www.ibm.com/software/data/dpropr/) 
	- 이 웹 사이트에는 의견을 입력하여 보낼 수 있는 피드백 페이지가 있습니다.

• 전자우편으로 의견을 보낼 경우, ibmkspoe@kr.ibm.com으로 보내십시오. 제품 이름, 제품 버전 번호 및 책 이름과 부품 번호(있는 경우)도 반드시 기록해야 합니다. 특정 텍스트에 대한 의견이 있으면, 그 텍스트의 위치(예를 들면, 장과 섹션 제목, 테이블 번호, 페이지 번호 또는 도움말 주제 제목)를 알려주십시오.

# <span id="page-12-0"></span>**새로운 기능**

DB2 복제 버전 8.1이 보편화된 후, 이주 프로세스에서 몇 가지 변경사항이 발생 했습니다. 변경사항이 다음 목록에서 소개되며 이 문서의 뒷부분에서 자세히 설명 됩니다.

*BACKUP.GRANTS*  **-** *(z/OS)*. z/OS DataPropagator 버전 8의 PTF UO78718은 복제 버전 8로 이주하기 전에 시스 템에 있었던 복제 제어 테이블과 CD 테이블에 대한 권한 부여를 스크립트에서 저 장할 수 있도록 mig8zos.sql 스크립트를 갱신합니다. 스크립트는 BACKUP.GRANTS라는 새 테이블에 정보를 저장합니다. BACKUP.GRANTS 테 이블의 정보를 사용하여 폴백(fallback) 수행 시 권한 부여를 리스토어하거나 복제 환경 이주 후 버전 8 테이블에 관한 권한 부여를 구성할 수 있습니다.

 $\bm{LONG\; VARCHAR\; \mathbb{E}$ 는  $\bm{LONG\; VARCHAR\; FOR\; BIT\; DATA\; 데이터 유형이$ **- - -***(***--***)*. DB2 Information Integrator 버전 8에서는 별칭의 LONG VARCHAR 및 LONG VARCHAR FOR BIT DATA 데이터 유형이 더 이상 지원되지 않습니다. DataJoiner에서 DB2 Information Integrator로 이주할 경우 특정 LONG 데이터 유형 복제 제한사항이 적용됩니다. 이주 시 LONG VARCHAR 데이터 유형의 모든 별칭은 CLOB 데 이터 유형이 되며, LONG VARCHAR FOR BIT DATA 데이터 유형의 별칭은 BLOB 데이터 유형이 됩니다. 소스 데이터가 32673 바이트보다 짧을 경우, DB2 이주 후 CLOB 또는 BLOB 별칭 데이터 유형을 VARCHAR(32672) 또는 VARCHAR FOR BIT DATA(32762)로 각각 변경할 수 있습니다. 그러나 VARCHAR(32672) 또는 VARCHAR FOR BIT DATA(32762)를 사용할 경우, 32672 바이트를 초과하는 모든 데이터는 복제 시 절단되며 손실됩니다.

 $\bm{0}$ racle 소스에서 데이터의 사용 가능성이 개선되었습니다(페더레이티드). DB2 Universal Database 버전 8.1.4(FixPak 4)에서 시작하여, Apply 프로그램이 Oracle 소스의 CCD 테이블에 대한 테이블 잠금 명령문을 더 이상 발행할 필요가 없어졌 습니다.

이러한 개선된 기능을 이용하려면, 복제 환경을 버전 8로 이주하고 FixPak 4를 설 치한 후 Oracle 소스에 대한 기존 등록 및 서브스크립션을 또한 이주해야 합니다.

# <span id="page-14-0"></span>제 1 장 일반 이주 프로세스 개요

DB2 복제는 Linux, UNIX 및 Windows에서 DB2의 일부로 설치되며, z/OS 및 iSeries에서는 별도의 DB2 DataPropagator 제품으로 설치됩니다. 설치를 수행하 기 전에, 기존 DB2 복제에 유지보수를 적용해야 하며 이 문서에서 나중에 설명하 는 대로 다른 이주 전 활동을 수행해야 합니다. 이주 전 활동을 완료한 후, DB2 복제를 포함하는 적절한 제품을 설치할 수 있습니다.

DB2 복제 설치 후 버전 8 이주 도구를 사용하여 기존 복제 구성(등록 및 서브스 크립션 포함)을 이주할 수 있습니다. 복제 구성을 이주하지 않을 경우, 등록 및 서 브스크립셔에서 버전 8 복제를 사용하기 전에 버전 8 이전 CD 테이블 및 복제 제어 테이블을 삭제하고, 일련의 버전 8 복제 제어 테이블을 작성하며, 새로운 환 경에 모든 등록 및 서브스크립션 세트를 작성한 다음 기존 목표 테이블의 완전 새 로 고침을 수행해야 합니다.

이주하려는 서버에 필요한 준비를 수행한 후, 이주 도구를 사용하여 먼저 복제 환 경을 백업한 다음 이주를 수행할 수 있습니다.

복제 환경을 백업하는 이주 도구를 실행함으로써, 선택한 백업 스키마를 사용하여 임시 이주 환경을 작성합니다. 임시 이주 환경에는 이주 제어 테이블이 포함됩니 다. 또한 기존 복제 제어 테이블 사본과 새 버전 8 테이블 사본이 포함됩니다. 서 버가 CD(데이터 변경) 테이블을 포함할 경우, 임시 이주 환경 또한 기존 CD 테 이블의 사본을 포함합니다. 기존 복제 환경은 백업 시 변경되지 않습니다. 이주 도 구는 소스 테이블이나, 목표 테이블 또는 CCD 테이블을 변경하지 않습니다. 새로 운 임시 버전 8 복제 제어 테이블이 작성되며 채워집니다. 보기는 백업 CD 테이 블에서 작성됩니다. 이들 보기는 버전 8 CD 테이블을 작성하는 데 사용됩니다(2 페이지의 그림 1 참조).

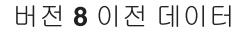

<span id="page-15-0"></span>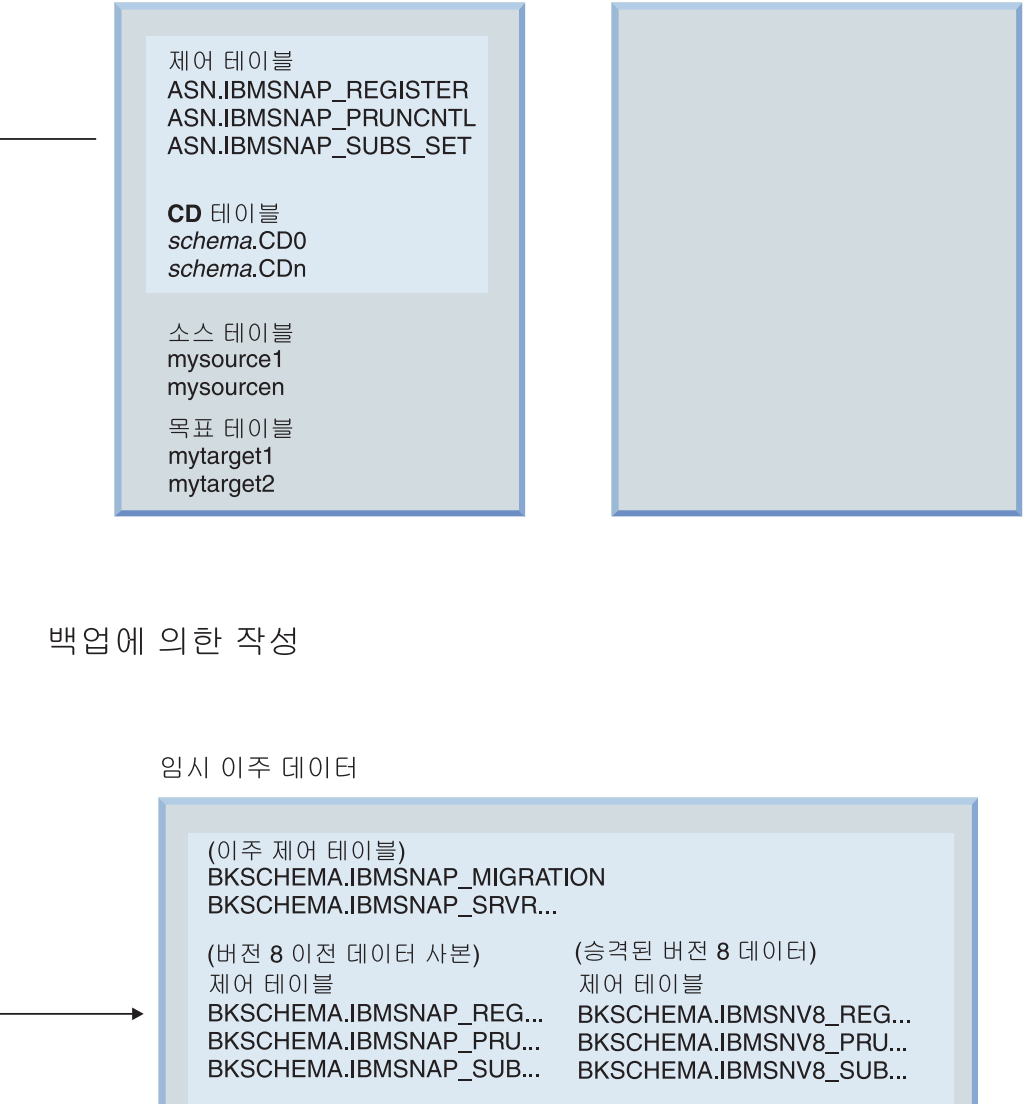

V8 이전 CD 테이블 BKSCHEMA.B0 **BKSCHEMA.Bn** 

CD 테이블의 V8 뷰 BKSCHEMA.A0 BKSCHEMA.An

버전 8 데이터

그림 1. 백업 단계에서는 기존 복제 환경을 변경하지 않은 상태에서 이주 환경을 작성함

복제 환경을 이주하기 위한 이주 도구를 실행함으로써, 새로운 버전 8 제어 테이 블을 작성하고 버전 8 이전 제어 테이블을 삭제합니다. 서버가 CD 테이블을 포함 할 경우, 이주 시 새로운 버전 8 CD 테이블이 또한 작성되며 버전 8 이전 CD 테이블이 삭제됩니다(4 페이지의 그림 2 참조). 소스 및 목표 테이블의 응용프로그 램 데이터는 변경되지 않습니다.

<span id="page-17-0"></span>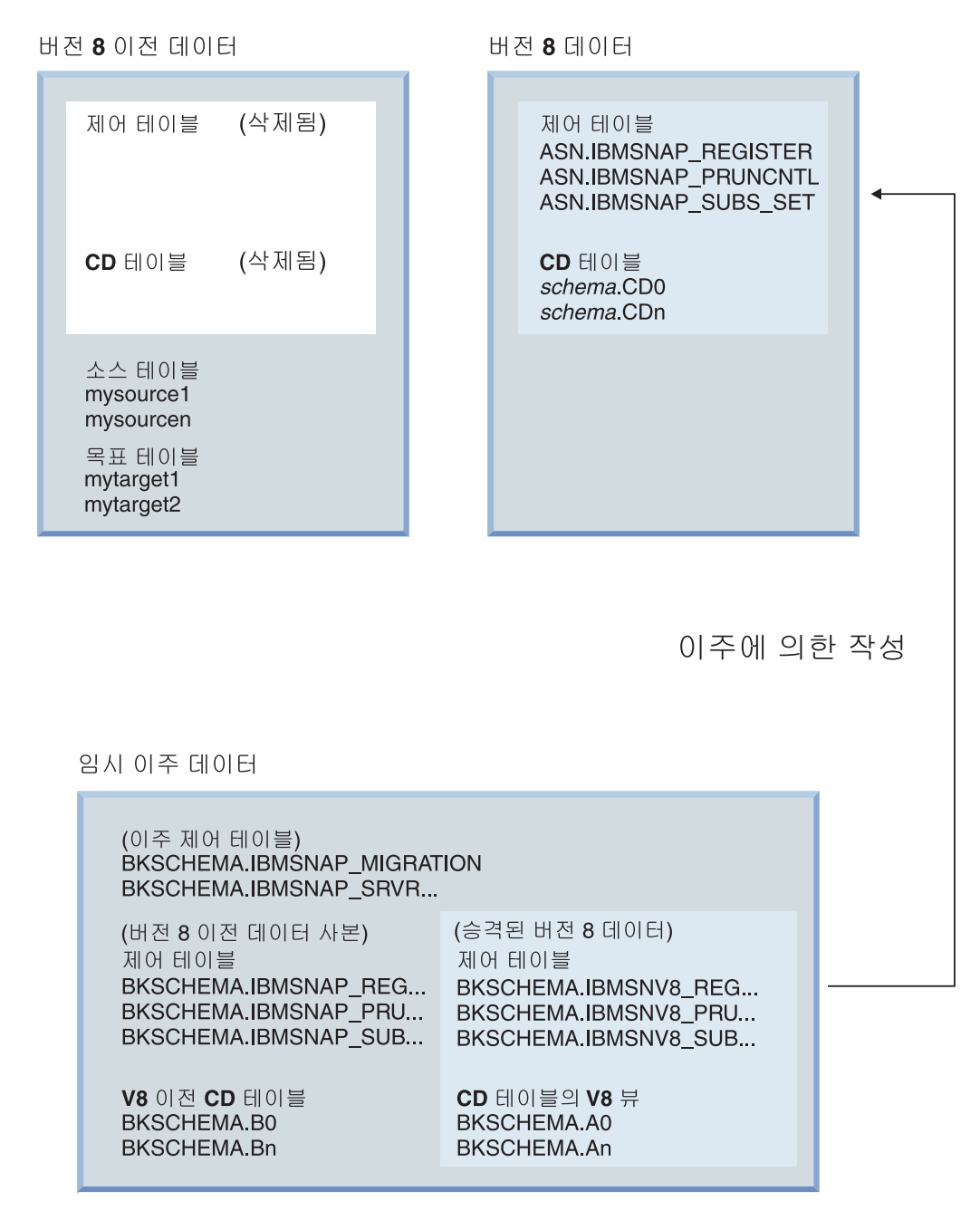

그림 2. 이주 단계에서는 버전 8 테이블을 작성하고 버전 8 이전 테이블을 삭제함

이주 시 새로운 버전 8 테이블이 설정되며 이주 제어 환경의 정보로 채워집니다. 이전 환경에서의 등록 및 서브스크립션 세트는 이주된 버전 8 환경에 유지됩니다. 소스 테이블, CCD 테이블 및 목표 테이블은 이주 시 변경되지 않습니다.

iSeries 서버를 이주 중일 경우, 이주 단계에서 버전 8 Capture 및 Apply 프로그 램을 사용 가능하게 해야 합니다. 이주 후에는 버전 8 이전 복제 프로그램과 iSeries DataPropagator 관리 원시(native) 명령이 시스템에서 제거됩니다.

이주 프로세스는 서로 다른 시스템에서 Capture 제어 서버 및 Apply 제어 서버 를 독립적으로 이주하고 데이터를 복제할 수 있도록 약간의 유동성을 제공합니다. 예를 들어, 한 시스템에는 버전 7 Apply 제어 서버가 있고 다른 시스템에는 버전 7 Capture 제어 서버가 있다고 가정하십시오. 먼저 Capture 제어 서버를 이주하 지 않고 Apply 제어 서버를 이주할 수도 있습니다. 또는 Apply 제어 서버를 이 주하지 않고 Capture 제어 서버를 이주할 수 있습니다. 보다 중요하게도 버전 8 Apply 및 버전 7 Capture 간에 데이터를 복제할 수 있습니다. 몇몇 경우 버전 8 Capture에서 버전 7 Apply로 또한 복제할 수 있지만, 그러한 공존을 사용하기 위 한 유지보수를 적용해야 합니다. 단계적으로 환경을 이주하도록 선택한 경우, 버전 8로 완전하게 이주할 때까지 제한된 버전 8 기능을 사용합니다.

이주 후, 필요에 따라 새로운 환경을 구성할 수 있습니다. 버전 8 제어 테이블의 새 컬럼에 제공된 디폴트값을 변경하려는 경우, 복제를 시작하기 전에 버전 8 제 어 테이블을 수동으로 갱신할 수 있습니다. 현재 환경에서의 기존 설정과 가능한 근접하게 일치하도록 새로운 동작에 대해 디폴트값이 지정됩니다. 버전 8 이전 환 경에 따라, 이주 시 처리되지 않는 설정에 대하여 새 버전 8 제어 테이블에서 수 동으로 갱신해야 할 경우도 있습니다.

테스트 환경에서 이주 도구를 사용하는 연습을 하도록 권장합니다. 이주가 실패하 면, 대부분의 경우 이주 도구를 사용하여 버전 8 이전 환경으로 폴백(fallback)할 수 있습니다. 버전 8 Capture 프로그램이 버전 8 복제 제어 테이블을 사용해야 하 므로 Capture 프로그램을 실행 중인 Linux, UNIX 및 Windows에서는 데이터베 이스에 대하여 폴백(fallback)을 사용할 수 없습니다. 폴백 단계에서는 버전 8 이 전 테이블을 리스토어하며 새로운 버전 8 테이블을 삭제합니다. 임시 이주 환경에

서는 아무 것도 변경되지 않습니다. 버전 8 이전 테이블 및 승격된 버전 8 테이블 의 백업 사본이 폴백 후 유지됩니다(7 페이지의 그림 3 참조).

<span id="page-20-0"></span>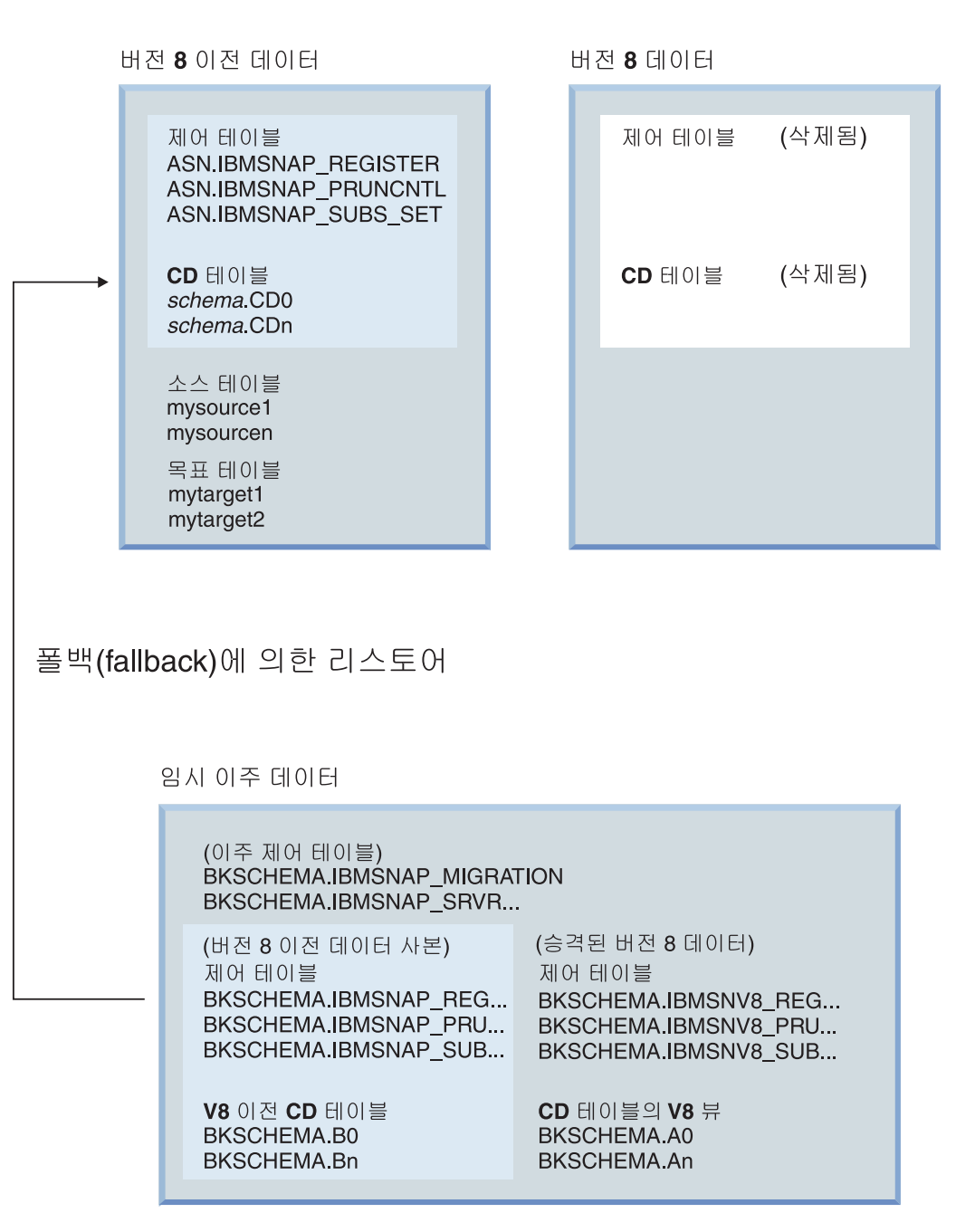

그림 3. 폴백(fallback) 단계에서는 버전 8 이전 테이블을 재작성하며 버전 8 테이블을 삭제함

이주 성공 후에 버전 8 이전 환경으로 폴백(fallback)하기를 원하지 않을 경우, 임 시 이주 제어 환경을 제거할 수 있습니다.

# <span id="page-22-0"></span>제 2 장 이주 계획

이 섹션에서는 이주 도구를 실행하기 전에 고려해야 하는 정보를 설명합니다. 성 공적인 이주를 보장하기 위해 수행해야 하는 계획을 설명합니다.

- 『일반 이주 문제점 방지』
- 11 페이지의 『지원되는 [DB2](#page-24-0) 버전』
- [12](#page-25-0) 페이지의 『지원되지 않는 복제 이주 구성』
- •16 페이지의 『분산 환경에서 서버 이주 계획』
- [22](#page-35-0) 페이지의 『이주 시 복제 관리 계획』
- [23](#page-36-0) 페이지의 『이주 후 작업 계획』

# 일반 이주 문제점 방지

버전 8로 이주 시 문제점이 발생하지 않게 하려면, 다음 지시사항을 수행하십시오.

- 1 페이지의 제 1 장 『일반 이주 프로세스 개요』를 읽고 일반적인 이주에 포함 되는 작업과 환경에 미치는 영향에 대해 이해하십시오.
- 이 계획 장을 읽고 제품을 설치하기 전에 이주를 계획하십시오. 이주 단계를 계 속하기 전에 복제 환경이 모든 전제조건과 일치하는지 확인하십시오. 전제조건 에는 몇 가지 기존 복제 프로그램 및 트리거 또는 스토어드 프로시저에 대한 유 지보수 설치가 포함됩니다. 이주하기 전에 전제조건을 해결하지 않으면, 이주가 실패합니다. 사용자의 환경에서 복제를 제대로 실행하려면 완전 새로 고침 및 일 부 수동 태스크를 수행해야 합니다.
- 복제 이주 도구를 실행하기 저에. 임시 테이블 및 최종 버저 8 복제 테이블에 대한 충분한 스페이스를 계획하도록 하십시오.  $UNIX^\circ$ ,  $Windows^\circ$ , z/ $OS$ 에서 는 이주 환경에 대한 테이블 스페이스를 제대로 할당했는지 또한 확인하십시오. 적절한 스페이스 없이 이주 도구 실행을 시작할 경우, 특정 단계를 다시 수행해 야 할 수도 있습니다. 또한 각각의 플랫폼에 대한 복제 이주 도구를 사용하기 전에 프룬(prune) 권장사항을 수행하였는지 확인하십시오. 프룬은 이주 프로세 스에 필요한 스토리지와 시간을 최소화합니다.
- •31 페이지의 제 3 장 『서버 이주 점검목록』을 사용하여 이주 시 필요한 모든 항목을 다루었는지 확인하십시오. 지정된 순서로 이주 단계를 수행하십시오. 선 택적이거나 적용되지 않는 경우가 아니면 단계를 건너뛰지 마십시오.
- 테스트 시스템에서 먼저 이주를 수행하도록 권장합니다.
- 필요한 경우 복제 환경의 이주 전 상태로 폴백(fallback)할 수 있습니다. 버전 8 Capture 프로그램은 버전 8 제어 테이블만을 사용하므로 Capture 프로그램 을 실행 중인 Linux, UNIX 및 Windows에서 데이터베이스에 폴백을 사용할 수 없습니다. 버전 8 환경에서 복제를 시작하였으면 **fallback** 명령을 사용하지 않아야 합니다. 폴백 단계에는 버전 8 제어 테이블 삭제와 백업 테이블로부터 버전 8 이전 제어 테이블 재작성이 포함됩니다.
- 제공된 Capture 제어 서버 또는 Apply 제어 서버에 대한 복제 이주 도구 실행 을 시작하였으면, 도구가 성공적으로 완료될 때까지 해당 서버에서 복제 구성을 변경하거나 해당 서버에서 Capture 및 Apply 프로그램을 실행할 수 없습니다.
- Capture 및 Apply 제어 서버를 서로 다른 시간에 하나씩 차례대로 이주해야 할 경우, 짧은 기간동안만 혼합된 환경이 존재하도록 계획하십시오. 즉, 한 서버 에 대한 제어 테이블이 이주되었지만 다른 서버에 대한 제어 테이블은 이주되 지 않은 경우 오랫동안 버전 8 및 버전 8 이전 제어 테이블 간의 복제를 수행 하지 마십시오. 사용자의 환경이 서로 다른 Capture 또는 Apply 제어 서버 버 전을 포함할 경우, 새 버전 8 기능을 활용할 수 없으며 등록 또는 서브스크립 션을 추가하거나 변경할 수 없습니다.
- 이주 프로세스 수행 시 CD 및 제어 테이블이 삭제된 후 재작성되므로, 이주 전 에 수집된 통계는 손실됩니다. 성능이 느려지고 자원 한계를 초과하는 상황을 방지하려면, 모든 CD 테이블 및 IBMSNAP\_UOW 테이블에서 RUNSTATS 유틸리티를 실행하십시오. 테이블은 이주 전에 프룬되며 중요한 통계에 필요한 상당한 양의 데이터를 포함하지 않습니다. 따라서 이주 프로세스 이후 테이블이 기본적인 양의 데이터를 포함한 후에만 RUNSTATS 유틸리티를 실행하십시오.
- 버전 8로 이주하기 전에 z/OS, Linux, UNIX 및 Windows의 버전 8 이전 Capture는 유지보수를 요구합니다. 유지보수가 완료된 후, Capture 프로그램을 콜드 스타트(cold start)하거나 시스템 명령을 사용하여 Capture 프로그램을 강 제종료하거나 취소할 경우, 로그 시퀀스 번호가 갱신되지 않습니다. 따라서 시 스템 명령을 사용하여 강제종료 또는 취소하는 대신 Capture stop 명령을 사용

하여 Capture를 중지하십시오. 콜드 스타트가 필요할 경우, 이주를 계속하기 전 에 Capture가 로그 시퀀스 번호의 값을 재계산해야 합니다.

# <span id="page-24-0"></span>**지원되는 DB2 버전**

Linux, UNIX 및 Windows 운영 체제의 경우, 복제는 DB2 제품의 일부입니다. 이는 복제 이주가 DB2 이주에 종속됨을 의미합니다. 복제 이주는 다음과 같은 DB2 데이터베이스를 버전 8로 이주할 때 지원됩니다.

- Linux(Intel)용 DB2, 버전 6, 버전 7
- HP V11용 DB2, 버전 6, 버전 7
- Windows용 DB2, 버전 6, 버전 7
- AIX용 DB2, 버전 6, 버전 7
- Solaris용 DB2, 버전 6, 버전 7
- Linux(S/390 및 zSeries)용 DB2, 버전 7

복제는 DB2 DataJoiner 제품의 일부입니다. 이는 복제 이주가 DB2 DataJoiner 이주에 종속됨을 의미합니다. DB2 DataJoiner에서 버전 8.1로의 이주가 다음과 같 은 제품에 사용 가능할 때 복제 이주가 지원됩니다.

- AIX & DataJoiner 2.1.1
- NT & DataJoiner 2.1.1
- Solaris & DataJoiner 2.1.1

중요: [DataJoiner](#page-48-0) 서버 이주에 대해서는 35 페이지의 『DataJoiner 서버 이주 점 검목록』을 참조하십시오.

다음과 같은 iSeries용 DB2 DataPropagator 버전에서 버전 8 복제로의 이주가 가 능합니다.

- iSeries융 DataPropagator 버전 7.1
- iSeries용 DataPropagator 버전 5.1

iSeries용 DB2 DataPropagator 버전 8.1은 OS/400 V5R2 이상에서 실행할 수 있습니다.

<span id="page-25-0"></span>다음과 같은 OS/390의 제품에서 버전 8 복제로의 이주가 가능합니다.

- OS/390용 DB2 DataPropagator 버전 6.1
- OS/390용 DB2 DataPropagator 버전 7.1

z/OS용 DB2 DataPropagator는 z/OS용 DB2 버전 6 이상에서 실행될 수 있습 니다.

## 지원되지 않는 복제 이주 구성

다음과 같은 복제 구성은 버전 8 복제로 이주할 수 없습니다.

#### **VM VSE DB2 -**

버전 8 기능이 VM 및 VSE 운영 체제에서 사용 불가능합니다. VM/VSE 복제 오브젝트를 관리하려면, 현재 환경을 계속해서 사용하십시오.

#### **DB2 Satellite Edition 복제 환경**

ASNSAT 명령은 버전 8에서는 지원되지 않습니다. 또한 복제 서브스크 립션을 일반화하고 DB2 Satellite 복제 환경을 설정하는 기능을 더 이상 Satellite 관리 센터에서 사용할 수 없습니다. 모바일 작업 강제 실행을 위 해 데이터 복제가 필요할 경우, Satellite DB2 데이터베이스를 DB2 Everyplace, 버전 8로 이주하는 것을 고려해보십시오. 추가 정보에 대해 서는 IBM 담당자에게 문의하십시오.

서브스크립션 세트 유형

서브스크립션 세트가 수동으로 작성되었거나 또는 복제 관리 도구를 사용 하여 작성된 후 나중에 수동으로 조작되었으며, 해당 서브스크립션 세트가 읽기 전용, 피어 투 피어(Peer-to-peer) 또는 모두 갱신 처리용인지 여부 가 명확하지 않을 경우, 이주할 수 없습니다.

복제 이주 시 기존 서브스크립션 세트가 IBMSNAP SUBS SET 테이블 의 WHOS\_ON\_FIRST 컬럼에 설정된 값에 따라 이주되며 다음과 같은 규칙에 따라 새 SET\_TYPE 컬럼에 지정됩니다.

• 구성원 또는 명령문을 찾을 수 없는 경우 'F' 또는 'S' 지시문이 있는 빈 세트가 삭제됩니다.

- 활성 'F' 및 'S' 지시문이 있는 세트는 모두 갱신 서브스크립션 세트 (SET\_TYPE =U)가 됩니다.
- 활성 'S' 지시문만이 있으며 비활성 또는 존재하지 않는 'F' 지시문이 있는 세트는 읽기 전용 Replica(SET\_TYPE = R)가 됩니다. 이주된 서 브스크립션 세트는 활성 'S' 지시문만을 포함합니다.
- 활성 'F' 지시문만이 있으며 비활성 또는 존재하지 않는 'S' 지시문이 있는 세트는 피어 투 피어(Peer-to-peer) 서브스크립션 세트(SET TYPE = P)가 됩니다. 이주된 서브스크립션 세트는 활성 'F' 지시문만을 포함 합니다.

모든 기타 구성은 이주되지만 경고 메시지가 발행되며 SET\_TYPE 컬럼 이 공백으로 유지됩니다.

#### 하나의 데이터베이스에 상주하는 소스 및 Replica

이전 복제 버전에서는 복제 테이블이 소스 테이블과 동일한 데이터베이스 에 존재할 수 있습니다. 그러나 버전 8에서는 더 이상 적용되지 않습니다. 이러한 설정이 있을 경우, 해당 서브스크립션 세트를 삭제한 후 각각에 서 로 다른 Capture 스키마를 사용하여 버전 8에서 재작성하십시오.

#### **-DB2 - -- LOB -**

현재로서, 페더레이티드 서버는 별칭으로 LOB 컬럼 유형에 쓰기를 수행 할 때 Oracle NET8 랩퍼만을 지원합니다. 소스 컬럼이 LOB이고 랩퍼가 Oracle NET8이 아닌 비DB2 관계형 목표에 복제 중일 경우, 이주하기 전 에 서브스크립션 정의에 LOB 컬럼이 존재하지 않도록 서브스크립션을 제 거하거나 수정하십시오. 응용프로그램에서 서브스크립션에 별칭으로 LOB 컬럼에 복제하도록 요구할 경우, DataJoiner 2.1.1에서 복제를 계속해서 사 용하십시오.

#### **Sybase SQL Anywhere**

DB2 Information Integrator는 Sybase SQL Anywhere를 데이터 소스 로 지원하지 않습니다. 따라서 Sybase SQL Anywhere로/로부터의 DB2 Information Integrator로 이주되지 않습니다.

<span id="page-27-0"></span>**32672 LONG VARCHAR LONG VARCHAR FOR BIT DATA**  데이터 유형을 갖는 별칭

별칭의 LONG VARCHAR 및 LONG VARCHAR FOR BIT DATA 데이터 유형은 더 이상 지원되지 않습니다. DB2 이주 시 LONG VARCHAR 데이터 유형의 모든 별칭은 CLOB 데이터 유형이 되며, LONG VARCHAR FOR BIT DATA 데이터 유형의 별칭은 BLOB 데 이터 유형이 됩니다. 소스 데이터가 32673 바이트보다 짧을 경우, DB2 이주 후 CLOB 또는 BLOB 별칭 데이터 유형을 VARCHAR(32672) 또 는 VARCHAR FOR BIT DATA(32762)로 각각 변경할 수 있습니다. 그러나 VARCHAR(32672) 또는 VARCHAR FOR BIT DATA(32762) 를 사용할 경우, 32672 바이트를 초과하는 모든 데이터는 복제 시 절단 되며 손실됩니다. 컬럼의 데이터 유형을 변경하려면, ALTER문을 사용하 십시오. 예를 들면 다음과 같습니다.

ALTER NICKNAME EMPLOYEE ALTER COLUMN INFO LOCAL TYPE VARCHAR(32672)

# Capture 프로그램에 대한 이주 전 유지보수

주: 이 단계는 Capture 트리거와 무관합니다.

복제 환경을 버전 8로 이주하기 전에 기존 Capture 프로그램을 준비해야 합니다. Linux, UNIX 및 Windows의 경우, DB2를 버전 8로 이주하려면 Capture 준비 를 수행해야 합니다. Capture 프로그램을 준비하지 않을 경우, 버전 8로 성공적으 로 이주할 수 없습니다. Capture 프로그램 준비에는 특정 플랫폼에 대한 유지보수 적용 및 이주 전 지정된 시간동안 Capture 프로그램 실행이 포함됩니다. 적용해야 하는 유지보수는 이주 중인 시스템에 따라 다르며 각 서버의 이주 준비를 도와주 는 섹션에서 설명됩니다.

# <span id="page-28-0"></span>**DJRA -- - (DataJoiner)**

DataJoiner 이주를 시작하기 전에, DJRA(DataJoiner Replication Administration) 도구에서 작성한 트리거 정의 또는 스토어드 프로시저를 갱신하도록 권장합니다. 지 시사항이 DataJoiner 복제 관리 도구에 대한 트리거 및 스토어드 프로시저 갱신 에서 설명됩니다. <http://www.ibm.com/software/data/dpropr/library.html>에서 해 당 문서를 볼 수 있습니다. 이러한 갱신은 DataJoiner V2.1.1 PTF 12(Windows 의 경우 IP22531 또는 AIX®의 경우 U483554)에 적재된 DJRA에서 제공하는 새로운 기능을 이용하는 데 필요합니다. 이들 갱신된 트리거 또는 스토어드 프로 시저를 사용하여 다음과 같은 비DB2 관계형 데이터베이스로부터 데이터를 복제합 니다.

- Informix<sup>®</sup> Dynamic Server
- Microsoft SQL Server™
- Sybase<sup>®</sup> Adaptive Server Enterprise

이 DJRA 유지보수를 적용하지 않을 경우, 버전 8 복제로 이주 후 트리거 정의 또는 스토어드 프로시저를 수동으로 갱신해야 합니다. DJRA는 버전 8 복제에 사 용할 수 없습니다.

**-**:

- 정의를 갱신하지 않을 경우, 소스에서 목표로 복제 프로세스 수행 시 데이터가 손실될 수도 있습니다.
- 버전 8 복제를 시작하기 이전 또는 복제할 새 버전 8 등록을 추가하기 전에 정 의를 갱신해야 합니다.

## **OS/400 V5R2 - -- (iSeries)**

복제 환경을 이주하기 전에 먼저 OS/400 버전 5 릴리스 2를 설치해야 합니다. 운 영 체제를 V5R2로 업그레이드하기 전에 DP2 또는 DP3에 대한 모든 필수 PTF 를 적용하십시오. V5R2 설치 시, 버전 8 복제 프로그램(예를 들어, Capture 및 Apply)이 시스템에 존재하기는 하지만 이 문서에 설명된 대로 이주를 수행할 때 까지 사용 불가능합니다. 기존 iSeries용 DataPropagator 라이센스가 있는 프로그 램은 계속해서 작동하며 OS/400 V5R2 설치 시 겹쳐써지거나 또는 제거되지 않 <span id="page-29-0"></span>습니다. 복제 환경을 버전 8로 이주할 때까지 기존 복제 프로그램을 계속해서 사 용할 수 있습니다. 자세한 정보는 37 페이지의 『[iSeries](#page-50-0) 서버 이주 준비』를 참조 하십시오.

## 분산 환경에서 서버 이주 계획

대부분의 모든 복제 구성에는 네트워크의 서로 다른 DB2 데이터베이스에서 실행 되는 Capture 및 Apply 프로그램이 포함됩니다. 네트워크에서 서로 다른 Capture 및 Apply 프로그램과 Capture 트리거 버전을 사용하여 데이터를 복제할 수 있으 며, 몇 가지 한계가 있습니다. 이러한 유동성은 전체 복제 환경 이주나 파트별 단 계적 이주를 허용하며, 혼합 레벨 환경에서 일시적으로 작동합니다.

분산된 복제 환경을 버전 8로 동시에 이주할 수 없는 경우, 적절한 순서로 복제 서버를 이주하였는지 확인해야 합니다. 순서는 Apply 프로그램의 공존, DB2 클 라이언트와 서버의 호환성 및 DB2 데이터베이스 또는 인스턴스 이주에 따라 달 라집니다. 자세한 정보는 다음을 참조하십시오.

- 『Apply 프로그램 공존』
- 17 페이지의 『Apply 프로그램에 대한 이주 전 유지보수(Linux, UNIX, [Windows, iSeries, DataJoiner\)](#page-30-0)
- 19 페이지의 『지원되는 하위 레벨 서버 및 하위 레벨 클라이언트』
- 20 페이지의 『데이터베이스 및 인스턴스 이주(Linux, UNIX, Windows, [DataJoiner\)](#page-33-0)
- 21 페이지의 『서버 이주 순서에 대한 지침』

## Apply 프로그램 공존

iSeries에서 Capture 제어 서버 및 Apply 제어 서버는 제공된 시스템에서 함께 이 주됩니다. Capture 제어 서버 및 Apply 제어 서버가 하나의 시스템에 서로 다른 복제 레벨로 공존할 수는 없지만, 서로 다른 시스템 간에 공존할 수 있습니다. 이 러한 임시 혼합 레벨 환경에서 복제를 수행할 수 있습니다.

Linux, UNIX, Windows 및 z/OS에서는 특정 Capture 제어 서버 또는 Apply 제어 서버를 다른 것보다 먼저 이주하고 다른 서버를 이주할 때까지 이 임시 환경 에서 복제하도록 선택할 수 있습니다.

<span id="page-30-0"></span>다음과 같은 두 가지 공존 옵션 중에서 선택할 수 있습니다.

- UNIX 또는 Windows에서 DB2 버전 8로 이주하거나 z/OS용 DB2 DataPropagator 버전 8을 설치하여 버전 8 Apply 프로그램을 사용하십시오. 기 존 또는 새 제어 테이블을 사용하여 버전 8 Apply 프로그램을 실행할 수 있습 니다. 버전 8 Apply 프로그램을 설치 후 실행할 수 있으며, Apply 제어 서버 는 나중에 이주할 수 있습니다. 이는 z/OS에서 사용 가능한 Apply 서버에 대 한 유일한 공존 옵션입니다.
- 버전 8 이전 Apply 프로그램을 사용하십시오. 기존 Apply 제어 서버 버전을 보존하고 올바른 유지보수를 설치하십시오(『Apply 프로그램에 대한 이주 전 유 지보수(Linux, UNIX, Windows, iSeries, DataJoiner)』 참조). 버전 8 이전 Apply 프로그램은 적절한 유지보수를 적용한 이후 리모트 버전 8 복제 제어 테 이블 및 Capture 프로그램에 대해 작업합니다. 유지보수는 z/OS 서버에 사용 가능하지 않습니다.

# **Apply - - - - (Linux, UNIX, Windows, iSeries, DataJoiner)**

버전 8 이전 Apply 프로그램에 대한 최신 유지보수를 적용한 이후,

- 버전 8 이전 Apply 프로그램이 버전 8 Capture 프로그램 또는 이전 릴리스의 Capture 프로그램에 대해 작업할 수 있습니다.
- 버전 8 이전 Apply 프로그램이 버전 8 Apply 제어 테이블 또는 이전 릴리스 의 Apply 제어 테이블에 대해 작업할 수 있습니다.

이러한 호환성은 단계적 이주를 가능하게 하며 따라서 모든 Capture 제어 서버 또 는 Apply 제어 서버를 동시에 이주할 필요가 없습니다.

기존 Apply 프로그램을 실행하여 버전 8 복제 제어 테이블을 액세스하려는 경우, 지정된 플랫폼에 사용 가능한 Apply 프로그램의 유지보수를 적용해야 합니다(18 페이지의 표 1 , [18](#page-31-0) 페이지의 표 2 및 18 페이지의 표 3 참조). 버전 8 프로그램 및 버전 8 이전 프로그램 간 복제를 수행하지 않으려면, 유지보수를 적용할 필요 가 없습니다.

<span id="page-31-0"></span><mark>중요</mark>: 서로 다른 버전의 복제 제어 테이블이 존재하는 환경에서 복제는 일시적이 어야 합니다. 공존은 이주 시 유동성을 제공하며 따라서 모든 서버를 버전 8로 한 번에 이주할 필요가 없습니다. 이러한 환경에서 장기간 복제하지 마십시오.

표 I. Apply 공존에 대한 iSeries 유지보수

| DB2 DataPropagator 프로그램 | Apply에 대한 유지보수 |
|-------------------------|----------------|
| PID 5769-DP3(버전 7)      | SF67447        |
| PID 5769-DP2(버전 5)      | 레벨 2의 SAVEFILE |

표 2. Apply 공존에 대한 워크스테이션 유지보수

| DB2 프로그램                         | Apply에 대한 유지보수    |
|----------------------------------|-------------------|
| Linux용 DB2(Intel), 버전 7          | FixPak 9 U486944  |
| HP V11(32비트)용 DB2, 버전 7          | FixPak 9 U486942  |
| HP V11용 DB2(32 및 64비트), 버전 7     | FixPak 9 U486943  |
| Windows용 DB2, 버전 7               | FixPak 9 WR21320  |
| AIX용 DB2(4.2.1 이상), 버전 7         | FixPak 9 U486937  |
| AIX용 DB2(4.3.3; 32 및 64비트), 버전 7 | FixPak 9 U486938  |
| AIX용 DB2(5L; 32 및 64비트), 버전 7    | FixPak 9 U486939  |
| Linux S/390 및 zSeries용 DB2, 버전 7 | FixPak 9 MI00051  |
| Solaris용 DB2(32비트), 버전 7         | FixPak 9 U486940  |
| Solaris용 DB2(32 및 64비트), 버전 7    | FixPak 9 U486941  |
| Linux(Intel)용 DB2, 버전 6          | FixPak 11 IP22478 |
| UNIX용 DB2, 버전 6                  | FixPak 11 U482118 |
| Windows용 DB2, 버전 6               | FixPak 11 WR21302 |
| AIX용 DB2, 버전 6                   | FixPak 11 U482115 |
| Solaris용 DB2, 버전 6               | FixPak 11 U482116 |

표 3. Apply 공존에 대한 DataJoiner 유지보수

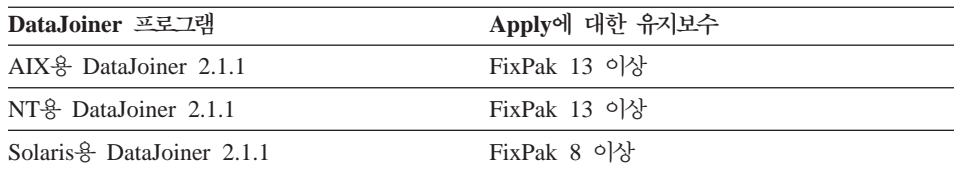

## <span id="page-32-0"></span>지원되는 하위 레벨 서버 및 하위 레벨 클라이언트

모든 Capture 제어 서버 또는 목표 서버를 이주하기 전에 Apply 제어 서버를 이 주할 경우, 몇 가지 제한사항과 한계가 있습니다(제한사항 및 한계에 관한 자세한 내용은 DB2 이주 문서를 참조하십시오). DB2 Connect의 경우 또는 z/OS, OS/390 및 iSeries 데이터베이스 서버에서는 그러한 제한사항이나 한계가 없습니다.

[20](#page-33-0) 페이지의 표 4에서는 다음과 같은 주요 제한사항 또는 한계를 제외하고 지원되 는 모든 클라이언트 및 서버 조합을 표시합니다.

- Linux, UNIX 및 Windows용 DB2 버전 6은 하위 레벨 서버로 지원되지 않 습니다. DB2 버전 6의 Capture 제어 서버를 즉시 DB2 버전 8로 이주해야 합 니다. 목표 서버가 DB2 버전 6에 위치하고 Apply 제어 서버에 대하여 리모트 일 경우, 목표 서버를 DB2 버전 8로 즉시 이주해야 합니다.
- DataJoiner는 하위 레벨 클라이언트 또는 서버로 지원되지 않습니다. DataJoiner 는 버전 8 클라이언트 또는 서버와 통신할 수 없습니다. DB2 버전 8에는 DataJoiner 기능을 대체하는 페더레이티드 기능이 있습니다. Apply 제어 서버 를 UNIX 또는 Windows용 DB2로 이주하기 전에 또는 동시에 DataJoiner Capture 제어 서버 또는 Apply 제어 서버를 이주해야 합니다.
- 버전 8 클라이언트에 대해 작동하는 버전 7 서버가 있을 경우 몇 가지 DB2 제한사항 및 한계가 있습니다(자세한 정보는 DB2 이주 문서를 참조하십시오). 주요 제한사항 및 한계는 다음과 같습니다.
	- LOB 또는 데이터 링크 컬럼을 복제할 수 없습니다.
	- DB2 익스포트, 임포트 및 로드 기능을 버전 8 클라이언트에서 버전 7 서버 에 대하여 실행할 수 없습니다.
	- 복제 센터는 DB2 버전 8 데이터베이스에서 일반적으로 DB2 클라이언트로 실행됩니다. 따라서 하위 레벨 서버에 연결할 수 없습니다(예를 들어, DataJoiner 데이터베이스).

한계를 방지하려면, 버전 7 Apply 제어 서버를 이주하기 전에 또는 동시에 버 전 7 Capture 제어 서버를 이주해야 합니다. 마찬가지로 목표 서버에 DB2 버 전 6이 있고 Apply 제어 서버에 대하여 리모트일 경우, Apply 제어 서버를 이 주하기 전에 또는 동시에 목표 서버를 DB2 버전 8로 이주해야 합니다.

<span id="page-33-0"></span>표*4. DB2 클라이언트 및 서버 간 호환성* 

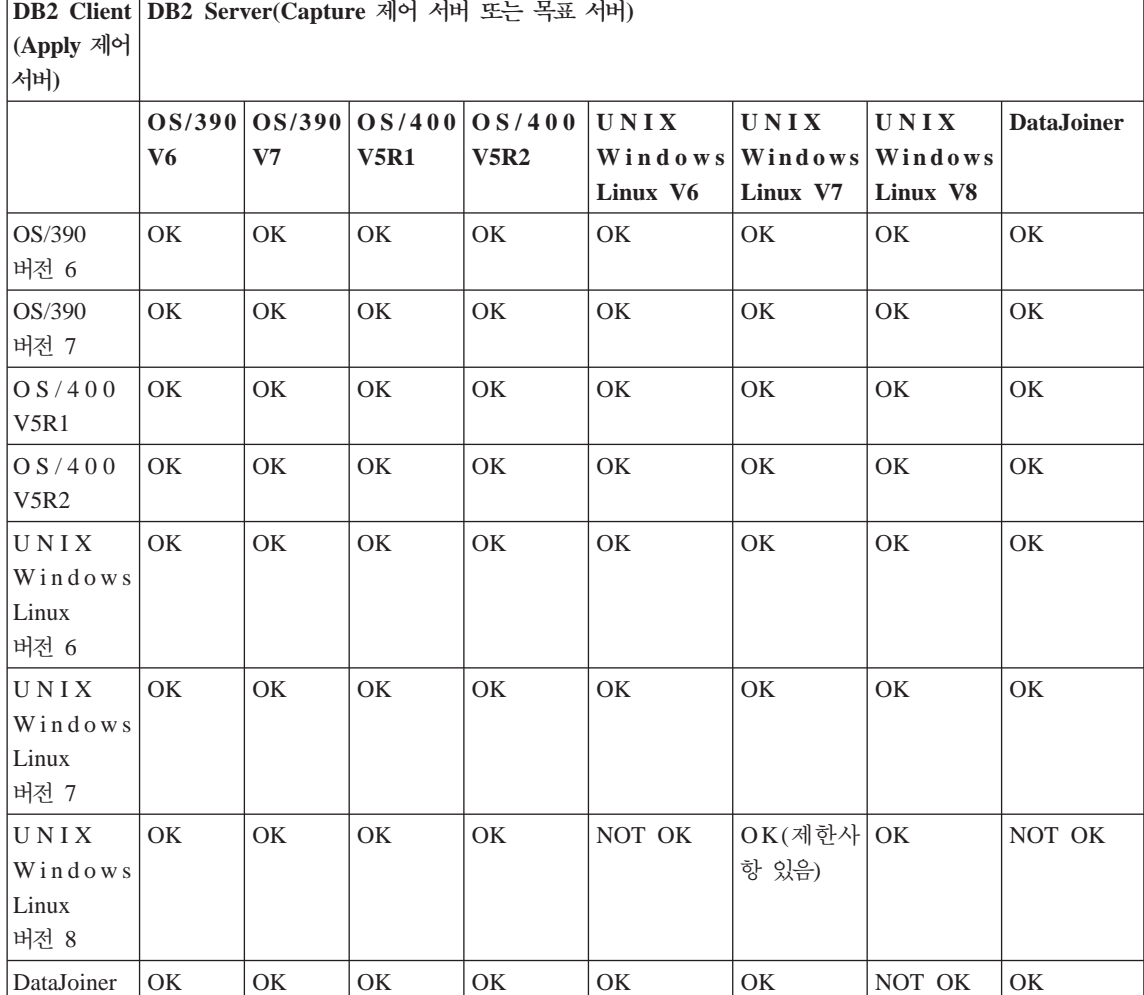

**DB2 Server(Capture -**버 버 또는 목표 서 버

# **-- - -(Linux, UNIX, Windows, DataJoiner)**

인스턴스 및 데이터베이스 이주는 복제 이주에 포함되지 않습니다. 복제 이주를 수 행하기 전에 인스턴스 및 데이터베이스를 이주해야 합니다.

DB2 인스턴스를 DB2 Universal Database 버전 8로 이주할 때, 버전 8 복제 프 로그램(Capture, Apply, Replication Alert Monitor)이 확보됩니다. 버전 8 Capture 프로그램은 버전 8 이전 제어 테이블을 액세스할 수 없으므로 가능한 빨리 버전 6 또는 버전 7 Capture 제어 서버를 이주해야 합니다. 버전 8 Apply 프로그램은

<span id="page-34-0"></span>버전 6 또는 버전 7 제어 테이블을 액세스할 수 있으므로 버전 6 또는 버전 7 Apply 제어 서버를 즉시 이주할 필요가 없습니다. 그러나 새 암호 파일을 작성한 후 새 버전 8 구문을 사용하여 Apply 프로그램을 시작해야 합니다.

DB2 인스턴스 또는 데이터베이스를 이주한 후, Capture 트리거를 즉시 이주할 필 요가 없습니다. DataJoiner 버전 2.1.1 Capture 트리거는 버전 8 Apply 프로그램 에 대해 작동합니다. 또한 버전 8 Capture 트리거는 Apply 공존 유지보수를 설치 한 경우 이전 버전 [Apply](#page-30-0) 프로그램에 대해 작동합니다(17 페이지의 『Apply 프로 그램에 대한 이주 전 유지보수[\(Linux, UNIX, Windows, iSeries, DataJoiner\)](#page-30-0)』 참조).

## 서버 이주 순서에 대한 지침

일반적으로, 다음과 같은 기본 지침을 사용하십시오.

#### **DataJoiner**

DB2 하위 레벨 클라이언트-서버 호환성 제한사항으로 인하여, UNIX, Windows 또는 Linux용 DB2 버전 6 또는 버전 7에서 리모트 Capture 제어 서버 또는 Apply 제어 서버에 대해 작동하도록 하려면 먼저 DataJoiner Capture 제어 서버 또는 Apply 제어 서버를 이주하도록 권 장합니다.

#### **Linux, UNIX, Windows**

- DB2 하위 레벨 클라이언트-서버 호환성 제한사항으로 인하여, Apply 제어 서버를 이주하기 전에 Capture 제어 서버 및 Apply 제어 서버에 대하여 리모트인 모든 목표 서버를 이주하도록 권장합니다. 먼저 하위 레벨 클라이언트에 Apply 프로그램의 유지보수를 설치해야 할 수도 있 습니다.
- UNIX, Windows, Linux용 DB2 인스턴스를 버전 8에 설치 및 이주 한 후, DB2 데이터베이스를 즉시 이주해야 합니다. DB2 데이터베이 스가 Capture 제어 서버일 경우, 복제 Capture 제어 서버를 즉시 이주 해야 합니다.

<span id="page-35-0"></span>• Apply 프로그램에 대한 특정 데이터 유형 및 LOADX 매개변수 사용 제한사항을 방지하려면, Apply 제어 서버를 DB2 버전 8로 이주하기 전 에 또는 동시에 Capture 제어 서버 및 UNIX, Windows 또는 Linux용 DB2 버전 7의 Apply 제어 서버에 리모트인 모든 목표 서버를 이주하 십시오.

#### **z/OS**

z/OS에 Apply 제어 서버가 있고 Apply 프로그램을 버전 8 이전 Capture 와 함께 실행하려는 경우, Capture 제어 서버를 이주하기 전에 먼저 Apply 제어 서버에 버전 8 Apply를 설치해야 합니다.

## 이주 시 복제 관리 계획

복제 센터는 버전 8 복제 환경을 설정하고 관리하며 Capture, Apply 및 Replication Alert Monitor 프로그램을 실행하는 데 사용할 수 있는 새로운 사용자 인터페이 스 도구입니다. <sup>1</sup>로 이동하십시오. iSeries용 DB2 DataPropagator 또한 OS/400 원시(native) 명령을 제공하며, OS/400에서만 복제 환경에 사용할 수 있습니다.

제어 테이블이 이전 복제 버전일 경우, DB2 제어 센터 또는 DJRA(DataJoiner Replication Administration) 도구를 사용하여 복제를 관리하십시오. 이전 복제 릴 리스의 관리 도구를 사용하여 버전 8 복제 제어 테이블을 관리할 수 없습니다.

서버를 버전 8로 단계적으로 이주하려고 하며 기존 버전 8 이전 서버에 대해 일시 적으로 작동하게 하려는 경우, 순수한 버전 8 환경과 동일한 기능을 기대할 수 없 습니다. 혼합된 환경에서는 데이터 복제만이 가능하며, 복제를 관리할 수 없습니다. 버전 8 Analyzer 프로그램을 사용하여 버전 8 서버를 모니터할 수 있으며, 이전 버전 분석기를 사용하여 이전 복제 레벨에서 서버를 분석할 수 있습니다.

<sup>1.</sup> iSeries용 DB2 DataPropagator에서 복제 센터 사용 및 사본 확보 방법에 관한 자세한 정보를 보려면 [http://www.ibm.com/software/](http://www.ibm.com/software/data/dpropr/iseriesv8/) [data/dpropr/iseriesv8/](http://www.ibm.com/software/data/dpropr/iseriesv8/)
## <span id="page-36-0"></span>**이주 후 작업 계획**

이주가 성공한 후, 이주를 완료하려면 새 제어 테이블을 수동으로 갱신해야 할 수 도 있습니다. 선택적으로 새 버전 8 기능을 활용하도록 제어 테이블을 수정하고자 할 수도 있습니다. 갱신 수행 여부를 판별하려면 이 섹션의 목록을 검토하십시오.

또한 시스템에 관련된 장에서 나중에 설명하는 대로 몇몇 시스템 특정 이주 후 작 업을 수행해야 할 수도 있습니다.

이 섹션에서 설명되는 갱신사항의 목록은 완벽하지 않습니다. 다른 방법으로 이주 전 복제 환경을 수정한 경우, 버전 8 환경에 대한 변경사항을 수동으로 적절하게 재적용해야 합니다. 예를 들어, 제어 테이블 또는 CD 테이블에 대한 별칭을 추가 한 경우, 복제 이주 후 해당 별칭을 수동으로 추가해야 합니다.

#### 수동 이주 완료 단계

이 섹션에서는 Capture 제어 서버 및 Apply 제어 서버에서 버전 8 제어 서버로 이주되지 않는 정보를 설명합니다. 이주를 완료하려면 새 제어 테이블을 수동으로 갱신해야 할 수도 있습니다.

#### $\Gamma$  Capture 제어 서버에서 이주되지 않는 정보

다음 정보는 버전 8 Capture 제어 서버로 이주되지 않습니다.

**CD** 

복제 제어 테이블 또는 CD 테이블에 트리거를 추가한 경우, 이주되지 않 습니다. 예를 들어, CD 테이블에서 삽입 이전 트리거를 사용하여 삭제 조 작이 목표 테이블로 복제되지 않도록 하려면, 새 버전 8 CD 테이블에서 트리거를 재작성해야 합니다. 자동으로 작성되지 않습니다.

테이블 인덱스 작성

**iSeries**: 모든 버전 8 제어 테이블의 인덱스가 기존 테이블에서 역방향으 로 조작되지 않습니다. 인덱스는 복제 센터에서 사용하는 디폴트값으로 작 성됩니다. 이전 복제 환경에서 인덱스를 수정한 경우, 버전 8 테이블에서 인덱스를 검토한 후 필요에 따라 수동으로 재작성해야 합니다.

**z/OS**: CD 됩니다.

**Linux, UNIX, Windows**: CD 에서 역방향으로 조작됩니다. INCLUDE 절은 유일한 예외로, 역방향으로 조작되지 않습니다. 이전 복제 환경에 INCLUDE 절이 있을 경우, 버전 8 테이블에서 인덱스를 검토한 후 필요에 따라 수동으로 재작성해야 합니 다.

- 복제 제어 테이블 및 CD 테이블에 관한 권한 부여, 동의어 및 참조 제한조건 복제 제어 테이블 또는 CD 테이블에서 권한 부여, 동의어 또는 참조 제 한조건을 추가한 경우, 이주되지 않습니다. 버전 8 테이블에서 다폴트 권 한 부여를 사용하지 않으려면, 이주 후 버전 8 테이블에 권한을 부여해야 합니다. (z/OS 서버의 경우, 이주 전 권한 부여 정보가 BACKUP.GRANTS 테이블에 저장됩니다. 해당 테이블에는 GRANT라는 하나의 VARCHAR 컬럼이 있습니다.) 또한 이주 후 모든 동의어 및 참조 제한조건을 재작성 하십시오.
- 이주 전 수집된 통계(Linux, UNIX, Windows, z/OS)

복제 이주 프로세스 도중 CD 및 작업 단위(UOW)(IBMSNAP\_UOW) 테 이블이 삭제되며 재작성됩니다. 이주 전에 수집된 모든 통계는 손실됩니다. 이주 후, RUNSTATS 유틸리티를 사용하여 CD 및 작업 단위 (UOW)(IBMSNAP\_UOW) 테이블에 대한 DB2 카탈로그 통계를 갱신함 으로써 성능을 개선하십시오. RUNSTATS 유틸리티를 사용하려면, 이주 전에 테이블을 프룬(prune)한 경우 테이블에 충분한 양의 데이터가 생길 수 있도록 이주된 환경에서 버전 8 Capture 프로그램을 충분히 오래 실 행하도록 하십시오. 이들 테이블에 대한 통계가 정확하지 않고 많은 양의 데이터를 포함할 경우, Capture 및 Apply 프로그램의 성능이 느려질 수 도 있습니다. 때때로 요청이 자원 한계를 초과하여 Capture 또는 Apply 프로그램에서 발행한 SQL 요청이 실패할 수 있습니다. 예를 들어, 통계 가 정확하지 않을 경우, Apply 프로그램은 Linux, UNIX, Windows용 DB2에서 데이터를 검색할 때 SQLCODE -905 오류 메시지를 수신할 수 있습니다. 또한 모든 기타 복제 제어 테이블에 대한 통계를 갱신하도록 권 장합니다. 복제 환경에서 RUNSTATS 사용 시점에 관한 자세한 정보는 *DB2 Universal Database 복제 안내 및 참조서, SA30-1513을 참조*하십 시오.

#### 제어 테이블 및 CD 테이블의 뷰

이주 시 복제 제어 테이블 및 CD 테이블에서 뷰가 재작성됩니다. 그러나 뷰가 재작성되지 않는 경우도 있습니다(예를 들어, 컬럼이 새 테이블에 존 재하지 않을 경우).

#### Apply 제어 서버에서 이주되지 않는 정보

다음 항목은 버전 8 Apply 제어 서버로 이주되지 않습니다.

복제 제어 테이블에 관한 권한 부여, 동의어 및 참조 제한조건

복제 제어 테이블에서 권한 부여, 동의어 또는 참조 제한조건을 추가한 경 우, 이주되지 않습니다. 버전 8 테이블에서 디폴트 권한 부여를 사용하지 않으려면, 이주 후 버전 8 테이블에 권한을 부여해야 합니다. (z/OS 서버 의 경우, 이주 전 권한 부여 정보가 BACKUP.GRANTS 테이블에 저장 됩니다. 해당 테이블에는 GRANT라는 하나의 VARCHAR 컬럼이 있습 니다.) 또한 이주 후 모든 동의어 및 참조 제한조건을 재작성하십시오.

테이블 인덱스 작성

**iSeries**: 모든 버전 8 제어 테이블의 인덱스가 기존 테이블로부터 역방향 으로 조작되지 않습니다. 인덱스는 복제 센터에서 사용하는 디폴트값으로 작성됩니다. 이전 복제 환경에서 인덱스를 수정한 경우, 버전 8 테이블에 서 인덱스를 검토한 후 필요에 따라 수동으로 재작성해야 합니다.

z/OS: 제어 테이블의 인덱스가 기존 테이블에서 역방향으로 조작됩니다.

**Linux, UNIX, Windows**: 방향으로 조작됩니다. INCLUDE 절은 유일한 예외로, 역방향으로 조작되 지 않습니다. 이전 복제 환경에 INCLUDE 절이 있을 경우, 버전 8 테이 블에서 인덱스를 검토한 후 필요에 따라 수동으로 재작성해야 합니다.

제어 테이블의 뷰

이주 시 복제 제어 테이블에서 뷰가 재작성됩니다. 그러나 뷰가 재작성되 지 않는 경우도 있습니다(예를 들어, 컬럼이 새 테이블에 존재하지 않을 경우).

**-DB2 LONG VARCHAR LONG VARCHAR FOR BIT DATA 소스 컬럼** 

별칭의 LONG VARCHAR 및 LONG VARCHAR FOR BIT DATA

데이터 유형은 더 이상 지원되지 않습니다. DB2 이주 시 LONG VARCHAR 데이터 유형의 모든 별칭은 CLOB 데이터 유형이 되며, LONG VARCHAR FOR BIT DATA 데이터 유형의 별칭은 BLOB 데 이터 유형이 됩니다. 소스 데이터가 32673 바이트보다 짧을 경우, DB2 이주 후 CLOB 또는 BLOB 별칭 데이터 유형을 VARCHAR(32672) 또 는 VARCHAR FOR BIT DATA(32762)로 각각 변경할 수 있습니다. 그러나 VARCHAR(32672) 또는 VARCHAR FOR BIT DATA(32762) 를 사용할 경우, 32672 바이트를 초과하는 모든 데이터는 복제 시 절단 되며 손실됩니다. 컬럼의 데이터 유형을 변경하려면, ALTER문을 사용하 십시오. 예를 들면, 다음과 같습니다.

ALTER NICKNAME EMPLOYEE ALTER COLUMN INFO LOCAL TYPE VARCHAR(32672)

## 새 버전 8 함수를 활용하기 위한 디폴트값 변경

버전 8 이전에 존재하지 않았거나 버전 8 이전에 다르게 구현되었던 모든 새로운 함수에는 버전 8 이전 동작에 근접한 디폴트값이 버전 8 제어 테이블에 지정됩니 다. 이주 후 사용자의 환경에 맞게 테이블을 수정하여 디폴트값을 변경할 수 있습 니다(자세한 정보는 DB2 Universal Database 복제 안내 및 참조서, SA30-1513 을 참조하십시오).

#### Capture에 대한 CHGONLY 등록 매개변수

chgonly 함수는 이전 버전에서는 전역 시작 값이었으나, 버전 8에서는 등 록 시 설정되며 등록 제어 테이블(IBMSNAP\_REGISTER)에 저장됩니다. 버전 8로 이주 후, 디폴트로 값이 n으로 설정됩니다. 적절하게 값을 변경 해야 합니다. 이 값을 y로 설정하면 Capture 프로그램이 등록된 컬럼에서 발생하는 변경사항만을 캡처합니다. 테이블의 모든 컬럼이 등록된 경우, chgonly = y 설정은 처리 시간을 불필요하게 증가시킬 수 있습니다. CD 테이블의 행에서 변경사항을 캡처하려면, **chgonly** = n을 사용하십시오.

버전 8 Capture 프로그램을 처음 시작하기 전에 chgonly 값을 수정하십 시오. 등록된 오브젝트에서 Properties 조치를 통해 복제 센터를 사용하 여 값을 갱신할 수 있습니다.

또한 REGISTER(IBMSNAP\_REGISTER) 테이블의 CHGONLY 컬럼을 갱신하여 값을 수정할 수도 있습니다.

예를 들어, 모든 테이블에서 chgonly를 활성화하려면, 다음 명령을 사용 하십시오.

update asn.ibmsnap register set chgonly='Y'.

단일 소스 테이블(SVL.DEPARTMENT)에 대한 등록을 갱신하려면, 다 음 명령을 사용하십시오.

update asn.ibmsnap register set chgonly='Y' where source owner='SVL' and source table = 'DEPARTMENT'

#### **COMMIT\_COUNT(X) -**

버전 8 이전에서는 commit(x) 시작 매개변수를 사용하여 Apply 프로그 램을 시작할 수 있었습니다. 이 매개변수는 Apply 프로그램이 모든 서브 스크립션 세트에 대하여 트랜잭션 처리를 사용하도록 지정합니다. 버전 8 에서 트랜잭션 처리는 서브스크립션 세트(IBMSNAP SUBS SET) 테이블 의 COMMIT\_COUNT(X) 컬럼을 사용하여 서브스크립션 세트 레벨에서 지정됩니다. 이 컬럼은 Apply 프로그램이 서브스크립션 세트에 대해 수행 하는 처리의 유형을 표시합니다. 이주 후 서브스크립션 세트가 읽기 전용 유형일 경우, 값이 널(NULL)로 설정됩니다. 서브스크립션 세트가 복제 처 리를 포함할 경우, 값이 0으로 설정됩니다. Apply 프로그램이 서브스크립 션 세트에 대해 수행하는 처리 유형을 변경하려면, DB2 명령행에서 값을 수정하거나 특정 서브스크립션 세트에 대해 직접 컬럼 값을 수정하십시오.

update asn.ibmsnap\_subs\_set set commit\_count = *n*  (where apply qual = aq and set name = sn and whos on first =  $d$ )

여기서.

- n은 커미트 간 트랜잭션의 수입니다.
- d는 'F' 또는 'S' 지시문입니다.

서브스크립션 구성원 술어

CD 또는 IBMSNAP\_UOW 테이블의 컬럼을 가리키는 PREDICATES를 사용할 경우, 새 기능을 이용하려면 서브스크립션 세트 구성원을 수동으로 갱신해야 합니다. 해당 술어의 존재를 플래그하도록 이주 프로그램이 메 시지를 발행합니다.

- 이전 복제 버전에서는 PREDICATES가 CD 또는 UOW 컬럼에 대한 참조를 포함할 경우 완전 새로 고침을 수행하는 기능이 없었습니다. 버 전 8에서는 버전 8 IBMSNAP SUBS MEMBR 테이블의 CD\_UOW\_PREDICATES 컬럼에 CD 및 UOW 컬럼에 대한 참조를 배치하여 완전 새로 고침이 가능합니다. PREDICATES 컬럼에 있는 소 스 테이블 컬럼에 대한 모든 참조를 그대로 두십시오.
- 버전 8에서는 사용자 복사 목표 테이블의 경우, CD 및 UOW 테이블 이 결합되지 않습니다(이전 버전에서는 항상 결합되었음). PREDICATES 컬럼이 UOW 컬럼을 참조하면, 버전 8에서는 복제가 실패합니다. 성공 적으로 복제하려면, 다음을 수행하여 버전 IBMSNAP\_SUBS\_MEMBR 테이블을 수정해야 합니다.
	- CD\_UOW\_PREDICATES 컬럼에 UOW 컬럼에 대한 참조를 배치 하십시오(앞에서 설명한 대로).
	- JOIN\_UOW\_CD를 yes(Y)로 설정하십시오.

예를 들어, 기존 IBMSNAP SUBS MEMBR 테이블에 다음과 같은 값 이 있다고 가정하십시오.

ibmsnap subs membr(predicates): 'ibmsnap uowid="USER1"'

버전 8 테이블에서는 이들 컬럼 값을 다음과 같이 갱신해야 합니다.

UPDATE ASN.IBMSNAP\_SUBS\_MEMBR SET join\_uow\_cd='Y', uow cd predicate='ibmsnap uowid="USER1"', predicates=null (WHERE SOURCE OWNER = 'MYTABLE' AND SOURCE TABLE = 'MYTABLE')

#### **RECAPTURE -**

모두 갱신 복제에 대한 REGISTER(IBMSNAP\_REGISTER) 테이블의 새 컬럼. 테이블 또는 뷰에서 시작된 변경사항이 다시 캡처되어 다른 테이블 또는 뷰로 전달되는지 여부를 나타냅니다. 이주 후, 새 RECAPTURE 컬 럼에 대한 값은 다음과 같이 소스 및 복제 테이블에 대하여 서로 다르게 설정됩니다.

- 마스터에서 RECAPTURE는 Y로 설정되며, 하나의 Replica에서 캡처된 변경사항이 마스터에서 다시 캡처되어 모든 Replica에 포워드됩니다.
- Replica에서 RECAPTURE는 N으로 설정되며, 마스터에서 시작된 변경 사항이 불필요하게 다시 캡처되거나 다른 Replica로 포워드되지 않습니 다.

#### **CHG\_UPD\_TO\_DEL\_INS -**

REGISTER(IBMSNAP\_REGISTER) 테이블의 새 컬럼. Capture 프로그 램이 CD 테이블에 갱신사항을 저장하는 방법을 표시합니다. 이 컬럼을 이 전 버전에서는 PARTITION\_KEYS\_CHG라고 하였습니다. 이주 후 이 컬 럼의 값은 이주 중인 REGISTER 테이블의 PARTITION KEYS CHG 컬럼에 있는 값으로 설정됩니다. Apply 프로그램에 의한

TARGET\_KEY\_CHG 처리를 활용하려고 하지 않을 경우 값을 변경하지 마십시오.

#### **TARGET\_KEY\_CHG -**

목표 키 컬럼에 대한 변경사항이 복제될 때 Apply 프로그램이 갱신사항 을 처리하는 방법을 표시하는 IBMSNAP\_SUBS\_MEMBR 테이블의 새 컬럼. 이주 후, Apply 프로그램이 갱신 조작을 처리할 때, 목표 키를 구 성하는 컬럼이 결코 갱신되지 않는다고 가정할 수 있도록 새 TARGET\_KEY\_CHG 컬럼은 N으로 설정됩니다. Apply 프로그램이 사전 이미지 값을 사용하여 목표 테이블에서 갱신할 값을 판별하게 하려면 값 을 Y로 변경하십시오. 목표 키에 참여하는 컬럼에 대하여 REGISTER 테 이블(IBMSNAP\_REGISTER)에서 TARGET\_KEY\_CHG = 'Y'(CD 테 이블이 사전 이미지 값을 포함하는 경우에만) 및

CHG\_UPD\_TO\_DEL\_INS = 'N'을 설정할 수 있습니다.

#### $STOP$ \_ON\_ERROR 컬럼

Capture 프로그램 등록 시 오류가 발생한 경우 종료될 것인지 또는 처리 만 중지할 것인지 여부를 표시하는 REGISTER(IBMSNAP\_REGISTER) 테이블의 새 컬럼.

Linux, UNIX, Windows, z/OS의 경우, 디폴트값은 Y로 설정됩니다. CD 테이블에서 행을 시작, 재시작 또는 삽입하려고 시도하는 중에 오류가 발 생한 경우 Capture 프로그램이 종료됩니다.

iSeries의 경우, 디폴트값은 N으로 설정됩니다. CD 테이블에서 행을 시작, 재시작 또는 삽입하려고 시도하는 중에 오류가 발생한 경우 Capture 프 로그램이 종료되지 않습니다. 등록 처리를 중지합니다.

## 선택적: 임시 이주 테이블 제거

이주 성공 후와 버전 8 이전 환경으로 폴백(fallback)하기를 원하지 않을 경우, 다 음과 같이 임시 이주 정보를 제거하여 시스템의 스페이스를 사용 가능하게 할 수 있습니다.

- 이주 제어 테이블(bkschema.IBMSNAP\_MIGRATION 등)을 제거하십시오.
- 승격된 버전 8 제어 테이블(bkschema.IBMSNV8\_REGISTER 등) 및 CD 테 이블을 제거하십시오.

# <span id="page-44-0"></span>제 3 장 서버 이주 점검<del>목록</del>

다음 점검목록을 사용하여 각각의 운영 체제에 대하여 이 문서의 뒷부분에서 자세 히 설명되는 태스크를 반드시 수행하도록 하십시오. 각각의 단계를 정확한 순서로 수행하십시오. 단계가 실패할 경우, 다음 단계로 이동하십시오. 문제점을 수정한 후 단계를 재시도하십시오.

## **iSeries**

다음과 같이 iSeries 서버 이주를 준비하십시오.

- 1. [ ] 기존 Capture 프로그램의 이주를 준비하십시오.
- 2. [ ] 리모트 기존 Apply 프로그램의 임시 공존을 준비하십시오.
- 3. [ ] OS/400 버전 5, 릴리스 2를 설치한 후 DPP 5722-DP4를 설치하십시오.
- 4. [ ] 적어도 보유 기간동안 준비된 복제 환경을 실행하십시오.
- 5. [ ] 분석기를 실행하십시오.
- 6. [ ] 버전 8 이전 제어 테이블을 프룬(prune)하십시오.
- 7. [ ] 복제를 중지하십시오.
- 8. [ ] 스페이스 요구사항을 판별하십시오.
- 9. [ ] 현재 환경을 백업하십시오.

iSeries 서버에서 다음과 같은 이주 단계를 수행하십시오.

- 1. [ ] QDP4/QZSNMIG8(STEP1) SQL 스크립트를 사용자 정의한 후 실행하 여 백업 스키마에서 이주 제어 테이블을 준비하십시오.
- 2. [ ] QZSNMIG8 CONDITION을 실행하여 저널 및 라이브러리 이름과 비DB2 관계형 서버 이름을 확보하십시오.
- 3. [ ] QZSNMIG8 BACKUP을 실행하여 기존 CD 및 제어 테이블을 백업하고 버전 8 제품으로 승격하십시오.
- 4. [ ] QZSNMIG8 MIGRATION을 실행하여 버전 8 CD 및 제어 테이블을 작 성하고 버전 8 이전 제품을 삭제하십시오.

<span id="page-45-0"></span>다음과 같이 버전 8 환경을 구성하십시오.

- 1. [ ] 이주를 완료하고 새 버전 8 기능을 이용하려면 필요한 경우 수동으로 제 어 테이블을 갱신하십시오.
- 2. [ ] SQL 패키지를 작성하고 패키지에 권한을 부여하십시오.
- 3. [ ] 복제를 시작하십시오.

선택적: 이주 환경을 정리하십시오.

# **z/OS**

다음과 같이 z/OS 서버 이주를 준비하십시오.

- 1. [ ] 기존 Capture 프로그램의 이주를 준비하십시오.
- 2. [ ] 복제 서버를 이주할 순서를 판별하십시오. 필요한 경우 Apply 유지보수를 설치하십시오.
- 3. [ ] 분석기를 실행하십시오.
- 4. [ ] 버전 8 이전 제어 테이블을 프룬(prune)하십시오.
- 5. [ ] 복제를 중지하십시오.
- 6. [ ] 현재 환경을 백업하십시오.

다음과 같이 각각의 복제 Capture 제어 서버 및 Apply 제어 서버에 대해 z/OS 에서 이주 단계를 수행하십시오.

- 1. [ ] 이주용 데이터베이스, 스토리지 그룹 및 테이블 스페이스를 작성하십시오 (서브시스템당 하나씩).
- 2. [ ] ASNMIGZD 스크립트를 사용자 정의하고 ASMMIG1D 샘플 작업을 실 행하여 백업 스키마의 이주 제어 테이블을 설정하십시오(서브시스템당 하나씩).
- 3. [ ] ASNBNDMU 샘플 작업을 사용자 정의하고 실행하여 이주 프로그램을 바 인드하십시오(서브시스템당 하나씩).
- 4. Apply 제어 서버를 이주하기 전에, iSeries 소스나 비DB2 관계형 소스 또는 목표가 있을 경우 다음을 수행하십시오.
	- [ ] 워크스테이션에서 ASNPWD를 실행하여 ASNMIG4C에 대한 새로운 암호화된 암호 파일을 작성하십시오.
- [ ] 워크스테이션에서 ASNMIG4C를 실행하십시오.
- 5. 다음과 같이 샘플 작업을 실행하여 이주 중인 복제 서버에 대한 제어 테이블 을 백업하십시오.
	- [ ] Apply 제어 서버에서 Apply 제어 테이블을 백업하려면, ASNMIG2C 를 사용자 정의한 후 실행하십시오.
	- [ ] Capture 제어 서버에서 Capture 제어 테이블을 백업하려면, ASNMIG2S 를 사용자 정의한 후 실행하십시오.
- 6. 다음과 같이 샘플 작업을 실행하여 이주 중인 서버에 대한 제어 테이블을 이 주하십시오.
	- [ ] Apply 제어 서버를 이주하려면, ASNMIG3C를 사용자 정의한 후 실 행하십시오. 작업은 버전 8 제어 테이블을 작성하며 버전 8 이전 제품을 삭 제합니다.
	- [ ] Capture 제어 서버를 이주하려면, ASNMIG3S를 사용자 정의한 후 실 행하십시오. 작업을 버전 8 CD 및 제어 테이블을 작성하며 버전 8 이전 제 품을 삭제합니다.

다음과 같이 버전 8 환경을 구성하십시오.

- 1. [ ] 이주를 완료하고 새 버전 8 기능을 이용하려면 필요한 경우 수동으로 제 어 테이블을 갱신하십시오.
- 2. [ ] 선택적으로 제어 테이블에 관한 권한 부여를 리스토어하십시오.
- 3. [ ] 복제를 시작하십시오.

선택적: 이주 환경을 정리하십시오.

#### Linux, UNIX 및 Windows 서버 이주 점검목록

중요: [DataJoiner](#page-48-0) 서버 이주에 대해서는 35 페이지의 『DataJoiner 서버 이주 점 검목록』을 참조하십시오.

다음과 같이 Linux, UNIX 및 Windows 서버 이주를 준비하십시오.

- 1. [ ] 기존 Capture 프로그램 이주를 준비하십시오.
- 2. [ ] 서버 이주 순서를 판별하십시오. (Apply 유지보수를 설치하십시오.)
- 3. [ ] 분석기를 실행하십시오.
- 4. [ ] 버전 8 이전 제어 테이블을 프룬(prune)하십시오.
- 5. [ ] 복제를 중지하십시오.
- 6. [ ] 현재 환경을 백업하십시오.
- 7. [ ] DB2 인스턴스 및 데이터베이스를 버전 8로 이주하십시오.

다음과 같이 각각의 Capture 제어 서버와 Apply 제어 서버에 대하여 Linux, UNIX 및 Windows에서 복제 이주 단계를 수행하십시오.

- 1. [ ] 이주용 테이블 스페이스를 작성하십시오(데이터베이스당 하나씩).
- 2. [ ] sqllib\samples\repl\mig8udb.sql 행하여 백업 스키마의 이주 제어 테이블을 준비하십시오(데이터베이스당 하나 씩).
- 3. Apply 제어 서버를 이주하기 전에, iSeries Capture 제어 서버나 비DB2 관 계형 소스 또는 목표가 있을 경우 ASNMIG4C를 실행해야 합니다.
	- [ ] ASNPWD를 실행하여 ASNMIG4C에 대한 새로운 암호화된 암호 파 일을 작성하십시오.
	- [ ] 워크스테이션에서 ASNMIG4C를 실행하십시오.
- 4. [ ] ASNMIG8 프로그램을 바인드하십시오(DB2 데이터베이스당 하나씩).
- 5. [ ] ASNMIG8 BACKUP을 실행하여 기존 CD 및 제어 테이블을 백업하고 버전 8 제품으로 승격하십시오.
- 6. [ ] ASNMIG8 MIGRATION을 실행하여 버전 8 CD 및 제어 테이블을 작 성하고 버전 8 이전 제품을 삭제하십시오.

다음과 같이 버전 8 환경을 구성하십시오.

- 1. [ ] 이주를 완료하고 새 버전 8 기능을 이용하려면 필요한 경우 수동으로 제 어 테이블을 갱신하십시오.
- 2. [ ] ASNPWD를 실행하여 버전 8 Apply, Monitor 및 Analyzer 프로그램에 대한 새로운 암호화된 암호 파일을 작성하십시오.
- 3. [ ] 복제를 시작하십시오.

선택적: 이주 환경을 정리하십시오.

## <span id="page-48-0"></span>DataJoiner 서버 이주 점검목록

다음과 같이 DataJoiner 서버 이주를 준비하십시오.

- 1. [ ] 비DB2 관계형 소스에 대한 Capture 제어 트리거 또는 스토어드 프로시저 가 적절한 유지보수 레벨을 사용하여 갱신되었는지 확인하십시오.
- 2. [ ] 서버 이주 순서를 판별하십시오. (Apply 유지보수를 설치하십시오.)
- 3. [ ] 분석기를 실행하십시오.
- 4. [ ] 버전 8 이전 제어 테이블을 프룬(prune)하십시오.
- 5. [ ] 복제를 중지하십시오.
- 6. [ ] 현재 환경을 백업하십시오.
- 7. [ ] DB2 인스턴스 및 데이터베이스를 버전 8로 이주하십시오.

다음과 같이 각각의 페더레이티드 Capture 제어 서버 및 Apply 제어 서버에서 이 주 단계를 수행하십시오.

- 1. [ ] 이주용 테이블 스페이스를 작성하십시오(데이터베이스당 하나씩).
- 2. [ ] sqllib\samples\repl\mig8fed.sql 행하여 백업 스키마의 이주 제어 테이블을 준비하십시오.
- 3. Apply 제어 서버를 이주하기 전에, iSeries Capture 제어 서버나 비DB2 관 계형 소스 또는 목표가 있을 경우 ASNMIG4C를 실행해야 합니다.
	- [ ] ASNPWD를 실행하여 ASNMIG4C에 대한 새로운 암호화된 암호 파 일을 작성하십시오.
	- [ ] 워크스테이션에서 ASNMIG4C를 실행하십시오.
- 4. [ ] Oracle NET8 랩퍼를 사용하여 Oracle 복제 서버를 액세스할 경우, Capture 제어 서버를 이주하기 전에 버전 8 이전 PRUNCNTL TRIGGER 정의의 사 본을 저장하십시오.
- 5. [ ] ASNMIG8 프로그램을 바인드하십시오(DB2 데이터베이스당 하나씩).
- 6. [ ] ASNMIG8 BACKUP을 실행하여 기존 제어 테이블을 백업하고 버전 8 제품으로 승격하십시오.
- 7. [ ] ASNMIG8 MIGRATION을 실행하여 제어 테이블을 작성하고 버전 8 이 전 제품을 삭제하십시오.

다음과 같이 버전 8 환경을 구성하십시오.

- 1. [ ] 이주를 완료하고 새 버전 8 기능을 이용하려면 필요한 경우 수동으로 제 어 테이블을 갱신하십시오.
- 2. [ ] ASNPWD를 실행하여 버전 8 Apply, Monitor 및 Analyzer 프로그램에 대한 새로운 암호화된 암호 파일을 작성하십시오.
- 3. [ ] 복제를 시작하십시오.
- 4. [ ] Oracle 소스를 이주하여 성능을 개선하십시오.

선택적: 이주 환경을 정리하십시오.

# **- 4 8 iSeries**

이 섹션에서는 iSeries 서버를 버전 8 복제로 이주하는 방법을 설명합니다. 이 장 의 지시사항을 수행하기 전에 일반적인 이주 프로세스를 이해하고 있는지, 이주를 계획했는지, iSeries 서버 이주용 점검목록을 검토했는지 확인하십시오[\(31](#page-44-0) 페이지 의 『[iSeries](#page-44-0) 서버 이주 점검목록』).

# **iSeries**

이 섹션은 iSeries 서버 이주에 대한 전제조건에 대해 설명합니다.

중요: 계속하기 전에, 올바른 레벨의 DB2를 가지고 있는지 확인하십시오[\(11](#page-24-0) 페이 지의 『지원되는 [DB2](#page-24-0) 버전』).

### **- Capture - - (iSeries)**

몇 가지 유지보수를 수행하여 버전 8 이전 Capture 프로그램의 이주를 준비해야 합니다(표 5 참조). DataPropagator 버전 7을 사용 중인 경우, PTF를 적용해야 합 니다. DataPropagator 버전 5를 사용 중인 경우, IBM 고객만족센터에 문의하여 서비스 제공업체에서 제공하는 SAVEFILE을 리스토어해야 합니다. PTF를 적용 하거나 SAVEFILE을 리스토어하면 Capture 프로그램이 대체됩니다.

보존 한계 길이 이상 준비된 Capture 프로그램을 실행하십시오. 유지보수의 새 코 드는 사용자 환경에서의 안전성을 보장하며 시간이 지남에 따라 CD 테이블에서 작성되는 새로운 상위 항목이 삭제된 행을 제거합니다. 상위 항목이 삭제된 행이 란 UOW 테이블에 대응하는 행이 없는 CD 테이블의 행입니다. 보존 한계 프룬 (prune)은 적용한 유지보수 이전에 발생한 롤백에 의해 야기된 기존 또는 원하지 않는 상위 항목이 삭제된 행을 제거합니다.

표*5. iSeries 유지보수* 

| 프로그램               | Capture에 대한 유지보수          |
|--------------------|---------------------------|
| PID 5769-DP3(버전 7) | SF67250 PTF 및 SF66877 PTF |

표 5. *iSeries 유지보수 (계속)* 

| Capture에 대한 유지보수<br>프로그램 |                           |
|--------------------------|---------------------------|
| PID 5769-DP2(버전 5)       | SF66765 PTF 및 IBM 고객만족센터의 |
|                          | <b>SAVEFILE</b>           |

### **- Apply - - (iSeries)**

iSeries 서버에서는 모든 데이터가 각각의 시스템에 대하여 한번에 이주됩니다. 동 일한 시스템에 이전 버전에 대해 작업 중인 버전 8 구성요소가 있을 수 없습니다. 그러나 복제 환경이 다중 시스템으로 구성된 경우, 한번에 하나의 시스템을 이주 할 수 있습니다. 모든 리모트 시스템이 이주되기 전에 복제를 계속해야 할 경우, 이미 이주한 새로운 버전 8 제어 테이블에 대해 작업할 수 있도록 이주하지 않을 [Apply](#page-30-0) 프로그램을 준비해야 합니다. 자세한 정보는 17 페이지의 『Apply 프로그 램에 대한 이주 전 유지보수[\(Linux, UNIX, Windows, iSeries, DataJoiner\)](#page-30-0)』를 참조하십시오.

# **OS/400 - 5, - 2 -(iSeries)**

iSeries 버전 8의 DB2 DataPropagator가 OS/400 버전 5, 릴리스 2(PID 5722-DP4)의 라이센스가 있는 프로그램 제품으로 제공됩니다. 이전 iSeries용 DataPropagator 버전을 사용 중인 경우, 기존 복제 환경에 영향을 미치지 않고 OS/400 V5R2에 대한 업그레이드와 함께 버전 8(5722-DP4)을 설치할 수 있습 니다. 버전 8로 이주할 *때까지* 복제 환경은 이전 레벨을 유지합니다. 복제 구성요 소를 이주할 때까지 버전 8 복제 구성요소를 사용할 수 없습니다. 표 6에 나열된 버전에서 버전 8로의 이주가 가능합니다.

| DB2 DataPropagator 프로그램 | iSeries 또는 AS/400 <sup>®</sup> 레벨 |
|-------------------------|-----------------------------------|
| PID 5769-DP3(버전 7)      | 버전 5, 릴리스 1                       |
|                         | 버저 4. 릴리스 5                       |
| PID 5769-DP2(버전 5)      | 버저 4. 릴리스 4                       |
|                         | V4R4에 적재된 버전 1 기능은 이주되지 않습니<br>다. |

표6. 연관된 DataPropagator 및 iSeries 레벨

운영 체제를 V5R2로 업그레이드하기 전에 DP2 또는 DP3에 대한 모든 필수 PTF를 적용하십시오. DataPropagator 버전 8(PID 5722-DP4)로 성공적으로 이 주하려면, 이주 프로세스를 시작하기 전에 버전 8(PID 5722-DP4)용 최신 PTF를 설치해야 합니다. 최신 정보에 대해서는 웹 사이트, http://www.as400service.ibm. com을 참조하십시오.

OS/400 데이터베이스의 모든 Capture 및 Apply 제어 서버가 버전 8로 함께 이 주됩니다. OS/400 시스템에 대해 하나의 제어 서버만을 이주하도록 선택할 수 없 습니다. 복제 환경에 다중 시스템이 포함된 경우, 단계별로 버전 8로 이주할 수 있 습니다.

## **- (iSeries)**

분석기 도구를 실행하십시오(버전 8 이전). 결과 보고서를 사용하여 제어 테이블에 있는 데이터의 유효성을 확인하십시오. 문제점 등록 또는 서브스크립션 세트가 있 는지 여부를 판별하십시오. 존재할 경우, 이주하기 전에 제거하거나 수정하십시오. 복제 환경이 제대로 설정되지 않은 상태에서 이주하려고 시도할 경우, 이주가 실 패할 수도 있습니다.

### **- 8 - - (iSeries)**

버전 8로 이주하기 전에 기존 CD 테이블과 Apply 트레일 테이블에서 가능한 많 은 데이터를 프룬(prune)하십시오. Capture를 사용하여 CD 테이블을 프룬하십시 오. SQL을 사용하여 Apply 트레일(ASN.IBMSNAP\_APPLYTRAIL) 테이블 및 Capture 추적(ASN.IBMSNAP\_TRACE) 테이블에서 행을 삭제하십시오.

### **(iSeries)**

가능한 경우, 소스 테이블 갱신을 중지한 다음 모든 캡처된 변경사항이 목표에 적 용될 때까지 충분히 오래 Apply 프로그램을 실행하십시오. 버전 8로 이주를 시작 하기 전에, 기존 복제 환경의 모든 로컬 및 리모트 Capture 및 Apply 프로그램을 중지해야 합니다. 버전 8로 이주가 완료될 때까지 등록 또는 서브스크립션 세트를 추가하거나 제거하지 마십시오.

## 스페이스 요구사항 판별(iSeries)

버전 8로 이주를 시작하기 전에, 임시 테이블과 작성될 새 버전 8 테이블에 대하 여 충분한 스페이스가 있는지 확인하십시오.

- 현재 CD 테이블에서 사용하는 스페이스의 양을 증가시키십시오. 이 스페이스 는 CD 테이블의 백업 및 최종 버전을 보유하는 데 필요합니다.
- 현재 복제 제어 테이블에서 사용하는 스페이스의 양을 배가시키십시오. 이 스페 이스는 이주 시 제어 테이블의 백업 및 최종 버전에 필요합니다.

## **- (iSeries)**

이주하고자 하는 시스템에서 시스템 데이터를 백업하십시오. 최소한 ASN 라이브 러리와 CD 테이블이 위치한 라이브러리를 백업하도록 권장합니다.

# **iSeries**

이주를 수행하려면, ODP4/OZSNMIG8(STEP1) SOL 스크립트와 OZSNMIG8 이주 프로그램을 사용합니다. iSeries 머신에서 로컬로 이들 프로그램을 실행합니 다. 이 섹션의 단계를 완료하면, 버전 8 제어 테이블과 CD 테이블이 작성되고, 기 존 제어 테이블과 CD 테이블이 삭제되며, 버전 8 복제 프로그램이 사용 가능하게 되고, 기존 복제 프로그램이 삭제됩니다.

이주 프로세스의 각 단계가 끝날 때마다, 생성된 로그 파일을 보고 단계가 성공적 으로 완료되었는지 확인하십시오. 현재 단계가 성공한 경우에만 다음 단계를 진행 하십시오.

# **QDP4/QZSNMIG8(STEP1) SQL -- (iSeries)**

QDP4/QZSNMIG8(STEP1) SQL 스크립트는 이주 환경을 설정하도록 제공됩니 다. 이 스크립트를 사용하여 이주 테이블에 대한 백업 스키마를 사용자 정의하고 이주 제어 테이블을 작성할 수 있습니다.

QDP4/QZSNMIG8(STEP1) SQL 스크립트를 사용하려면 다음을 수행하십시오.

1. QDP4/QZSNMIG8(STEP1) SQL 스크립트에서 백업 스키마를 사용자 정의하 십시오.

디폴트 스키미는 BACKUP입니다. 이는 이주 시 파일이 작성되는 디폴트 SQL 콜렉션입니다. 다른 스키마를 사용하려면, 모든 BACKUP 어커런스를 사용하 려는 새 이름으로 변경하십시오. SQL 스크립트 주석에 표시되는 어커런스는 변경하지 마십시오.

- 2. 다음과 같은 QDP4/QZSNMIG8(STEP1) SQL 스크립트를 실행하여 이주 제 어 테이블과 승격된 버전 8 제어 테이블 사본을 작성하십시오. RUNSQLSTM SRCFILE(QDP4/QZSNMIG8) SRCMBR(STEP1) COMMIT(\*CHG) NAMING(\*SQL)
- 3. 스풀 파일을 보고 스크립트가 성공적으로 실행되었는지 확인하십시오. 스풀 파 일은 스크립트에서 명령문을 실행하는 데 사용되는, CL 명령 RUNSQLSTM 에 의해 작성됩니다. 스풀 파일을 보려면, 다음과 같은 명령을 사용하십시오. DSPSPLF FILE(STEP1) SPLNBR(\*LAST)

오류 또는 경고를 받으면, 오류를 수정하고, 백업 스키마의 테이블을 삭제한 다 음, 스크립트를 다시 실행하십시오.

중요: 다음 단계를 계속하기 전에 이 단계가 성공적으로 완료되었는지 확인하십시  $\overline{Q}$ .

# **QZSNMIG8 CONDITION - - -(iSeries)**

백업 단계 준비에 있어서 저널 이름, 리모트 소스 테이블에 대한 라이브러리 및 비DB2 관계형 소스와 목표 서버 이름을 가져오려면 다음을 수행하십시오.

1. QZSNMIG8 CONDITION 명령을 사용하십시오.

반드시 QDP4/QZSNMIG8(STEP1) SQL 스크립트에 정의된 백업 스키마를 사 용하십시오. 명령 구문 및 사용에 대해서는 45 페이지의 『[QZSNMIG8: iSeries](#page-58-0) 용 이주 프로그램』을 참조하십시오. 이 명령에서 수집한 정보는 backupschema.IBMSNAP.SUBS\_SET 테이블에 저장되며, 차후 이주 단계에 서 정보가 버전 8 IBMSNAP.SUBS\_SET 테이블로 이동합니다.

2. 이 단계에 대한 로그 파일의 끝을 보고 QZSNMIG8이 정상적으로 종료되었 는지 확인하십시오.

EDTF '/TMP/QZSNMIG8.CONDITION.LOG'

단계가 성공하지 않은 경우, 오류를 수정한 후 명령을 다시 시도하십시오.

중요: 다음 단계를 계속하기 전에 이 단계가 성공적으로 완료되었는지 확인하십시  $Q$ 

# QZSNMIG8 BACKUP을 실행하여 기존 CD 및 제어 테이블 백업 및 **- 8 (iSeries)**

QZSNMIG8 이주 프로그램을 사용하여 제어 서버를 백업합니다. Capture 제어 서 버 및 Apply 제어 서버가 동시에 백업됩니다. 승격된 버전 8 제어 테이블을 채웁 니다.

기존 CD 및 제어 테이블을 백업하고 버전 8로 승격하려면 다음을 수행하십시오.

1. QZSNMIG8 BACKUP 명령을 사용하십시오.

반드시 QDP4/QZSNMIG8(STEP1) SQL 스크립트에 정의된 백업 스키마를 사 용하십시오. 명령 구문 및 사용에 대해서는 45 페이지의 『[QZSNMIG8: iSeries](#page-58-0) 용 이주 프로그램』을 참조하십시오.

2. 이 단계에 대한 로그 파일을 보고 QZSNMIG8이 정상적으로 종료되었는지 확 인하십시오.

EDTF '/TMP/QZSNMIG8.BACKUP.LOG'

단계가 성공하지 않은 경우, 오류를 수정한 후 명령을 다시 시도하십시오.

중요: 다음 단계를 계속하기 전에 이 단계가 성공적으로 완료되었는지 확인하십시 <u>ድ.</u>

# **QZSNMIG8 MIGRATION - 8 CD - - - - 8 - (iSeries)**

이 단계에서는 Capture 제어 서버와 Apply 제어 서버를 버전 8로 동시에 이주하 며 기존 서버를 삭제합니다. OS/400 시스템의 이주 명령은 모든 복제 제어 테이 블과 CD 테이블을 iSeries용 DB2 DataPropagator 버전 8에서 사용하는 형식으 로 변환합니다. 또한 이주는 버전 8 원시(native) 명령, Capture 프로그램 및 Apply 프로그램을 사용 가능하게 합니다. 이주 시 버전 8 이전 제품이 또한 제거됩니다.

버전 8 CD 및 제어 테이블을 작성하고 버전 8 이전 제품을 삭제하려면 다음을 수행하십시오.

1. QZSNMIG8 MIGRATION 명령을 사용하십시오.

반드시 QDP4/QZSNMIG8(STEP1) SQL 스크립트에 정의된 백업 스키미를 사 용하십시오. 명령 구문 및 사용에 대해서는 45 페이지의 『[QZSNMIG8: iSeries](#page-58-0) 용 이주 프로그램』을 참조하십시오.

2. 이 단계에 대한 로그 파일을 보고 QZSNMIG8이 정상적으로 종료되었는지 확 인하십시오.

EDTF '/TMP/QZSNMIG8.MIGRATION.LOG'

단계가 성공하지 않은 경우, 오류를 수정한 후 명령을 다시 시도하십시오.

중요: 복제를 시작하기 전에 이 단계가 성공적으로 완료되었는지 확인하십시오.

# **8 - --(iSeries)**

이 섹션에서는 버전 8 CD 및 제어 테이블을 작성한 후 수행해야 하는 단계를 나 열합니다.

### **- 8 - - 8 - (iSeries)**

이주 기능이 버전 8 이전 환경에서 처리할 수 없는 사항을 수동으로 갱신하십시오 (필요에 따라). 또한 새 버전 8 기능을 활용하도록 제어 테이블을 수정하고자 할 수도 있습니다. 자세한 정보는 [23](#page-36-0) 페이지의 『이주 후 작업 계획』을 참조하십시오.

### **SQL - - (iSeries)**

다음과 같은 경우 SQL 패키지를 작성하고 권한을 부여하십시오.

- 소스 테이블에서 리모트 저널링을 사용할 때.
- ADDDPRSUB 또는 ADDDPRSUBM 명령을 사용하여 서브스크립션 세트나 서브스크립션 세트 구성원을 추가하기 전에.
- Apply 프로그램 및 복제 분석기가 분산 복제 환경에서 작동할 때.

자세한 정보는 DB2 복제 안내 및 참조서 제 2 장 복제 설정에서 "Capture 및 Apply 프로그램 설정(OS/400)"을 참조하십시오.

# **-(iSeries)**

새 복제 센터 또는 원시(native) OS/400 명령을 사용하여 버전 8 Capture 및 Apply 프로그램을 시작하십시오. 버전 8에서는 임의의 순서로 프로그램을 시작할 수 있 습니다. 버전 8 Capture 및 Apply 프로그램 작동에 관한 자세한 정보는 DB2 복 제 안내 및 참조서를 참조하십시오.

# 폴백(fallback)을 사용한 버전 8 이전 iSeries 환경 리스토어

 $QZSNMIG8$  MIGRATION 명령이 실패하거나 버전 8 이전 테스트 환경으로 리 스토어하려는 경우, QZSNMIG8 FALLBACK 명령을 사용하십시오.

iSeries 플랫폼에서 **fallback** 명령은 iSeries용 DataPropagator 이전 버전, 5769DP2 또는 5769DP3으로 리스토어됩니다. fallback 명령을 사용하고 나면, CD 테이블 및 복제 제어 테이블을 포함한 버전 8 이전 프로그램 제품이 리스토어됩니다. 버 전 8 제품(5722-DP4)은 시스템에 유지되지만, 사용할 수 없습니다.

중요: 이주 후 Capture 또는 Apply 프로그램을 실행한 다<mark>음 fallback</mark> 명령을 사 용할 경우, 이주 후 제어 테이블의 값이 소스 및 목표 테이블의 값과 일치하지 않 을 수도 있습니다. fallback 명령은 단순히 이주 시작 시 백업된 값을 리스토어합 니다.

버전 8 이전 iSeries 환경으로 폴백(fallback)하려면 다음을 수행하십시오.

1. QZSNMIG8 FALLBACK 명령을 사용하십시오.

반드시 QDP4/QZSNMIG8(STEP1) SQL 스크립트에 정의된 백업 스키마를 사 용하십시오. 명령 구문 및 사용에 대해서는 45 페이지의 『[QZSNMIG8: iSeries](#page-58-0) 용 이주 프로그램』을 참조하십시오.

2. 이 단계에 대한 로그 파일을 참조하여 QZSNMIG8이 정상적으로 종료되었는 지 확인하십시오.

EDTF '/TMP/QZSNMIG8.FALLBACK.LOG'

# <span id="page-58-0"></span>iSeries 이주 환경 정리하기

버전 8 이전 환경으로 폴백(fallback)하기를 원하지 않을 경우 이주 백업 스키마 테이블을 제거할 수도 있습니다. 예를 들면, 다음과 같습니다.

DLTLIB *bkschema*

여기서, bkschema는 이주에 사용된 백업 스키마입니다. (CPA7025 메시지가 표 시될 경우, 'I'로 응답하십시오.)

또한 저장 파일 QDP4/QDPRLIB를 제거하십시오. 예를 들면, 다음과 같습니다. DLTF QDP4/QDPRLIB

# QZSNMIG8: iSeries용 이주 프로그램

QZSNMIG8 프로그램을 사용하여 iSeries 서버에 대한 네 가지 이주 명령을 실 행하십시오.

 $\rightarrow$  call QDP4/QZSNMIG8 Parm( *command bkschema* -

*7. OS/400 QZSNMIG8* 

| 매개변수<br>정의 및 프롬프트 |                                                |
|-------------------|------------------------------------------------|
| command           | 이주 명령이 수행할 조치를 지정합니다.                          |
|                   | <b>CONDITION</b>                               |
|                   | 리모트 소스 테이블에 대한 OS/400 저널 및 라이브러리 이름을 가져오며      |
|                   | 비DB2 관계형 소스 및 목표 서버 이름이 이를 BACKUP 라이브러리의       |
|                   | 이주 제어 테이블에 배치합니다.                              |
|                   | <b>BACKUP</b>                                  |
|                   | Capture 제어 서버 및 Apply 제어 서버 둘다에서 기존(버전 8 이전) 복 |
|                   | 제 제어 테이블을 백업합니다. 또한 양쪽 서버에서 승격된 버전 8 테이블       |
|                   | 을 채웁니다.                                        |
|                   | <b>MIGRATION</b>                               |
|                   | Capture 제어 서버 및 Apply 제어 서버 둘다에 대한 새 버전 8 제어 서 |
|                   | 버를 작성합니다. 승격된 버전 8 테이블의 데이터를 사용하여 이들 새 테       |
|                   | 이블을 채웁니다. 또한 기존 복제 테이블과 제품을 제거합니다.             |
|                   | <b>FALLBACK</b>                                |
|                   | 버전 8 이전 제어 테이블의 백업 사본에서 데이터를 이동하여 버전 8 이       |
|                   | 전 복제 제어 테이블에 저장합니다. 또한 이주 시 작성된 버전 8 제어 테      |
|                   | 이블을 삭제합니다.                                     |
| bkschema          | 복제 이주 제어 테이블을 포함하는 라이브러리인. 스키마를 지정합니다.         |
|                   | <b>BACKUP</b> (default)                        |
|                   | 이주 제어 테이블이 BACKUP 라이브러리에 상주합니다.                |
|                   | 대소문자를 보존하려면 스키마를 따옴표로 구분하십시오. 그렇지 않을 경         |
|                   | 우 대문자로 변환됩니다.                                  |

### 사용 주의사항

 $QZSNMIG8$  명령을 실행하기 전에 QDP4/QZSNMIG8(STEP1) SQL을 실행해 야 합니다. 스크립트에서 백업 스키마를 변경한 경우, QZSNMIG8 명령을 실행 할 때 백업 스키마 값을 지정해야 합니다.

## **QZSNMIG8**

다음은 QZSNMIG8 명령을 사용하는 두 가지 방법의 예입니다.

#### **1**

Capture 제어 서버 및 Apply 제어 서버 둘다에서 기존(버전 8 이전) 복제 제어 테이블을 이주하려면, QDP4/QZSNMIG8(STEP1) SQL 스크립트가 BACKUP 디 폴트 스키마를 사용하여 실행되었다고 가정할 때 다음 명령을 발행하십시오.

CALL QDP4/QZSNMIG8 PARM(MIGRATION)

#### **2**

Capture 제어 서버 및 Apply 제어 서버 둘다에서 기존(버전 8 이전) 복제 제어 테이블을 이주하려면, QDP4/QZSNMIG8(STEP1) SQL 스크립트가 BKSCHEMA 디폴트 스키마를 사용하여 실행되었다고 가정할 때 다음 명령을 발행하십시오.

CALL QDP4/QZSNMIG8 PARM(MIGRATION BKSCHEMA)

# <span id="page-62-0"></span>**- 5 8 z/OS**

이 섹션에서는 z/OS 서버를 버전 8 복제로 이주하는 방법을 설명합니다. 이 장의 지시사항을 수행하기 전에 일반적인 이주 프로세스를 이해하고 있는지, 이주를 계 획했는지, z/OS 서버 이주용 점검목록을 검토했는지 확인하십시오[\(32](#page-45-0) 페이지의 『[z/OS](#page-45-0) 서버 이주 점검목록』).

# **z/OS**

이 섹션은 z/OS 서버 이주에 대한 전제조건에 대해 설명합니다.

중요: 계속하기 전에, 올바른 레벨의 DB2를 가지고 있는지 확인하십시오[\(11](#page-24-0) 페이 지의 『지원되는 [DB2](#page-24-0) 버전』).

### **- Capture - - (z/OS)**

몇 가지 유지보수를 수행하여 버전 8 이전 Capture 프로그램의 이주를 준비해야 합니다(표 8 참조).

표 8. *z/OS에서 Capture 프로그램 유지보수* 

| 프로그램                            | Capture에 대한 유지보수 |
|---------------------------------|------------------|
| OS/390용 DB2 DataPropagator 버전 6 | PTF UQ57528 이상   |
| OS/390용 DB2 DataPropagator 버전 7 | PTF UQ57529 이상   |

준비된 Capture 프로그램을 실행한 후 Capture 프로그램을 중지하십시오. 이주하 기 전에 asn.ibmsnap\_register.cd\_old\_synchpoint<>NULL인지 확인하십시오. 여 기서, GLOBAL RECORD=Y.

중요: Cancel 명령을 사용하여 Capture 프로그램을 취소하지 마십시오. Capture 프로그램을 정상적으로 중지하지 않고 취소할 경우, IBMSNAP\_WARM\_START 테이블이 비워지며 asn.ibmsnap\_register.cd\_old\_synchpoint 컬럼의 값이 갱신되 지 않습니다. 추가로, Capture 프로그램을 콜드 스타트(cold start)하면

cd\_old\_synchpoint의 값이 NULL로 재설정됩니다. 이주를 계속하기 전에 해당 컬 럼의 새 값을 계산하려면 Capture 프로그램을 재시작한 후 다시 실행해야 합니다.

또한 CD 테이블에 상위 항목이 삭제된 행이 없는지 확인해야 합니다. 상위 항목 이 삭제된 행이란 IBMSNAP\_UOW 테이블에 해당하는 행이 없는 CD 테이블의 행이며 확약되거나 롤백되지 않은 트랜잭션의 행이 아닙니다. CD 테이블에 상위 항목이 삭제된 행이 있을 경우, 전역 행의 CD\_OLD\_SYNCHPOINT 값은 해당 소스 서버에서 가장 오래된 상위 항목이 삭제된 행의 lsn(로그 시퀀스 번호)이 됩 니다. 버전 8 Capture 프로그램은 DB2 로그를 읽기 위한 시작점으로 전역 행의 CD\_OLD\_SYNCHPOINT 값을 사용합니다. CD\_OLD\_SYNCHPOINT가 상위 항목이 삭제된 행에 속할 경우, lsn은 시간적으로 너무 오래되어 Capture에 대한 시작점으로 적합하지 않습니다. 다음 단계를 수행하여 모든 상위 항목이 삭제된 행 을 제거하십시오.

1. CD\_OLD\_SYNCHPOINT 값을 IBMSNAP\_REGISTER 테이블의 전역 행에 있는 IBMSNAP\_SYNCHPOINT 값과 비교하십시오. CD\_OLD\_SYNCHPOINT 값이 훨씬 작을 경우, 다음 단계를 계속하십시오.

그렇지 않을 경우 『서버 이주 순서 판별 및 필요한 경우 Apply 공존 유지보 수 설치(z/OS) 』로 이동하십시오.

- 2. CD 및 IBMSNAP\_UOW 테이블을 검토하여 행이 상위 항목이 삭제된 행인 지 확인하십시오. CD 테이블의 행의 IBMSNAP\_UOWID 값이 IBMSNAP\_UOW 테이블의 IBMSNAP\_UOWID 컬럼에 없으며 해당 행이 커 미트되지 않은 트랜잭션에 속하지 않을 경우, CD 테이블에서 행을 제거하십 시오.
- 3. 버전 8 이전 Capture 프로그램을 시작하십시오.
- 4. Capture 프로그램을 중지시켜서 CD\_OLD\_SYNCHPOINT에 대한 새 값을 생 성하십시오.

## **- - - - - Apply -(z/OS)**

분산된 복제 환경을 버전 8로 동시에 이주할 수 없는 경우, 적절한 순서로 복제 서버를 이주하였는지 확인해야 합니다. 버전 8 Apply 프로그램이 Capture 제어 서버 및 Apply 제어 서버 둘다에서 기존 및 새 제어 테이블에 대해 작업할 수 있 습니다.

Windows, UNIX, DataJoiner 또는 iSeries에 버전 8 Capture 제어 테이블과 공 존해야 하는 리모트 버전 8 이전 Apply 제어 서버가 있을 경우, 해당 서버의 Apply 프로그램에 대하여 적절한 유지보수를 적용했는지 확인하십시오. 필수 유지보수에 관한 세부사항은 17 페이지의 『Apply 프로그램에 대한 이주 전 유지보수(Linux, [UNIX, Windows, iSeries, DataJoiner\)](#page-30-0)』를 참조하십시오.

중요: 서로 다른 버전의 복제 제어 테이블이 존재하는 환경에서 복제는 일시적이 어야 합니다. 공존은 이주 시 유동성을 제공하며 따라서 모든 서버를 버전 8로 한 번에 이주할 필요가 없습니다. 이러한 환경에서 장기간 복제하지 마십시오.

#### 분석기 실행**(z/OS)**

워크스테이션에서 분석기 도구를 실행하십시오(버전 8 이전). 제어 테이블에 있는 데이터의 유효성을 확인하려면 결과 보고서를 사용하십시오. 문제점 등록 또는 서 브스크립션 세트가 있는지 여부를 판별하십시오. 존재할 경우, 이주하기 전에 제거 하거나 수정하십시오. 복제 환경이 제대로 설정되지 않은 상태에서 이주하려고 시 도할 경우, 이주가 실패할 수도 있습니다.

### **- 8 - - (z/OS)**

버전 8로 이주하기 전에 기존 CD 테이블, UOW 테이블 및 기타 테이블에서 가 능한 많은 데이터를 프룬(prune)하십시오.

- Capture prune을 발행하여 CD 및 IBMSNAP\_UOW 테이블을 프룬하십시오.
- SQL을 사용하여 IBMSNAP\_APPLYTRAIL 테이블 및 IBMSNAP\_TRACE 테이블에서 행을 삭제하십시오.

이들 테이블을 프룬하면 모든 이주 단계에 필요한 스페이스와 시간이 최소화됩니 다.

#### **(z/OS)**

가능한 경우, 소스 테이블 갱신을 중지한 다음 모든 캡처된 변경사항이 목표에 적 용될 때까지 충분히 오래 Capture 및 Apply 프로그램을 실행하십시오. 버전 8로 이주를 시작하기 전에, 기존 복제 환경의 모든 로컬 및 리모트 Capture 및 Apply 프로그램을 중지해야 합니다. 버전 8로 이주가 완료될 때까지 등록 또는 서브스크 립션 세트를 추가하거나 제거하지 마십시오.

## 현재 환경 백업(z/OS)

서브시스템을 버전 8 복제로 이주하기 전에, DB2 복사 유틸리티를 사용하여 Capture 제어 서버 및 Apply 제어 서버의 이미지 사본을 작성하도록 권장합니다. 어떠한 이유로 폴백(fallback)의 이전 버전으로 되돌아가야 하며 폴백이 작동하지 않을 경우, 백업 사본을 사용하여 복제를 복구할 수 있습니다.

# **z/OS**

이주를 수행하려면, 다음과 같은 SASNSAMP 데이터 세트의 샘플을 사용하십시  $\Delta$ .

- 백업 스키마에 이주 제어 테이블을 작성하려는 경우 ASNMIGZD 샘플 스크립 E.
- ASNMIGZD 샘플 스크립트를 실행하려는 경우 ASNMIG1D 샘플 작업.
- 이주 프로그램을 바인드하려는 경우 ASNBNDMU 샘플 작업.
- Apply 제어 테이블의 Apply 제어 테이블을 백업하려는 경우 ASNMIG2C 샘 플 작업.
- Capture 제어 서버에서 Capture 제어 테이블을 백업하려는 경우 ASNMIG2S 샘플 작업.
- Apply 제어 서버를 이주하려는 경우 ASNMIG3C 샘플 작업.
- Capture 제어 서버를 이주하려는 경우 ASNMIG3S 샘플 작업.

일반적으로 DB2 서브시스템에서 로컬로 샘플을 사용자 정의하고 실행합니다. 리 모트 DataJoiner 및 iSeries 서버를 사용하여 복제할 경우, 워크스테이션에서 asnmig4c 프로그램을 또한 실행합니다.

이주 프로세스의 각 단계가 끝날 때마다, 생성된 작업 출력을 보고 단계가 성공적 으로 완료되었는지 확인하십시오. 현재 단계가 성공한 경우에만 다음 단계를 진행 하십시오. 이 섹션의 단계를 완료하면, 버전 8 제어 테이블이 작성됩니다.

중요: 계속하기 전에, 반드시 49 페이지의 『[z/OS](#page-62-0) 서버 이주 준비』단계를 완료하 십시오.

# $\blacktriangle$  ASNMIGZD 스크립트 사용자 정의 및 ASNMIG1D 샘플 작업 실행에 의한 이주 제어 테이블 작성**(z/OS)**

복제 서버 이주를 시작하기 전에 스토리지 그룹, 데이터베이스 및 테이블 스페<mark>이</mark> 스가 존재하는지 확인하고 테이블 스페이스가 이주 시 작성되는 모든 테이블을 보 유할 만큼 충분히 큰지 확인해야 합니다.<sup>2</sup> 모든 서브시스템에 대해 이들 단계를 한 번씩 수행해야 합니다.

이주 제어 테이블과 권장되는 테이블 스페이스 및 데이터베이스를 작성하는 데 도 움이 되는 샘플 스크립트, ASNMIGZD가 제공됩니다.

이주 제어 테이블을 작성하려면, 다음을 수행하십시오.

1. ASNMIGZD 스크립트를 사용자 정의하십시오.

스크립트에서 스토리지 그룹을 갱신하십시오. 스토리지 그룹이 존재하지 않을 경우, 스크립트를 실행하기 전에 작성하십시오.

이주 제어 테이블의 디폴트 스키미는 BACKUP입니다. 이주를 실행 중인 사 용자는 서브시스템에서 SYSADM 권한을 가져야 하며 그렇지 않을 경우 올 바르지 않은 스키마를 사용하여 뷰가 이주되었을 수도 있습니다. 다른 스키마 를 사용하려면, 스크립트의 모든 BACKUP 어커런스를 변경하십시오. 백업 스 키마는 8자 이하의 영숫자 문자로 이루어진 문자열일 수 있으며 기호 또는 임 베드된 공백을 포함하지 않아야 합니다. 항상 대문자로 변환됩니다.

스크립트에 있는 섹션의 주석 표시를 해제하여 권장 데이터베이스 및 테이블 스페이스를 작성하십시오. (권장되는 테이블 스페이스 및 데이터베이스가 [54](#page-67-0) 페 이지의 표 9에 표시됩니다.) 스크립트를 작성하는 대신 기존 데이터베이스 및 테이블 스페이스를 사용할 수 있습니다. 기존 데이터베이스 및 테이블 스페이 스를 사용할 경우, 반드시 올바른 데이터베이스 및 테이블 스페이스를 참<mark>조하</mark> 도록 스크립트를 수정하십시오. 테이블 스페이스 작성 시, STOGROUP, PRIQTY, SECQTY, BUFFERPOOL, CCSID 및 SEGSIZE와 같은 테이블 스페이스 매개변수를 포함시키십시오. 또한 테이블 스페이스의 환경에 적절한 매개변수를 사용하여 CREATE DATABASE를 포함시키십시오.

2. ASNMIG1D 샘플 작업을 사용자 정의하고 실행하십시오.

<sup>2.</sup> 작성되는 테이블에 관한 정보는 1 페이지의 제 1 장 『일반 이주 프로세스 개요』를 참조하십시오.

# <span id="page-67-0"></span>작업 카드 및 DB2 서브시스템 이름을 적절하게 수정한 다음, ASNMIG1D를 실행하여 ASNMIGZD 스크립트를 실행하십시오.

표 9. 서버의 권장 테이블 스페이스 및 데이터베이*스(z/OS)* 

| 테이블 스페이 데이터베이스<br>스 |                 | 설명                                                                                  |
|---------------------|-----------------|-------------------------------------------------------------------------------------|
| <b>BACKUPTS</b>     | <b>BACKUPDB</b> | BACKUPTS 테이블 스페이스는 다음 테이블을 보유할 만큼 충<br>분히 커야 합니다.                                   |
|                     |                 | • 이주 제어 테이블(bkschema.ibmsnap_migration, ) <sup>1</sup>                              |
|                     |                 | • 버전 8 이전 복제 제어 테이블(bkschema.ibmsnap_register,<br>)의 사본 <sup>2</sup>                |
|                     |                 | • 버전 8 이전 CD 테이블(bkschema.b0, )의 사본 <sup>3</sup> .                                  |
|                     |                 | BACKUPTS 테이블 스페이스의 버퍼 풀은 CD 테이블과 연관<br>된 가장 큰 테이블 스페이스 버퍼 풀을 수용할 만큼 충분히 커<br>야 합니다. |
| <b>ROWTS</b>        | <b>DPROPR</b>   | 승격된 버전 8 제어 테이블의 ROWTS 테이블 스페이스는 다<br>음 테이블을 보유할 만큼 충분히 커야 하며, 행 잠금을 권장합<br>니다.     |
|                     |                 | • bkschema.ibmsnv8_register                                                         |
|                     |                 | • bkschema.ibmsnv8_capschema                                                        |
|                     |                 | • bkschema.ibmsnv8_pruncntl                                                         |
|                     |                 | • bkschema.ibmsnv8_prune_set                                                        |
|                     |                 | • bkschema.ibmsnv8_signal                                                           |
|                     |                 | • bkschema.ibmsnv8_subs_set                                                         |
|                     |                 | • bkschema.ibmsnv8_subs_event                                                       |
|                     |                 | • bkschema.ibmsnv8_applytrail                                                       |
|                     |                 | • bkschema.ibmsnv8_applytrace                                                       |
|                     |                 | • bkschema.ibmsnv8_appparms                                                         |
|                     |                 | 최종 버전 8 제어 테이블의 테이블 스페이스는 다음 테이블을<br>보유할 만큼 충분히 커야 하며, 행 잠금을 권장합니다.                 |
|                     |                 | • bkschema.ibmsnap_register through bkschema.<br>ibmsnap_appparms                   |

표 9. 서버의 권장 테이블 스페이스 및 데이터베이스(z/OS) (계속)

| 테이블 스페이 데이터베이스 |               | 설명                                                                                 |
|----------------|---------------|------------------------------------------------------------------------------------|
| 스              |               |                                                                                    |
| <b>PAGETS</b>  | <b>DPROPR</b> | 승격된 버전 8 제어 테이블의 PAGETS 테이블 스페이스는 다<br>음 테이블을 보유할 만큼 충분히 커야 하며, 페이지 잠금을 권<br>장합니다. |
|                |               | • bkschema.ibmsnv8_restart                                                         |
|                |               | • bkschema.ibmsnv8_captrace                                                        |
|                |               | • bkschema.ibmsnv8_capparms                                                        |
|                |               | • bbkschema.ibmsnv8_capmon                                                         |
|                |               | bkschema.ibmsnv8_prune_lock                                                        |
|                |               | • bkschema.ibmsny8 subs membr                                                      |
|                |               | • bkschema.ibmsnv8_subs_cols                                                       |
|                |               | bkschema.ibmsnv8_subs_stmts                                                        |
|                |               | bkschema.ibmsnv8_compensate<br>٠                                                   |
|                |               | 최종 버전 8 제어 테이블의 테이블 스페이스는 다음 테이블을<br>보유할 만큼 충분히 커야 하며, 페이지 잠금을 권장합니다.              |
|                |               | • bkschema.ibmsnap_restart through bkschema.                                       |
|                |               | ibmsnap_compensate                                                                 |
| <b>UOWTS</b>   | <b>DPROPR</b> | 이 테이블 스페이스는 다음 테이블을 보유할 만큼 충분히 커야<br>합니다.                                          |
|                |               | • 단계적 UOW 제어 테이블(bkschema.ibmsnv8_uow) <sup>2</sup>                                |
|                |               | • 최종 UOW 제어 테이블(asn.ibmsnap_uow) <sup>2</sup>                                      |
|                |               |                                                                                    |

주:

<sup>1</sup>이주 제어 테이블의 크기는 복제 환경에 따라 달라집니다. 이주 제어 테이블 크기에 영향을 미치는 항목에는 등록 수, 서브스크립션 수, 등록된 테이블의 컬럼 수, 제어 테이블과 CD 테이블에 정의된 인덱스 및 뷰가 포함됩니다.

<sup>2</sup>해당 테이블에 필요한 스페이스 측정 시 지침으로 기존 제어 테이블의 크기를 사용하십시오.

3해당 테이블에 필요한 스페이스 측정 시 지침으로 기존 CD 테이블의 크기를 사용하십시오.

최종 버전 8 CD 테이블은 항상 버전 8 이전 CD 테이블을 포함하는 테이블 스페 이스에 위치합니다.

## **ASNBNDMU -- - - (z/OS)**

ASNMIG8 이주 프로그램을 바인드하려면 다음을 수행하십시오.

- 1. 샘플 작업 ASNBNDMU를 편집하십시오.
	- 작업 카드 및 DB2 서브시스템 이름을 적절하게 수정하십시오.
- 2. 샘플 작업 ASNBNDMU를 실행하십시오.
- 3. 각각의 서브시스템에 대하여 1단계에서부터 반복하십시오.

# **iSeries - DataJoiner -- - z/OS Apply**  제어 서버를 이주하기 전에 asnmig4c 사용

 $\mathbf{a}$ snmig4 $\mathbf{c}$  프로그램은 버전 8 IBMSNAP\_SUBS\_SET 테이블에 필요한 정보는 DataJoiner 및 iSeries 서버에서 수집합니다. 프로그램은 버전 8 이전 IBMSNAP\_SUBS\_SET 테이블에서 발견된 모든 Capture 제어 서버 및 목표 서 버에 연결합니다. V8 복제 센터가 설치된 워크스테이션에서 asnmig4c를 실행하 여 구성해야 할 데이터베이스 연결의 수를 제한하도록 권장합니다.

asnmig4c를 실행하기 전에, z/OS 위치 이름을 카탈로그화해야 합니다. 또한 프 로그램이 모든 리모트 Capture 제어 서버와 목표 서버 그리고 Apply 제어 서버 에 선택적으로 연결할 수 있도록 암호화된 암호 파일을 설정해야 합니다.

asnmig4c를 사용하려면 다음을 수행하십시오.

- 1. Windows 또는 UNIX 시스템에서 z/OS 위치 이름을 키탈로그화하십시오. DB2 Universal Database 명령 참조서에 설명된 대로 카탈로그 DCS 데이터베이스, 카탈로그 노드 및 카탈로그 데이터베이스 명령을 사용하십시오.
- 2. 암호화된 암호 파일을 설정하십시오.
	- a. 암호 파일을 작성하려는 UNIX 또는 Windows 워크스테이션에 DB2 버 전 8을 설치했는지 확인하십시오.
	- b. asnpwd 명령을 사용하여 새 암호 파일을 작성하십시오. asnpwd init asnpwd.aut라는 파일이 작성됩니다. asnmig4c의 경우,
		- 암호 파일에 대하여 디폴트 이름을 사용해야 합니다(asnpwd.aut).
		- asnmig4c가 실행되는 디렉토리에 암호 파일을 저장해야 합니다.

c. asnpwd.aut 파일에 항목을 추가하십시오. 모든 Capture 제어 서버 및 목 표 서버에 대하여 하나의 항목을 추가하십시오. 선택적으로, Apply 제어 서 버에 대한 항목을 추가하십시오. 예를 들어, 다음 명령을 사용하여 사용자 ID(oneuser)에 대한 하나의 항목을 암호(mypwd)와 함께 추가하십시오. 사 용자 ID에 db2db 데이터베이스를 액세스하기 위한 연결 특권이 있어야 합 니다.

asnpwd ADD ALIAS db2db ID oneuser PASSWORD mypwf

3. **asnmig4c** 명령을 실행한 후 결과를 파일로 출력하십시오.

지정하는 백업 스키마가 이주 제어 테이블을 작성한 ASNMIGZD 스크립트에 서 사용된 스키마와 일치해야 합니다. asnmig4c 명령 구문 및 사용에 대해서 는 62 페이지의 『[asnmig4c:](#page-75-0) 프로그램 조건 지정(z/OS)』을 참조하십시오.

asnmig4c db mydb on control server using schema backup for backup > asnmig4c.out

4. 명령 출력 파일을 검토하여 명령이 성공적으로 완료되었는지 확인하십시오.

### **- - - - (z/OS)**

- asnmig8 backup 명령은 Capture 제어 서버의 CD 및 제어 테이블과 Apply 제 어 서버의 제어 테이블을 백업합니다. 복제 환경에서 각각의 Capture 제어 서버 및 Apply 제어 서버에 대해 이 명령을 한번씩 실행해야 합니다. 명령을 실행하기 위한 다음과 같은 두 가지 샘플 작업이 제공됩니다.
- ASNMIG2C는 asnmig8 backup 명령을 실행하여 Apply 제어 서버에서 Apply 제어 테이블을 백업합니다.
- ASNMIG2S는 asnmig8 backup 명령을 실행하여 Capture 제어 서버에서 Capture 제어 테이블을 백업합니다.

asnmig8 backup을 실행하려면 다<del>음</del>을 수행하십시오.

1. ASNMIG2C 또는 ASNMIG2S 스크립트를 사용자 정의하십시오.

작업 카드 및 DB2 서브시스템 이름을 수정하십시오.

스크립트의 백업 스키마가 이주 제어 테이블을 작성한 ASNMIGZD 스크립트 에서 사용된 스키마와 일치하는지 확인하십시오. 명령 구문 및 사용에 대해서 는 63 페이지의 『[asnmig8:](#page-76-0) 이주 프로그램(z/OS)』을 참조하십시오.

2. 작업 출력을 보고 명령이 성공적으로 완료되었는지 확인하십시오.

<mark>중요: 다</mark>음 단계를 계속하기 전에 이 명령이 성공적으로 완료되었는지 확인하십시 <u>ي</u>

### $\overline{A}$  작업을 실행하여 복제 서버에 대한 기존 제어 테이블 백업(z/OS)

- asnmig8 migration 명령은 Capture 제어 서버의 CD 및 제어 테이블과 Apply 제어 서버의 제어 테이블을 이주합니다. 복제 환경에서 각각의 Capture 제어 서버 및 Apply 제어 서버에 대해 이 명령을 한번씩 실행해야 합니다. 명령을 실행하기 위한 다음과 같은 두 가지 샘플 작업이 제공됩니다.
	- 1. ASNMIG3C는 asnmig8 migration 명령을 실행하여 Apply 제어 서버에서 Apply 제어 테이블을 이주합니다.
	- 2. ASNMIG3S는 asnmig8 migration 명령을 실행하여 Capture 제어 서버에서 CD 테이블 및 Capture 제어 테이블을 이주합니다.

asnmig8 migration을 실행하려면 다음을 수행하십시오.

- ASNMIG3C 또는 ASNMIG3S 스크립트를 적절하게 사용자 정의하십시오. 작업 카드 및 DB2 서브시스템 이름을 적절하게 수정하십시오. 스크립트의 백업 스키마가 이주 제어 테이블을 작성한 ASNMIGZD 스크립트 에서 사용된 스키마와 일치하는지 확인하십시오. 명령 구문 및 사용에 대해서는 63 페이지의 『[asnmig8:](#page-76-0) 이주 프로그램(z/OS)』을 참조하십시오.
- 작업 출력을 보고 명령이 성공적으로 완료되었는지 확인하십시오.

중요: 복제를 시작하기 전에 이 명령이 성공적으로 완료되었는지 확인하십시오.

# **8 - --(z/OS)**

이 섹션에서는 복제 Capture 제어 서버, Apply 제어 서버 또는 모두를 이주한 후 수행해야 하는 단계를 나열합니다.

### **- 8 - - 8 - (z/OS)**

이주 기능이 버전 8 이전 환경에서 처리할 수 없는 사항을 수동으로 갱신하십시오 (필요에 따라). 또한 새 버전 8 기능을 활용하도록 제어 테이블을 수정하고자 할 수도 있습니다. 자세한 정보는 [23](#page-36-0) 페이지의 『이주 후 작업 계획』을 참조하십시오.
이주 후 버전 8 테이블에 관한 권한 부여를 작성하려면 다음을 수행하십시오.

1. BACKUP.GRANTS 테이블에서 선택하여 결과를 파일에 출력하십시오. z/OS에서 실행 중인 경우, SPUFI 또는 DSNTEP2를 사용하십시오. UNIX용 DB2 UDB 버전 8에서 실행 중이고 z/OS에 연결된 경우 다음 명령 을 발행하십시오.

db2 -x 'SELECT \* FROM BACKUP.GRANTS' > grants.sql

2. 출력 파일을 실행하여 적용 가능한 버전 8 테이블에 관한 권한 부여를 작성하 십시오.

z/OS에서 실행 중인 경우, SPUFI 또는 DSNTEP2를 사용하십시오.

UNIX용 DB2 UDB 버전 8에서 실행 중이고 z/OS에 연결된 경우 다음 명령 을 발행하십시오.

db2 -tvf grants.sql

스크립트는 버전 8 CD 테이블 및 적용 가능한 버전 8 복제 제어 테이블에 관 한 권한 부여를 작성합니다. 스크립트는 버전 8의 새로운 테이블에 대한 권한 부여를 작성하거나 버전 8로 이주 시 이름을 바꾸지 않습니다.

- 3. 버전 8 복제로 이주 시 이름이 바뀐 복제 테이블에 대한 적절한 권한 부여를 작성하십시오. 다음과 같은 동등한 이주 전 테이블의 경우 BACKUP.GRANTS 테이블의 권한 부여 정보를 재사용할 수 있습니다.
	- IBMSNAP CAPPARMS(BACKUP.GRANTS 테이블의 IBMSNAP\_CCPPARMS)
	- IBMSNAP CAPTRACE(BACKUP.GRANTS 테이블의 IBMSNAP\_TRACE)
	- IBMSNAP RESTART(BACKUP.GRANTS 테이블의 IBMSNAP\_WARM\_START)
- 4. 다음과 같은 버전 8의 새로운 복제 제어 테이블에 대하여 적절한 권한 부여를 작성하십시오.
	- IBMSNAP APPENQ
	- IBMSNAP APPLYTRACE
	- IBMSNAP APPPARMS
- IBMSNAP CAPMON
- IBMSNAP CAPSCHEMAS
- v IBMSNAP\_PRUNE\_SET
- IBMSNAP SIGNAL

#### 복제 시작**(z/OS)**

새 복제 센터 또는 운영 체제에 대한 시스템 명령을 사용하여 버전 8 Capture 및 Apply 프로그램을 시작하십시오. 버전 8에서는 임의의 순서로 프로그램을 시작할 수 있습니다. 디폴트로, Capture 시작 매개변수는 warmsi로 설정됩니다. 이 새 시 작 매개변수는 처음으로 프로그램이 초기화될 때를 제외하고, Capture 프로그램이 항상 웜 스타트(warm start)하도록 합니다. 이주가 성공하면, 버전 8 이전 Capture 프로그램을 이미 준비하였으므로 Capture 프로그램이 콜드 스타트로 전환하는 대 신 웜 스타트를 수행합니다.

버전 8 Capture 및 Apply 프로그램 조작에 관한 자세한 정보는 DB2 *복제 안내* 및 참조서를 참조하십시오.

## 폴백(fallback)을 사용한 버전 8 이전 z/OS 환경 리스토어

 $\text{asnmigs}$  migration 명령이 실패하거나 버전 8 이전 테스트 환경을 리스토어하 려는 경우, asnmig8 fallback 명령을 사용하십시오. 버전 8 제어 테이블이 삭제 되고 버전 8 이전 제어 테이블이 백업 테이블에서 리스토어됩니다. 리스토어하려 는 각각의 Capture 제어 서버 및 Apply 제어 서버에 대하여 명령을 한번씩 실행 해야 합니다. z/OS 서버에서 **fallback** 명령은 이전 OS/390용 DB2 DataPropagator 제품을 리스토어합니다. z/OS용 DB2 DataPropagator 버전 8은 시스템에 유지되 지만 버전 8을 이주할 때까지 사용할 수 없습니다.

ASNMIGFB 샘플을 사용하여 명령을 실행할 수 있습니다. 이 샘플을 사용하여 두 서버를 동시에 또는 한번에 하나씩 폴백(fallback)할 수 있습니다.

중요: 이주 후 Capture 또는 Apply 프로그램을 실행한 다음 fallback 명령을 사 용할 경우, 이주 후 제어 테이블의 값이 소스 및 목표 테이블의 값과 일치하지 않 을 수도 있습니다. fallback 명령은 단순히 이주 시작 시 백업된 값을 리스토어합 니다.

버전 8 이전 테이블을 폴백(fallback)하려는 경우, **asnmig8 migration**을 실행하 려면 다음을 수행하십시오.

- 1. ASNMIGFB 샘플을 적절하게 사용자 정의하십시오. 작업 카드 및 DB2 서브시스템 이름을 적절하게 수정하십시오. 스크립트의 백업 스키마가 이주 제어 테이블을 작성한 ASNMIGZD 스크립트 에서 사용된 스키마와 일치하는지 확인하십시오. 명령 구문 및 사용에 대해서 는 63 페이지의 『[asnmig8:](#page-76-0) 이주 프로그램(z/OS)』을 참조하십시오.
- 2. 작업 출력을 보고 명령이 성공적으로 완료되었는지 확인하십시오.
- 3. 제어 테이블에 관한 권한 부여를 리스토어하십시오. UNIX용 DB2 UDB 버전 8에서 실행 중이고 z/OS에 연결된 경우 다음을 수 행하십시오.
	- a. BACKUP.GRANTS 테이블에서 선택하여 결과를 파일에 출력하십시오.

db2 -x 'SELECT \* FROM BACKUP.GRANTS' > grants.sql

b. 출력 파일을 실행하여 권한 부여를 리스토어하십시오.

db2 -tvf grants.sql

z/OS에서 실행 중인 경우 다음을 수행하십시오.

- a. SPUFI 또는 DSNTEP2를 사용하여 BACKUP.GRANTS 테이블에서 출 력 파일로 선택하십시오.
- b. SPUFI 또는 DSNTEP2를 사용하여 출력 파일을 실행하십시오.

중요: 복제를 시작하기 전에 이 명령이 성공적으로 완료되었는지 확인하십시오.

#### z/OS 이주 환경 정리하기

버전 8 이전 환경으로 폴백(fallback)하기를 원하지 않을 경우 이주 제어 테이블, 버전 8 이전 테이블의 백업 사본 및 승격된 버전 8 테이블을 제거할 수도 있습니 다. 개별적으로 백업 스키마에서 테이블을 삭제하거나, 다른 테이블이 없을 경우 전체 테이블 스페이스 또는 데이터베이스를 삭제할 수 있습니다.

중요: 최종 V8 테이블은 다른 단계적 V8 테이블 세트와 동일한 테이블 스페이스 에 배치됩니다. 따라서 해당 테이블 스페이스에서 개별적으로 승격된 버전 8 테이 블을 제거해야 합니다.

이주 제어 테이블과 버전 8 이전 테이블의 백업 사본을 삭제하려면 다음을 수행 하십시오.

DROP DATABASE *backupdb*

여기서, backupdb는 버전 8 이전 테이블 사본 및 이주 제어 테이블에 대하여 ASNMIGZD 제어 테이블 스크립트에 작성된 데이터베이스입니다.

PAGETS, ROWTS 및 UOWTS 테이블 스페이스에서 선택된 테이블을 개별적으 로 삭제하려면 다음을 수행하십시오.

DROP TABLE *bkschema*.IBMSNAP\_*xxxx*

여기서,

- bkschema는 ASNMIGZD 스크립트의 백업 스키마입니다.
- IBMSNAP\_xxxx는 단계적 V8 제어 테이블의 이름(예를 들어, REGISTER)입 니다.

#### **asnmig4c: - (z/OS)**

iSeries Capture 제어 서버나 DataJoiner Capture 제어 서버 또는 목표 서버가 있 을 경우 Apply 제어 서버를 이주할 때 asnmig4c 명령을 사용하십시오. DB2 Universal Database 버전 8이 설치된 UNIX 또는 Windows 시스템에서 이 명령 을 실행하십시오. 버전 8 복제 제어 센터가 위치한 시스템에서 이를 실행하도록 권 장합니다.

이 명령을 실행하기 전에, 반드시 asnpwd 명령을 사용하여 암호화된 암호 파일 을 설정하고 사용자의 워크스테이션에서 z/OS 서브시스템을 카탈로그화하십시오.

asnmig4c 명령의 구문은 다음과 같습니다.

**asnmig4c db** *dbname* **on control server using schema** *bkschema*  **for backup** [**user** *userid* **using** *password*]

*10. asnmig4c* 

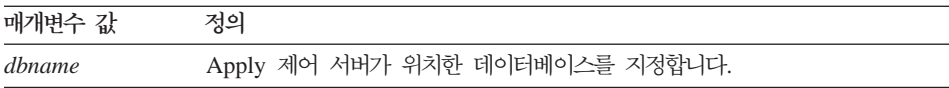

<span id="page-76-0"></span>표 10. asnmig4c 명령 매개변수 정의 (계속)

| 매개변수 값          | 정의                                                              |
|-----------------|-----------------------------------------------------------------|
| <i>bkschema</i> | 이주 제어 테이블의 스키마 이름을 지정합니다.                                       |
|                 | 지정하는 백업 스키마가 제어 테이블을 작성한 ASNMIGZD 스크립트에서 사<br>용된 스키마와 일치해야 합니다. |
|                 | 스키마는 대무자로 변화됩니다.                                                |
| userid          | dbname에 연결할 사용자 ID <sup>1</sup> .                               |
| password        | 사용자 ID의 암호 <sup>1</sup> .                                       |
|                 |                                                                 |

주:

<sup>1</sup>선택적. 사용자 ID와 암호는 리모트 데이터베이스에 액세스할 때만 필요합니다. 사용자 ID와 암호 를 제공하지 않을 경우, 명령이 암호 파일을 점검합니다.

#### **asnmig4c**

다음은 asnmig4c 명령의 예입니다.

#### **1**

모든 비DB2 관계형 목표 또는 서버 및 iSeries 소스에 대한 z/OS에 있는 mydb Apply 제어 서버의 이주 제어 테이블을 갱신하려면, ASNMIG1D 스크립트가 myschema 스키마를 사용하여 실행되었으며 출력이 asnmig4c.out이라는 출력 파 일로 파이프된다고 가정할 때 다음 명령을 발행하십시오.

asnmig4c db mydb on control server using schema myschema for backup > asnmig4c.out

### **asnmig8: -(z/OS)**

 $\mathbf a$ snmig8 명령을 사용하여 이주할 z/OS 서버에서 이주 명령을 실행하십시오. SASNAMP에서 샘플 작업(ASNMIGxx)을 사용하여 명령을 실행하십시오.

프로그램 실행 구문은 다음과 같습니다.

RUN PROG (ASNMIG8) PLAN (ASNMIG8) + PARMS('DATABASE dbname on servertype server using schema bkschema for command')

*11. asnmig4c (z/OS)*

| 매개변수 값     | 정의                                                                                                |
|------------|---------------------------------------------------------------------------------------------------|
| dbname     | Apply 제어 서버 또는 Capture 제어 서버가 위치한 데이터베이스를 지정합니<br>다. 로컬 데이터베이스를 지정하려면, 마침표()를 사용하십시오.             |
| servertype | 이주 중인 복제 서버의 유형을 지정합니다.                                                                           |
|            | Capture 제어 서버.<br>source                                                                          |
|            | control Apply 제어 서버.                                                                              |
| bkschema   | 이주 제어 테이블의 스키마 이름을 지정합니다.                                                                         |
|            | 지정하는 백업 스키마가 제어 테이블을 작성한 ASNMIGZD 스크립트에서 사<br>용된 스키마와 일치해야 합니다.                                   |
|            | 스키마는 대문자로 변환됩니다.                                                                                  |
| command    | 이주 명령이 수행할 조치를 지정합니다.                                                                             |
|            | 백업(Backup)                                                                                        |
|            | 지정된 서버에 대한 기존(버전 8 이전) 제어 테이블을 백업합니다. 또<br>한 지정된 서버에 대한 승격된 버전 8 테이블을 채웁니다.                       |
|            | 이주(Migration)                                                                                     |
|            | 지정된 서버에 대한 새 버전 8 제어 테이블을 작성합니다. 승격된 버<br>전 8 테이블의 데이터를 사용하여 새 테이블을 채웁니다. 또한 기존<br>복제 테이블을 제거합니다. |
|            | 폴백(Fallback)                                                                                      |
|            | 버전 8 이전 제어 테이블의 백업 사본에서 데이터를 이동하여 버전                                                              |
|            | 8 이전 복제 제어 테이블에 저장합니다. 또한 이주 시 작성된 버전                                                             |
|            | 8 제어 테이블을 삭제합니다.                                                                                  |

## **asnmig8**

다음은 asnmig8 명령의 몇 가지 사용 예입니다.

#### **Capture - - (z/OS)**

다음은 DB2 z/OS Capture 제어 서버에 대한 예입니다.

RUN PROG (ASNMIG8) PLAN (ASNMIG8) + PARMS('DATABASE . ON SOURCE SERVER USING SCHEMA BACKUP FOR BACKUP')

RUN PROG (ASNMIG8) PLAN (ASNMIG8) + PARMS('DATABASE . ON SOURCE SERVER USING SCHEMA BACKUP FOR MIGRATION')

#### **Apply - - (z/OS)**

다음은 z/OS Apply 제어 서버에 대한 예로서, 백업 스키미는 myschema입니다.

RUN PROG (ASNMIG8) PLAN (ASNMIG8) + PARMS('DATABASE MYDB ON CONTROL SERVER USING SCHEMA MYSCHEMA FOR BACKUP')

RUN PROG (ASNMIG8) PLAN (ASNMIG8) + PARMS('DATABASE MYDB ON CONTROL SERVER USING SCHEMA MYSCHEMA FOR MIGRATION')

# <span id="page-80-0"></span>**- 6 8 Linux, UNIX Windows**

이 섹션에서는 Linux, UNIX 및 Windows 서버를 버전 8 복제로 이주하는 방법 을 설명합니다. 이 장의 지시사항을 수행하기 전에 일반적인 이주 프로세스를 이 해하고 있는지, 이주를 계획했는지, Linux, UNIX 및 Windows 서버 이주용 점 검목록을 검토했는지 확인하십시오(33 페이지의 『[Linux, UNIX](#page-46-0) 및 Windows 서 버이주 점검목록』).

중요: [DataJoiner](#page-48-0) 서버 이주에 대해서는 35 페이지의 『DataJoiner 서버 이주 점 검목록』을 참조하십시오.

#### Linux, UNIX 및 Windows 서버 이주 준비

이 섹셔은 Linux. UNIX 및 Windows 서버 이주에 대한 저제조건에 대해 설명 합니다.

중요: 계속하기 전에, 올바른 레벨의 DB2를 가지고 있는지 확인하십시오[\(11](#page-24-0) 페이 지의 『지원되는 [DB2](#page-24-0) 버전』).

#### **- Capture - - (Linux, UNIX, Windows)**

몇 가지 유지보수를 수행하여 버전 8 이전 Capture 프로그램의 이주를 준비해야 합니다[\(68](#page-81-0) 페이지의 표 12 참조).

적절한 FixPak을 설치한 후, 준비된 Capture 프로그램을 일주일 이상 실행하십시 오. 해당 시간이 지나면, Capture 프로그램을 중지한 다음 이주하기 전에 asn.ibmsnap\_register.cd\_old\_synchpoint<>NULL이 성립하는지 확인하십시오(여 기서, GLOBAL RECORD=Y).

중요: UNIX KILL 명령 또는 Windows 작업 관리자를 사용하여 Capture 프로 그램을 취소하지 마십시오. Capture를 중지하지 않고 KILL 명령을 사용할 경우, IBMSNAP\_WARM\_START 테이블이 비워지며 asn.ibmsnap\_register. cd\_old\_synchpoint 컬럼의 값이 갱신되지 않습니다. 추가로, Capture 프로그램을

<span id="page-81-0"></span>콜드 스타트(cold start)하면 cd\_old\_synchpoint의 값이 NULL로 재설정됩니다. 이 주를 계속하기 전에 해당 컬럼의 새 값을 계산하려면 Capture 프로그램을 재시작 한 후 다시 실행해야 합니다.

| DB2 프로그램                         | Capture에 대한 유지보수 |
|----------------------------------|------------------|
| Linux(Intel)용 DB2, 버전 7          | FixPak 4 U478691 |
| HP V11용 DB2, 버전 7                | FixPak 4 U478689 |
| Windows용 DB2, 버전 7               | FixPak 4 WR21270 |
| AIX용 DB2, 버전 7                   | FixPak 4 U478685 |
| Solaris용 DB2, 버전 7               | FixPak 4 U478687 |
| Linux S/390 및 zSeries용 DB2, 버전 7 | FixPak 4 MI00035 |
| Linux용 DB2, 버전 6                 | FixPak 9 IP22300 |
| HP V11용 DB2, 버전 6                | FixPak 9 U478302 |
| Windows용 DB2, 버전 6               | FixPak 9 WR21261 |
| AIX용 DB2, 버전 6                   | FixPak 9 U478299 |
| Solaris용 DB2, 버전 6               | FixPak 9 U478300 |

표 12. Linux, UNIX 및 Windows에서 Capture 프로그램 유지보수

# **- - - - Apply -(Linux, UNIX, Windows)**

분산된 복제 환경을 버전 8로 동시에 이주할 수 없는 경우, 적절한 순서로 복제 서버를 이주하였는지 확인해야 합니다. 순서는 Apply의 공존, DB2 클라이언트와 서버의 호환성 및 DB2 데이터베이스 또는 인스턴스 이주에 따라 달라집니다. 이 주 중인 서버가 Linux, Windows, UNIX 또는 iSeries의 리모트 버전 8 이전 Apply 프로그램에 대해 일시적으로 작업해야 하는 경우, 리모트 서버에 Apply 공존 유 지보수를설치해야 합니다. 자세한 정보는 16 페이지의 『분산 환경에서 서버 이주 계획』을 참조하십시오.

#### **- (Linux, UNIX, Windows)**

분석기 도구를 실행하십시오(버전 8 이전). 제어 테이블에 있는 데이터의 유효성을 확인하려면 결과 보고서를 사용하십시오. 문제점 등록 또는 서브스크립션 세트가 있 는지 여부를 판별하십시오. 존재할 경우, 이주하기 전에 제거하거나 수정하십시오. 복제 환경이 제대로 설정되지 않은 상태에서 이주하려고 시도할 경우, 이주가 실 패할 수도 있습니다.

#### **- 8 - - (Linux, UNIX, Windows)**

버전 8로 이주하기 전에 기존 CD 테이블. UOW 테이블 및 기타 테이블에서 가 능한 많은 데이터를 프룬(prune)하십시오.

- Capture prune을 발행하여 CD 및 IBMSNAP\_UOW 테이블을 프룬하십시오.
- SQL을 사용하여 IBMSNAP\_APPLYTRAIL 테이블 및 IBMSNAP\_TRACE 테이블에서 행을 삭제하십시오.

이들 테이블을 프룬하면 모든 이주 단계에 필요한 스페이스와 시간이 최소화됩니 다.

#### **(Linux, UNIX, Windows)**

가능한 경우, 소스 테이블 갱신을 중지한 다음 모든 캡처된 변경사항이 목표에 적 용될 때까지 충분히 오래 Capture 및 Apply 프로그램을 실행하십시오. 버전 8로 이주를 시작하기 전에, 기존 복제 환경의 모든 로컬 및 리모트 Capture 및 Apply 프로그램을 중지해야 합니다. 버전 8로 이주가 완료될 때까지 등록 또는 서브스크 립션 세트를 추가하거나 제거하지 마십시오.

#### **- (Linux, UNIX, Windows)**

DB2 인스턴스를 버전 8로 이주하기 전에, DB2 데이터베이스 백업 명령을 사용 하여 복제 Capture 제어 서버 및 Apply 제어 서버를 백업하도록 권장합니다. 어 떠한 이유로 DB2의 이전 버전으로 되돌아가야 할 경우, 백업 사본을 사용하여 복 제를 리스토어할 수 있습니다.

#### **DB2 - -- -(Linux, UNIX, Windows)**

복제 환경을 이주하기 전에 인스턴스 및 데이터베이스를 이주해야 합니다.

복제 이주 준비 시 DB2 인스턴스 및 데이터베이스를 이주하려면 다음을 수행하 십시오.

1. DB2 문서에 설명된 대로 DB2 버전 8을 설치하십시오.

- <span id="page-83-0"></span>2. DB2 문서에 설명된 대로 인스턴스 및 데이터베이스를 이주하십시오.
- 3. Capture 제어 서버의 경우, 새 Capture 프로그램이 액세스할 수 있도록 버전 6 또는 버전 7 로그의 이름을 바꾸십시오. DB2 이주 시, 이들 로그 파일의 이름이 \*.MIG로 바뀌었습니다.
	- a. 데이터베이스 cfg 파일에서 Path to log files를 찾으십시오. db2 get db cfg for *database*
	- b. cfg 파일에 지정된 디렉토리로 이동하십시오.
	- c. \*.MIG 파일의 이름을 \*.LOG로 바꾸십시오.

#### Linux, UNIX 및 Windows 서버 이주

이주를 수행하려면, sqllib\samples\repl\mig8udb.sql 스크립트 및 **asnmig4c** 와 asnmig8 이주 프로그램을 사용하십시오. 일반적으로, Linux, UNIX 또는 Windows 머신에서는 로컬로 이들 프로그램을 실행하지만 리모트로 실행할 수 있 습니다. 이 섹션의 단계를 완료하면, 버전 8 제어 테이블이 작성됩니다.

이주 프로세스의 각 단계가 끝날 때마다, 생성된 명령 출력 파일을 보고 단계가 성공적으로 완료되었는지 확인하십시오. 현재 단계가 성공한 경우에만 다음 단계 를 진행하십시오.

중요: 계속하기 전에, 반드시 67 페이지의 『[Linux, UNIX](#page-80-0) 및 Windows 서버 이 주준비』단계를 완료하십시오.

#### **- (Linux, UNIX, Windows)**

DB2 버전 8로 이주 및 데이터베이스 이주를 수행하기 전에, 복제 이주에 대한 하 나 이상의 테이블 스페이스를 작성해야 합니다. 복제 서버 이주를 시작하기 전에 테이블 스페이스를 작성해야 하며 테이블 스페이스가 이주 시 작성되는 모든 테이 블을 보유할 만큼 충분히 큰지 확인하십시오.<sup>3</sup> 데이터베이스가 Capture 제어 서버, Apply 제어 서버 또는 둘다인지 여부에 관계없이 각각의 테이블에 대하여 테이블 스페이스를 하나씩 작성해야 합니다.

<sup>3.</sup> 작성되는 테이블에 관한 정보는 1 페이지의 제 1 장 『일반 이주 프로세스 개요』를 참조하십시오.

표 13에서는 권장 테이블 스페이스를 보여줍니다. 테이블 스페이스에 대하여 고유 한 이름 지정 규칙을 사용하거나 사용자의 환경에서 서로 다른 수의 테이블 스페 이스를 작성할 수 있습니다.

표 13. 서버의 권장 테이블 스페이스(Linux, UNIX, Windows)

| 테이블 스페이스        | 설명                                                                |
|-----------------|-------------------------------------------------------------------|
| <b>BACKUPTS</b> | 이 테이블 스페이스는 다음 테이블을 보유할 만큼 충분히 커야 합니다.                            |
|                 | • 이주 제어 테이블(bkschema.ibmsnap_migration, ) <sup>1</sup>            |
|                 | • 버전 8 이전 복제 제어 테이블(bkschema.ibmsnap_register, )의 사본 <sup>2</sup> |
|                 | • 버전 8 이전 CD 테이블(bkschema.b0, )의 사본 <sup>3</sup> .                |
| <b>UOWTS</b>    | 이 테이블 스페이스는 다음 테이블을 보유할 만큼 충분히 커야 합니다.                            |
|                 | • 단계적 UOW 제어 테이블(bkschema.ibmsnv8_uow) <sup>2</sup>               |
|                 | • 최종 UOW 제어 테이블(asn.ibmsnap_uow) <sup>2</sup>                     |
| <b>OTHERTS</b>  | 이 테이블 스페이스는 다음 테이블을 보유할 만큼 충분히 커야 합니다.                            |
|                 | • 승격된 버전 8 제어 테이블(bkschema.ibmsnv8_register, ), 단계적 UOW           |
|                 | 테이블을 포함하지 않음 <sup>2</sup>                                         |
|                 | • 최종 버전 8 제어 테이블(asn.ibmsnap_register, ) <sup>2</sup>             |

주:

<sup>1</sup>이주 제어 테이블의 크기는 복제 환경에 따라 달라집니다. 이주 제어 테이블 크기에 영향을 미치는 항목에는 등록 수, 서브스크립션 수, 등록된 테이블의 컬럼 수, 제어 테이블과 CD 테이블에 정의된 인덱스 및 제어 테이블과 CD 테이블에 정의된 뷰가 포함됩니다. CREATE TABLESPACE 명령에 작은 Extent 크기 값을 포함하도록 권장합니다.

<sup>2</sup>해당 테이블에 필요한 스페이스 측정 시 지침으로 기존 제어 테이블의 크기를 사용하십시오.

3해당 테이블에 필요한 스페이스 측정 시 지침으로 기존 CD 테이블의 크기를 사용하십시오.

최종 8 CD 테이블은 항상 버전 8 이전 CD 테이블을 포함하는 테이블 스페이스 에 위치합니다.

```
backupts 테이블 스페이스 작성 예:
db2 connect to database 
db2 create tablespace backupts managed by database 
    using (file 'c:\backupts.f1' tbssize extentsize 2)
```
여기서.

• backupts는 작성 중인 테이블 스페이스의 이름

• tbssize는 페이지 수로 표현된 테이블 스페이스의 *크*기

create tablespace 명령에 관한 자세한 정보는 DB2 SQL 참조서를 참조하십시  $\overline{\sigma}$ 

# **mig8udb.sql -- (Linux, UNIX, Windows)**

mig8udb.sql 스크립트는 sqllib\samples\repl 디렉토리에 위치합니다. 이 스 크립트를 사용하여 이주 테이블에 대한 백업 스키마와 테이블 스페이스를 사용자 정의하고 이주 제어 테이블을 작성할 수 있습니다. 데이터베이스가 Capture 제어 서버, Apply 제어 서버 또는 둘다인지 여부에 관계없이 각각의 데이터베이스에 대 하여 이 스크립트를 한번씩 실행해야 합니다.

mig8udb.sql 스크립트를 사용하려면 다음을 수행하십시오.

- 1. 샘플 스크립트를 복사하고 사본을 편집하십시오.
- 2. 필요에 따라 백업 스키마와 테이블 스페이스 이름을 사용자 정의하십시오.

디폴트 스키미는 BACKUP입니다. 다른 스키마를 사용하려면, 모든 BACKUP 어커런스를 사용하려는 새 이름으로 변경하십시오. 백업 스키미는 30자 이하 의 영숫자 문자일 수 있으며 기호 또는 임베드된 공백을 포함하지 않아야 합 니다. 항상 대문자로 변환됩니다.

70 페이지의 『이주용 테이블 스페이스 작성[\(Linux, UNIX, Windows\)](#page-83-0)』에서 권 장된 것 이외의 테이블 스페이스를 사용하려는 경우 CREATE TABLE SQL 문을 사용자 정의하십시오.

- 3. mig8udb.sql 스크립트를 실행하여 이주 제어 테이블과 버전 8 제어 테이블 의 승격된 사본을 작성하십시오.
	- a. 다음을 입력하여 데이터베이스에 연결하십시오.

db2 connect to database

여기서, database는 이주 중인 복제 서버입니다.

b. 스크립트를 실행하고 다음 명령을 입력하여 명령 출력 파일을 생성하십시  $\varphi$ 

db2 -vtf mig8udb.sql -s > mig8udb.out

4. mig8udb.out의 출력을 보고 모든 SQL문이 성공적으로 완료되었는지 확인하 십시오.

# $i$ **Series 소스나 비DB2** 관계형 소스 또는 목표를 사용하여 Linux, **UNIX -- Windows Apply - -- - asnmig4c**  사용

다음 조건 중 하나가 적용될 경우에만 Linux, UNIX 또는 Windows Apply 제 어 서버를 이주할 때 asnmig4c 프로그램을 사용하십시오.

- Capture 제어 서버 또는 목표 서버가 DataJoiner 데이터베이스 서버일 경우.
- Capture 제어 서버가 iSeries 서버일 경우.

 $\text{asnmig4c}$  프로그램은 버전 8 IBMSNAP\_SUBS\_SET 테이블에 필요한 정보는 DataJoiner 및 iSeries 서버에서 수집합니다. 프로그램은 Linux, UNIX 및 Windows Apply 제어 서버에서 실행되며 버전 8 이전 IBMSNAP\_SUBS\_SET 테이블에서 발견된 모든 Capture 제어 서버 및 목표 서버에 연결됩니다.

asnmig4c를 실행하기 전에, 프로그램이 모든 리모트 Capture 제어 서버와 목표 서버 그리고 Apply 제어 서버에 선택적으로 연결할 수 있도록 암호화된 암호 파 일을 설정해야 합니다.

asnmig4c 프로그램을 사용하려면 다음을 수행하십시오.

- 1. 암호화된 암호 파일을 설정하십시오.
	- a. asnpwd 명령을 사용하여 새 암호 파일을 작성하십시오. asnpwd init asnpwd.aut라는 파일이 작성됩니다. asnmig4c의 경우,
		- 암호 파일에 대하여 디폴트 이름을 사용해야 합니다(asnpwd.aut).
		- asnmig4c가 실행되는 디렉토리에 암호 파일을 저장해야 합니다.
	- b. asnmig4c에서 Capture 제어 서버 및 목표 서버에 연결하는 데 사용할 asnpwd.aut 파일에 항목을 추가하십시오. 모든 Capture 제어 서버 및 목 표 서버에 대하여 하나의 항목을 추가하십시오. 선택적으로, Apply 제어 서 버에 대한 항목을 추가하십시오. 예를 들어, 다음 명령을 사용하여 사용자

ID(oneuser)에 대한 하나의 항목을 암호(mypwd)와 함께 추가하십시오. 사 용자 ID(oneuser)에 db2db 데이터베이스에 대한 연결 권한이 있어야 합 니다.

asnpwd ADD ALIAS db2db ID oneuser PASSWORD mypwf

2. **asnmig4c** 명령을 실행한 후 결과를 파일로 출력하십시오.

지정하는 백업 스키마가 이주 제어 테이블을 작성한 mig8udb.sql 스크립트 에서 사용된 스키마와 일치해야 합니다. asnmig4c 명령 구문 및 사용에 대해 서는 79 페이지의 『asnmig4c: 프로그램 조건 지정[\(Linux, UNIX, Windows\)](#page-92-0)』 을 참조하십시오.

asnmig4c db mydb on control server using schema backup for backup > asnmig4c.out

3. asnmig4c.out의 출력을 보고 명령이 성공적으로 완료되었는지 확인하십시오.

#### **asnmig8 - (Linux, UNIX, Windows)**

asnmig8 프로그램을 바인드하려면 다음을 수행하십시오.

1. 이주 바인드 파일이 위치한 디렉토리로 변경하십시오.

#### **Windows**

*drive*:\sqllib\bnd

여기서, drive는 DB2 설치 디렉토리입니다.

**UNIX** *db2homedir*/sqllib/bnd

여기서, db2homedir은 DB2 인스턴스 홈 디렉토리입니다.

- 2. 각각의 Capture 제어 서버 및 Apply 제어 서버에 대해 다음 단계를 수행하십 시오.
	- a. 다음을 입력하여 데이터베이스에 연결하십시오.

db2 connect to database

여기서, database는 서버입니다.

b. 다음 명령을 입력하여 이주 프로그램 패키지를 작성하고 이를 데이터베이 스에 바인드하십시오.

db2 bind asnmig8.bnd

# <span id="page-88-0"></span> $\overline{a}$  snmig8 backup을 실행하여 기존 CD 테이블과 제어 테이블 백업 및 **- 8 (Linux, UNIX, Windows)**

asnmig8 backup 명령을 사용하여 Apply 제어 서버의 CD 테이블과 제어 테이 블 및 Capture 제어 서버의 제어 테이블을 백업하십시오. 복제 환경에서 각각의 Capture 제어 서버 및 Apply 제어 서버에 대해 이 명령을 한번씩 실행해야 합니 다.

기존 CD 및 제어 테이블을 백업하고 버전 8로 승격하려면 다음을 수행하십시오.

1. asnmig8 backup 명령을 실행하십시오.

지정하는 백업 스키마가 이주 제어 테이블을 작성한 mig8udb.sql 스크립트 에서 사용된 스키마와 일치해야 합니다. 명령 구문 및 사용에 대해서는 [81](#page-94-0) 페 이지의 『asnmig8: 이주 프로그램[\(Linux, UNIX, Windows\)](#page-94-0)』을 참조하십시오. 예를 들어, Apply 제어 서버를 백업하려면 다음을 수행하십시오.

asnmig8 db mydb on control server using schema backup for backup > asnmig8.bck

2. asnmig8.bck의 출력을 보고 SQL문이 성공적으로 완료되었는지 확인하십시오.

중요: 다음 단계를 계속하기 전에 이 명령이 성공적으로 완료되었는지 확인하십시 오. Capture 프로그램을 준비하지 않아서 asnmig8이 중지될 경우, 백업 단계를 재 시도하기 전에 77 페이지의 『이주 전 버전 [8 Capture](#page-90-0) 프로그램이 준비되지 않은 경우 일시적인 해결책[\(Linux, UNIX, Windows\)](#page-90-0)』의 지시사항을 수행해야 합니다.

# $\alpha$  asnmig8 migration을 실행하여 버전 8 CD 테이블과 제어 테이블 작 **- - 8 - (Linux, UNIX, Windows)**

 $\emph{asnmigs}$  migration 명령을 사용하여 서버를 버전 8로 이주하십시오. 복제 환경 에서 각각의 Capture 제어 서버 및 Apply 제어 서버에 대해 이 명령을 한번씩 실행해야 합니다.

버전 8 CD 및 제어 테이블을 작성하고 버전 8 이전 제품을 삭제하려면 다음을 수행하십시오.

1. asnmig8 migration 명령을 실행하십시오.

지정하는 백업 스키마가 이주 제어 테이블을 작성한 mig8udb.sql 스크립트 에서 사용된 스키마와 일치해야 합니다. 명령 구문 및 사용에 대해서는 [81](#page-94-0) 페 이지의 『asnmig8: 이주 프로그램[\(Linux, UNIX, Windows\)](#page-94-0)』을 참조하십시오. 예를 들어, Apply 제어 서버를 이주하려면 다음을 수행하십시오.

asnmig8 db mydb on control server using schema backup for migration > asnmig8.mig

2. asnmig8.mig의 출력을 보고 SQL문이 성공적으로 완료되었는지 확인하십시오.

중요: 복제를 시작하기 전에 이 명령이 성공적으로 완료되었는지 확인하십시오.

#### **8 - --(Linux, UNIX, Windows)**

이 섹션에서는 복제 Capture 제어 서버, Apply 제어 서버 또는 모두를 이주한 후 수행해야 하는 단계를 나열합니다.

# **- 8 - - 8 - (Linux, UNIX, Windows)**

이주 기능이 버전 8 이전 환경에서 처리할 수 없는 사항을 수동으로 갱신하십시오 (필요에 따라). 또한 새 버전 8 기능을 활용하도록 제어 테이블을 수정하고자 할 수도 있습니다. 자세한 정보는 [23](#page-36-0) 페이지의 『이주 후 작업 계획』을 참조하십시오.

#### 버전 8 복제 프로그램에 대한 암호 파일 작성

Apply 프로그램, 분석기 및 Replication Alert Monitor에서 사용할 수 있는 사용 자 ID 및 암호 조합을 포함하는 복제 암호 파일을 설정했는지 확인하십시오.  $\text{asnmig4c}$ 에 대하여 작성한 asnpwd.aut 파일을 갱신하거나  $\text{asnpwd}$  명령을 사 용하여 새 암호 파일을 작성할 수 있습니다.

#### **-(Linux, UNIX, Windows)**

새 복제 센터 또는 운영 체제에 대한 시스템 명령을 사용하여 버전 8 Capture 및 Apply 프로그램을 시작하십시오.

디폴트로, Capture 시작 매개변수는 warmsi로 설정됩니다. 이 새 시작 매개변수 는 처음으로 프로그램이 초기화될 때를 제외하고, Capture 프로그램이 항상 웜 스 <span id="page-90-0"></span>타트(warm start)하도록 합니다. 이주가 성공하면, 제어 테이블을 이미 이주하였으 므로 프로그램이 콜드 스타트로 전환하는 대신 웜 스타트를 수행합니다. (이주를 시작하기 전에 버전 8 이전 Capture 프로그램이 소스의 변경사항을 포착하지 않 은 경우 버전 8 Capture 프로그램을 콜드 스타트해야 합니다.)

버전 8 Capture 및 Apply 프로그램 조작에 관한 자세한 정보는 DB2 복제 안내 및 참조서를 참조하십시오.

중요: Apply 제어 서버를 이주하지 않은 경우에도 Capture 제어 서버를 이주한 후 복제를 시작할 수 있습니다. Apply 프로그램에 대한 유지보수를 설치한 경우 버전 8 명령 구문 및 버전 8의 암호화된 암호 파일로 기존 Apply 프로그램을 실 행하여 버전 8 및 버전 8 이전 테이블을 둘다 액세스할 수 있습니다.

# 이주 전 버전 8 Capture 프로그램이 준비되지 않은 경우 일시적인 해 **(Linux, UNIX, Windows)**

Linux, UNIX 또는 Windows에서 Capture 제어 서버를 이주하기 전에 Capture 프로그램을 준비하지 않은 경우, asnmig8 migration <mark>프로그램이 실행될 수 있도</mark> 록 테이블을 수동으로 갱신해야 합니다.

Linux, UNIX 및 Windows Capture 제어 서버에 대한 이주를 수동으로 완료하 려면 다음을 수행하십시오.

1. 버전 8 이전 Capture 프로그램이 소스 테이블로부터 모든 변경사항을 복제했 는지 판별하십시오.

Capture 프로그램이 모든 변경사항을 복제한 경우,

a. 버전 8 이전 IBMSNAP\_REGISTER 테이블의 전역 행을 수동으 로 갱신하십시오.

UPDATE ASN.IBMSNAP\_REGISTER SET CD\_OLD\_SYNCHPOINT=SYNCHPOINT WHERE GLOBAL\_RECORD='Y'

b. 75 페이지의 『[asnmig8 backup](#page-88-0)을 실행하여 기존 CD 테이블과 제 어 테이블 백업 및 버전 8 제품으로 승격(Linux, UNIX, [Windows\)](#page-88-0)』에서 시작하여 이주 단계를 재시도하십시오. 이주가 완 료되면, 버전 8 Capture 프로그램을 웜 스타트(warm start)할 수 있습니다.

Capture 프로그램이 모든 변경사항을 복제하지 않은 경우,

- a. 버전 8 이전 IBMSNAP\_REGISTER 테이블의 전역 행을 널 (NULL)이 아닌 값으로 수동으로 갱신하십시오.
- b. 75 페이지의 『[asnmig8 backup](#page-88-0)을 실행하여 기존 CD 테이블과 제 어 테이블 백업 및 버전 8 제품으로 승격(Linux, UNIX, [Windows\)](#page-88-0)』에서 시작하여 이주 단계를 재시도하십시오. 이주가 완 료되면, 데이터가 손실되지 않도록 버전 8 Capture <mark>프로그램을 콜</mark> 드 스타트(cold start)해야 합니다.

# **fallback - 8 Linux, UNIX Windows**  환경 리스토어

 $\text{asnmigs}$  migration 명령이 실패하거나 버전 8 이전 테스트 환경을 리스토어하 려는 경우, asnmig8 fallback 명령을 사용하십시오. 리스토어하려는 각각의 Apply 제어 서버에 대하여 명령을 한번씩 실행해야 합니다. **fallback** 명령은 Linux, UNIX 또는 Windows Capture 제어 서버에 대해 지원되지 않습니다. **fallback** 명령은 버전 8 제어 테이블을 삭제하고 백업 테이블로부터 버전 8 이전 제어 테이블을 재 작성합니다.

중요: 이주 후 Capture 또는 Apply 프로그램을 실행한 다<mark>음 fallback</mark> 명령을 사 용할 경우, 폴백(fallback) 후 제어 테이블의 값이 소스 및 목표 테이블의 값과 일 치하지 않을 수도 있습니다. fallback 명령은 단순히 이주 시작 시 백업된 값을 리스토어합니다.

버전 8 이전 테이블로 폴백(fallback)하려면 다음을 수행하십시오.

1. asnmig8 fallback 명령을 실행하십시오.

지정하는 백업 스키마가 이주 제어 테이블을 작성한 mig8udb.sql 스크립트 에서 사용된 스키마와 일치해야 합니다. 명령 구문 및 사용에 대해서는 [81](#page-94-0) 페 이지의 『asnmig8: 이주 프로그램[\(Linux, UNIX, Windows\)](#page-94-0)』을 참조하십시오. 2. 명령 출력 파일의 출력을 보고 SQL문이 성공적으로 완료되었는지 확인하십시 <u>ي</u>

### <span id="page-92-0"></span>Linux, UNIX 또는 Windows 이주 환경 정리하기

버전 8 이전 환경으로 폴백(fallback)하기를 원하지 않을 경우 이주 제어 테이블, 버전 8 이전 테이블의 백업 사본 및 승격된 버전 8 테이블을 제거할 수도 있습니 다. 개별적으로 백업 스키마에서 테이블을 삭제하거나, 다른 테이블이 없을 경우 전체 테이블 스페이스를 삭제할 수 있습니다.

중요: 최종 V8 테이블은 다른 단계적 V8 테이블 세트와 동일한 테이블 스페이스 에 배치됩니다. 따라서 해당 테이블 스페이스에서 개별적으로 승격된 버전 8 테이 블을 제거해야 합니다.

이주 제어 테이블과 버전 8 이전 테이블의 백업 사본을 삭제하려면 다음을 수행 하십시오.

DROP TABLESPACE *backupts*

여기서,  $\emph{backupts}$ 는 버전 8 이전 테이블 사본 및 이주 제어 테이블에 대하여 mig8udb.sql 스크립트에 작성된 테이블 스페이스입니다.

OTHERTS 및 UOWTS 테이블 스페이스에서 선택된 테이블을 개별적으로 삭제 하려면 다음을 수행하십시오.

DROP TABLE *bkschema*.IBMSNAP\_*xxxx*

여기서.

- bkschema 는 mig8udb.sql 스크립트의 백업 스키마입니다.
- IBMSNAP\_xxxx는 단계적 V8 제어 테이블의 이름(예를 들어, REGISTER)입 니다.

#### **asnmig4c: - (Linux, UNIX, Windows)**

iSeries 소스나 비DB2 관계형 소스 또는 목표가 있을 경우 Linux, UNIX 또는 Windows의 Apply 제어 서버에서 asnmig4c 명령을 실행하십시오.

이 명령을 실행하기 전에, 반드시 asnpwd 명령을 사용하여 암호화된 암호 파일 을 설정하십시오.

asnmig4c 명령의 구문은 다음과 같습니다.

**asnmig4c db** *dbname* **on control server using schema** *bkschema*  **for backup** [**user** *userid* **using** *password*]

*14. asnmig4c (Linux, UNIX, Windows)*

| 매개변수 값<br>정의 |                                                                    |  |  |
|--------------|--------------------------------------------------------------------|--|--|
| dbname       | Apply 제어 서버가 위치한 데이터베이스를 지정합니다.                                    |  |  |
| bkschema     | 이주 제어 테이블의 스키마 이름을 지정합니다.                                          |  |  |
|              | 지정하는 백업 스키마가 제어 테이블을 작성한 mig8udb.sql 스크립트에서 사<br>용된 스키마와 일치해야 합니다. |  |  |
|              | 스키마는 대문자로 변환됩니다.                                                   |  |  |
| userid       | dbname에 연결할 사용자 ID1.                                               |  |  |
| password     | 사용자 ID의 암호 <sup>1</sup> .                                          |  |  |
|              |                                                                    |  |  |

주:

<sup>1</sup>선택적. 사용자 ID와 암호는 리모트 데이터베이스에 액세스할 때만 필요합니다. 사용자 ID와 암호 를 제공하지 않을 경우, 명령이 암호 파일을 점검합니다.

#### **asnmig4c**

다음은 asnmig4c 명령의 예입니다.

#### **1**

모든 비DB2 관계형 목표 또는 서버 및 iSeries 소스에 대한 mydb Apply 제어 서버의 이주 제어 테이블을 갱신하려면, mig8udb.sql 스크립트가 myschema 스 키마를 사용하여 실행되었으며 출력이 asnmig4c.out이라는 출력 파일로 파이프 된다고 가정할 때 다음 명령을 발행하십시오.

asnmig4c db mydb on control server using schema myschema for backup > asnmig4c.out

### <span id="page-94-0"></span>**asnmig8: -(Linux, UNIX, Windows)**

 $\text{asmmig8}$  명령을 사용하여 Linux, UNIX 및 Windows 서버에 대한 이주 명령을 실행하십시오.

**asnmig8 db** *dbname* **on** *servertype* **server usingschema** *bkschema* **for** *command*  [**user** *userid* **using** *password*]

*15. asnmig8 (Linux, UNIX, Windows)*

| 매개변수 값     | 정의                                                     |
|------------|--------------------------------------------------------|
| dhname     | Capture 제어 서버 또는 Apply 제어 서버가 위치한 데이터베이스를 지정합니<br>다.   |
| servertype | 이주 중인 복제 서버의 유형을 지정합니다.                                |
|            | Capture 제어 서버.<br>source                               |
|            | control Apply 제어 서버.                                   |
| bkschema   | 이주 제어 테이블의 스키마 이름을 지정합니다.                              |
|            | 지정하는 백업 스키마가 mig8udb.sql 스크립트에서 사용된 스키마와 일치해<br>야 합니다. |
|            | 스키마는 대문자로 변환됩니다.                                       |
| command    | 이주 명령이 수행할 조치를 지정합니다.                                  |
|            | 백업(Backup)                                             |
|            | 지정된 서버에 대한 기존(버전 8 이전) 제어 테이블을 백업합니다. 또                |
|            | 한 지정된 서버에 대한 승격된 버전 8 테이블을 채웁니다.                       |
|            | 이주(Migration)                                          |
|            | 지정된 서버에 대한 새 버전 8 제어 테이블을 작성합니다. 승격된 버                 |
|            | 전 8 테이블의 데이터를 사용하여 새 테이블을 채웁니다. 또한 기존                  |
|            | 복제 테이블을 제거합니다.                                         |
|            | 폴백(Fallback) <sup>2</sup>                              |
|            | 버전 8 이전 제어 테이블의 백업 사본에서 데이터를 이동하여 버전                   |
|            | 8 이전 복제 제어 테이블에 저장합니다. 또한 이주 시 작성된 버전                  |
|            | 8 제어 테이블을 삭제합니다.                                       |
| userid     | dbname에 연결할 사용자 ID <sup>1</sup> .                      |
| password   | 사용자 ID의 암호 <sup>1</sup> .                              |

표 15. asnmig8 명령 매개변수 정의(Linux, UNIX, Windows) (계속)

|  | 매개변수 값 |  | 정의 |
|--|--------|--|----|
|--|--------|--|----|

주:

<sup>1</sup>선택적. 사용자 ID와 암호는 리모트 데이터베이스에 액세스할 때만 필요합니다.

<sup>2</sup>fallback 명령을 UNIX 또는 Windows Capture 제어 서버에서 실행할 수 없습니다.

#### **asnmig8**

다음은 asnmig8 명령의 몇 가지 사용 예입니다.

#### **Capture - - (Linux, UNIX, Windows)**

다음은 DB2 Linux, UNIX 및 Windows Capture 제어 서버에 대한 예로서 결 과를 파일로 출력합니다. mig8udb.sql 스크립트가 지정된 디폴트 백업 스키마 (backup)를 사용하여 실행되었다고 가정합니다.

asnmig8 db mydb on source server using schema backup for backup > bksrc.out

asnmig8 db mydb on source server using schema backup for migration > migsrc.out

#### **Apply - - (Linux, UNIX, Windows)**

다음은 Linux, UNIX 및 Windows Apply 제어 서버에 대한 예로서 백업 스키 마는 myschema이고 결과가 파일로 출력됩니다.

- asnmig8 db otherdb on control server using schema myschema for backup > bkctl.out
- asnmig8 db otherdb on control server using schema myschema for migration > migctl.out

# <span id="page-96-0"></span>**- 7 8 DataJoiner**

이 섹션에서는 DataJoiner Capture 제어 서버와 Apply 제어 서버를 버전 8 복제 로 이주하는 방법을 설명합니다. 이 장의 지시사항을 수행하기 전에 일반적인 이 주 프로세스를 이해하고 있는지, 이주를 계획했는지, DataJoiner 서버 이주용 점검 목록을 검토했는지 확인하십시오(35 페이지의 『[DataJoiner](#page-48-0) 서버 이주 점검목록』).

### DataJoiner에서 복제 서버 이주 준비

이 섹션은 DataJoiner 복제 서버 이주에 대한 전제조건에 대해 설명합니다.

중요: 계속하기 전에, 올바른 레벨의 DataJoiner를 가지고 있는지 확인하십시오(11 페이지의 『지원되는 [DB2](#page-24-0) 버전』).

#### **DJRA - (DataJoiner)**

DataJoiner 이주를 시작하기 전에, *DataJoiner 복제 관리 도구에 대한 트리거* 및 스토어드 프로시저 갱신에서 설명하는 대로 DJRA(DataJoiner Replication Administration) 도구에서 작성한 트리거 정의 또는 스토어드 프로시저를 갱신했 는지 확인하십시오. <http://www.ibm.com/software/data/dpropr/library.html>에서 해 당 문서를 볼 수 있습니다.

이 DJRA 유지보수를 적용하지 않을 경우, 버전 8 복제로 이주 후 트리거 정의 또는 스토어드 프로시저를 수동으로 갱신해야 합니다. DJRA는 버전 8 복제에 사 용할 수 없습니다.

# 서버 이주 순서 판별 및 필요한 경우 Apply 공존 유지보수 설치 **(DataJoiner)**

분산된 복제 환경을 버전 8로 동시에 이주할 수 없는 경우, 적절한 순서로 복제 서버를 이주하였는지 확인해야 합니다. 순서는 Apply의 공존, DB2 클라이언트와 서버의 호환성 및 DB2 데이터베이스 또는 인스턴스 이주에 따라 달라집니다(자세 한정보는 16 페이지의 『분산 환경에서 서버 이주 계획』을 참조하십시오).

### **- (DataJoiner)**

분석기 도구를 실행하십시오(버전 8 이전). 제어 테이블에 있는 데이터의 유효성을 확인하려면 결과 보고서를 사용하십시오. 문제점 등록 또는 서브스크립션 세트가 있 는지 여부를 판별하십시오. 존재할 경우, 이주하기 전에 제거하거나 수정하십시오. 복제 환경이 제대로 설정되지 않은 상태에서 이주하려고 시도할 경우, 이주가 실 패할 수도 있습니다.

#### **- 8 - - (DataJoiner)**

SQL을 사용하여 IBMSNAP\_APPLYTRAIL 테이블에서 행을 삭제하십시오. 이 테이블을 프룬(prune)하면 모든 이주 단계에 필요한 스페이스와 시간이 최소화됩 니다.

#### **(DataJoiner)**

가능한 경우, 소스 테이블 갱신을 중지한 다음 모든 캡처된 변경사항이 목표에 적 용될 때까지 충분히 오래 Apply 프로그램을 실행하십시오. 버전 8로 DataJoiner 서버 이주를 시작하기 전에, 모든 로컬 및 리모트 Apply 프로그램을 중지해야 합 니다. 버전 8로 이주가 완료될 때까지 등록 또는 서브스크립션 세트를 추가하거나 제거하지 마십시오.

#### **- (DataJoiner)**

DB2 인스턴스를 버전 8로 이주하기 전에, DB2 데이터베이스 백업 명령을 사용 하여 복제 Capture 제어 서버 및 Apply 제어 서버를 백업하도록 권장합니다. 복 제 제어 테이블을 포함하므로 비DB2 Capture 제어 서버를 또한 백업하도록 권장 합니다. 어떠한 이유로 DataJoiner의 이전 버전으로 되돌아가야 할 경우, 백업 사 본을 사용하여 복제를 리스토어할 수 있습니다.

#### **DB2 - -- -(DataJoiner)**

복제 환경을 이주하기 전에 인스턴스 및 데이터베이스를 이주해야 합니다.

복제 이주 준비 시 DB2 인스턴스 및 데이터베이스를 이주하려면 다음을 수행하 십시오.

1. DB2 문서에 설명된 대로 DB2 버전 8을 설치하십시오.

<span id="page-98-0"></span>2. DB2 문서에 설명된 대로 인스턴스 및 데이터베이스를 이주하십시오.

중요: DataJoiner 버전 2.1.1을 사용할 경우, DB2 Information Integrator 버전 8로 이주해야 합니다. DataJoiner 2.1.1에서 DB2 Information Integrator 버전 8 로 이주에 관한 최신 정보는 DB2 Information Integrator 이주 정보 및 DB2 Information Integrator 지원 페이지[\(http://www.ibm.com/software/data/](http://www.ibm.com/software/data/integration/db2ii/support.html) [integration/db2ii/support.html\)](http://www.ibm.com/software/data/integration/db2ii/support.html)를 참조하십시오.

## DataJoiner 서버에 대한 이주 단계

이주를 수행하려면, sqllib\samples\repl\miq8fed.sql 스크립트 및 asnmig4c 와 asnmig8 이주 프로그램을 사용하십시오. 일반적으로, UNIX 또는 Windows 머신에서는 로컬로 이들 프로그램을 실행하지만 리모트로 실행할 수 있습니다. 이 섹션의 단계를 완료하면, 버전 8 제어 테이블이 작성됩니다.

이주 프로세스의 각 단계가 끝날 때마다, 생성된 명령 출력 파일을 보고 단계가 성공적으로 완료되었는지 확인하십시오. 현재 단계가 성공한 경우에만 다음 단계 를 진행하십시오.

중요: 계속하기 전에, 반드시 83 페이지의 『[DataJoiner](#page-96-0)에서 복제 서버 이주 준비』 단계를 완료하십시오.

## **- (DataJoiner)**

DB2 버전 8로 이주 및 데이터베이스 이주를 수행하기 전에, 복제 이주에 대한 하 나 이상의 테이블 스페이스를 작성해야 합니다. 복제 서버 이주를 시작하기 전에 테이블 스페이스를 작성해야 하며 테이블 스페이스가 이주 시 작성되는 모든 테이 블을 보유할 만큼 충분히 큰지 확인하십시오.<sup>4</sup> 데이터베이스가 Capture 제어 서버, Apply 제어 서버 또는 둘다인지 여부에 관계없이 각각의 테이블에 대하여 테이블 스페이스를 하나씩 작성해야 합니다.

[86](#page-99-0) 페이지의 표 16에서는 권장 테이블 스페이스를 보여줍니다. 테이블 스페이스에 대하여 고유한 이름 지정 규칙을 사용하거나 사용자의 환경에서 서로 다른 수의 테이블 스페이스를 작성할 수 있습니다.

<sup>4.</sup> 작성되는 테이블에 관한 정보는 1 페이지의 제 1 장 『일반 이주 프로세스 개요』를 참조하십시오.

<span id="page-99-0"></span>표 16. 서버의 권장 테이블 스페이스(DataJoiner)

| 테이블 스페이스        | 설명                                                                |
|-----------------|-------------------------------------------------------------------|
| <b>BACKUPTS</b> | 이 테이블 스페이스는 다음 테이블을 보유할 만큼 충분히 커야 합니다.                            |
|                 | • 이주 제어 테이블(bkschema.ibmsnap_migration, ) <sup>1</sup>            |
|                 | • 버전 8 이전 복제 제어 테이블(bkschema.ibmsnap_register, )의 사본 <sup>2</sup> |
| <b>OTHERTS</b>  | 이 테이블 스페이스는 다음 테이블을 보유할 만큼 충분히 커야 합니다.                            |
|                 | • 승격된 버전 8 제어 테이블(bkschema.ibmsnv8_register, ) <sup>2</sup>       |
|                 | • 최종 버전 8 제어 테이블(asn.ibmsnap_capschemas)                          |

주:

<sup>1</sup>이주 제어 테이블의 크기는 복제 환경에 따라 달라집니다. 이주 제어 테이블 크기에 영향을 미치는 항목에는 등록 수, 서브스크립션 수, 등록된 테이블의 컬럼 수, 제어 테이블에 정의된 인덱스 및 제 어 테이블에 정의된 뷰가 포함됩니다. CREATE TABLESPACE 명령에 작은 Extent 크기 값을 포 함하도록 권장합니다.

<sup>2</sup>해당 테이블에 필요한 스페이스 측정 시 지침으로 기존 제어 테이블의 크기를 사용하십시오.

CCD 테이블은 버전 8에 대하여 변경되지 않습니다.

테이블 스페이스 작성 예:

```
db2 connect to database 
db2 create tablespace backupts managed by database 
     using (file 'c:\backupts.f1' tbssize extentsize 2)
```
여기서.

- backupts는 작성 중인 테이블 스페이스의 이름
- tbssize는 페이지 수로 표현된 테이블 스페이스의 *크*기

create tablespace 명령에 관한 자세한 정보는 DB2 SQL 참조서를 참조하십시 오.

#### *mig8fed.sql*  **-- (DataJoiner)**

mig8fed.sql 스크립트는 sqllib\samples\repl 디렉토리에 위치합니다. 이 스 크립트를 사용하여 이주 테이블에 대한 백업 스키마와 테이블 스페이스를 사용자 정의하고 이주 제어 테이블을 작성할 수 있습니다. 데이터베이스가 Capture 제어 서버, Apply 제어 서버 또는 둘다인지 여부에 관계없이 각각의 데이터베이스에 대 하여 이 스크립트를 한번씩 실행해야 합니다.

mig8fed.sql 스크립트를 사용하려면 다음을 수행하십시오.

- 1. 샘플 스크립트를 복사하고 사본을 편집하십시오.
- 2. 필요에 따라 백업 스키마와 테이블 스페이스 이름을 사용자 정의하십시오. 디폴트 스키미는 BACKUP입니다. 다른 스키미를 사용하려면, 모든 BACKUP 어커런스를 사용하려는 새 이름으로 변경하십시오. SQL 스크립트 주석에 표 시되는 어커런스는 변경하지 마십시오. 백업 스키미는 30자 이하의 영숫자 문 자일 수 있으며 기호 또는 임베드된 공백을 포함하지 않아야 합니다. 항상 대 문자로 변환됩니다.

85 페이지의 『이주용 테이블 스페이스 작성[\(DataJoiner\)](#page-98-0)』에서 권장된 것 이외 의 테이블 스페이스를 사용하려는 경우 CREATE TABLE SQL문을 사용자 정의하십시오.

- 3. mig8fed.sgl 스크립트를 실행하여 이주 제어 테이블과 버저 8 제어 테이블 의 승격된 사본을 작성하십시오.
	- a. 다음을 입력하여 데이터베이스에 연결하십시오.

db2 connect to database 여기서, database는 이주 중인 서버입니다.

b. 스크립트를 실행하고 다음 명령을 입력하여 명령 출력 파일을 생성하십시 <u>. ቃ</u>

db2 -vtf mig8fed.sql > mig8fed.out

4. mig8fed.out의 출력을 보고 SQL문이 성공적으로 완료되었는지 확인하십시오.

# $i$ **Series 소스나 비DB2** 관계형 소스 또는 목표를 사용하여 DataJoiner  $\blacksquare$  Alophy 제어 서버를 이주하기 전에 asnmig4c 사용

다음 조건 중 하나가 적용될 경우에만 DataJoiner Apply 제어 서버를 이주할 때  $\mathbf a$ snmig4 $\mathbf c$  프로그램을 사용하십시오.

- Capture 제어 서버 또는 목표 서버가 DataJoiner 데이터베이스 서버일 경우.
- Capture 제어 서버가 iSeries 서버일 경우.

asnmig4c 프로그램은 기존 IBMSNAP\_SUBS\_SET 테이블에 누락되었지만 버전 8에 필요한 DataJoiner 및 iSeries 서버 저널 정보에서 정보를 수집합니다. 프로 그램은 Apply 제어 서버에서 실행되며 버전 8 이전 IBMSNAP\_SUBS\_SET 테

이블에서 발견된 모든 Capture 제어 서버 및 목표 서버에 연결됩니다. 새로운 암 호화된 암호 파일을 사용하여 리모트 서버에 연결합니다.

asnmig4c를 실행하기 전에, 프로그램이 모든 리모트 Capture 제어 서버와 목표 서버 그리고 Apply 제어 서버에 선택적으로 연결할 수 있도록 암호화된 암호 파 일을 설정해야 합니다.

asnmig4c 프로그램을 사용하려면 다음을 수행하십시오.

- 1. 암호화된 암호 파일을 설정하십시오.
	- a. asnpwd 명령을 사용하여 새 암호 파일을 작성하십시오. asnpwd init

asnpwd.aut라는 파일이 작성됩니다. asnmig4c의 경우,

- 암호 파일에 대하여 디폴트 이름을 사용해야 합니다(asnpwd.aut).
- asnmig4c가 실행되는 디렉토리에 암호 파일을 저장해야 합니다.
- b. asnpwd.aut 파일에 항목을 추가하십시오. 모든 Capture 제어 서버 및 목 표 서버에 대하여 하나의 항목을 추가하십시오. 선택적으로, Apply 제어 서 버에 대한 항목을 추가하십시오. 예를 들어, 다음 명령을 사용하여 사용자 ID(oneuser)에 대한 하나의 항목을 암호(mypwd)와 함께 추가하십시오. 사 용자 ID(oneuser)에 데이터베이스(db2db)에 대한 연결 권한이 있어야 합 니다.

asnpwd ADD ALIAS db2db ID oneuser PASSWORD mypwf

2. **asnmig4c** 명령을 실행한 후 결과를 파일로 출력하십시오.

지정하는 백업 스키마가 이주 제어 테이블을 작성한 mig8fed.sql 스크립트 에서 사용된 스키마와 일치해야 합니다. asnmig4c 명령 구문 및 사용에 대해 서는 96 페이지의 『asnmig4c: 프로그램 조건 지정[\(DataJoiner\)](#page-109-0)』을 참조하십시  $\Delta$ .

asnmig4c db mydb on control server using schema backup for backup > asnmig4c.out

3. asnmig4c.out의 출력을 보고 SQL문이 성공적으로 완료되었는지 확인하십시 오.

#### <span id="page-102-0"></span>**- 8 - PRUNCNTL\_TRIGGER -**

Oracle NET8 랩퍼를 사용하여 Oracle 복제 소스를 액세스할 경우, 복제 이주 수 행 전 Oracle에서 작성된 버전 8 이전 PRUNCNTL\_TRIGGER 정의 사본을 저 장해야 합니다. 이 정의는 나중에 fallback 명령을 실행하고 수동으로 정의를 리 스토어해야 하는 경우 필요합니다. 복제 이주는 Oracle NET8 랩퍼를 사용하여 Oracle에 정의된 트리거 정의를 읽을 수 없으며, 따라서 Oracle에 원시적으로 연 결하거나 또는 DB2 V8에서 Oracle SQLNET 랩퍼를 사용하여 Oracle에 연결함 으로써 트리거 정의를 저장해야 합니다.

Oracle에 연결한 후, 다음 SQL문을 사용하여 트리거 본문 정의를 검색하십시오.

SELECT owner, table owner, trigger body FROM all triggers WHERE trigger name='PRUNCNTL TRIGGER';

*owner, table\_owner* 및 *trigger\_body*에 대한 SELECT문의 결과를 다음 SQL문 으로 대체하여 완전한 트리거 정의를 빌드하십시오.

CREATE TRIGGER owner."PRUNCNTL\_TRIGGER" ON table owner."IBMSNAP PRUNCNTL" FOR UPDATE AS trigger body;

트리거 작성 명령문을 파일에 저장하십시오. 예를 들어, preV8pruncntl\_trigger.sql.

#### **asnmig8 - (DataJoiner)**

asnmig8 프로그램을 바인드하려면 다음을 수행하십시오.

1. 이주 바인드 파일이 위치한 디렉토리로 변경하십시오.

#### **Windows**

*drive*:\sqllib\bnd

여기서, drive는 DB2 설치 디렉토리입니다.

**UNIX** *db2homedir*/sqllib/bnd

여기서, *db2homedir*은 DB2 인스턴스 홈 디렉토리입니다.

- 2. 각각의 Capture 제어 서버 및 Apply 제어 서버에 대해 다음 단계를 수행하십 시오
	- a. 다음을 입력하여 데이터베이스에 연결하십시오.

db2 connect to database

여기서, database는 이주 중인 서버입니다.

b. 다음 명령을 입력하여 이주 프로그램 패키지를 작성하고 이를 데이터베이 스에 바인드하십시오.

db2 bind asnmig8.bnd

# $\overline{a}$  snmig8 backup을 실행하여 기존 제어 테이블 백업 및 버전 8 제품 **(DataJoiner)**

asnmig8 backup 명령을 사용하여 Apply 제어 서버 및 Capture 제어 서버의 제 어 테이블을 백업하십시오. 복제 환경에서 각각의 Capture 제어 서버 및 Apply 제어 서버에 대해 이 명령을 한번씩 실행해야 합니다.

기존 제어 테이블을 백업하고 버전 8 제품으로 승격하려면 다음을 수행하십시오.

1. asnmig8 backup 명령을 실행하십시오.

지정하는 백업 스키마가 이주 제어 테이블을 작성한 mig8fed.sql 스크립트 에서 사용된 스키마와 일치해야 합니다. 명령 구문 및 사용에 대해서는 [97](#page-110-0) 페 이지의 『asnmig8: 이주 프로그램[\(DataJoiner\)](#page-110-0)』을 참조하십시오.

예를 들어, Apply 제어 서버를 백업하려면 다음을 수행하십시오.

asnmig8 db mydb on control server using schema backup for backup > asnmig8.bck

2. asnmig8.bck의 출력을 보고 명령이 성공적으로 완료되었는지 확인하십시오.

<mark>중요: 다</mark>음 단계를 계속하기 전에 이 명령이 성공적으로 완료되었는지 확인하십시  $\overline{\sigma}$ 

## $\overline{a}$  snmig8 이주를 실행하여 버전 8 제어 테이블 작성 및 버전 8 이전 제 **(DataJoiner)**

 $\mathbf a$ snmig8 migration 명령을 사용하여 서버를 버전 8로 이주하십시오. 이 명령은 또한 버전 8 이전 프로그램을 제거합니다. 복제 환경에서 각각의 Capture 제어 서 버 및 Apply 제어 서버에 대해 이 명령을 한번씩 실행해야 합니다. 이 명령은 새 로운 암호화된 암호 파일을 사용하여 리모트 서버에 연결합니다.

버전 8 제어 테이블을 작성하고 버전 8 이전 제품을 삭제하려면 다음을 수행하십 시오.

1. asnmig8 migration 명령을 실행하십시오.

지정하는 백업 스키마가 이주 제어 테이블을 작성한 mig8fed.sql 스크립트 에서 사용된 스키마와 일치해야 합니다. 명령 구문 및 사용에 대해서는 [97](#page-110-0) 페 이지의 『asnmig8: 이주 프로그램[\(DataJoiner\)](#page-110-0)』을 참조하십시오.

예를 들어, Apply 제어 서버를 이주하려면 다음을 수행하십시오.

asnmig8 db mydb on control server using schema backup for migration > asnmig8.mig

2. asnmig8.mig의 출력을 보고 SQL문이 성공적으로 완료되었는지 확인하십시오.

중요: 복제를 시작하기 전에 이 명령이 성공적으로 완료되었는지 확인하십시오.

## **8 - --(DataJoiner)**

이 섹션에서는 복제 Capture 제어 서버, Apply 제어 서버 또는 모두를 이주한 후 수행해야 하는 단계를 나열합니다.

#### **- 8 - - 8 - (DataJoiner)**

이주 기능이 버전 8 이전 환경에서 처리할 수 없는 사항을 수동으로 갱신하십시오 (필요에 따라). 또한 새 버전 8 기능을 활용하도록 제어 테이블을 수정하고자 할 수도 있습니다. 자세한 정보는 [23](#page-36-0) 페이지의 『이주 후 작업 계획』을 참조하십시오.

#### **- 8 - - (DataJoiner)**

Apply 프로그램, 분석기 및 Replication Alert Monitor에서 사용할 수 있는 사용 자 ID 및 암호 조합을 포함하는 복제 암호 파일을 설정했는지 확인하십시오.  $\mathbf{a}$ snmig4c에 대하여 작성한  $\mathbf{a}$ snpwd. $\mathbf{a}$ ut를 갱신하거나  $\mathbf{a}$ snpwd 명령을 사용하여 새 암호 파일을 작성할 수 있습니다.

#### **-(DataJoiner)**

새 복제 센터 또는 운영 체제에 대한 시스템 명령을 사용하여 버전 8 Apply 프 로그램을 시작하십시오. 버전 8 Apply 프로그램 운영에 관한 자세한 정보는 DB2 복제 안내 및 참조서를 참조하십시오.

중요: Apply 제어 서버를 이주하지 않은 경우에도 복제 Capture 제어 서버를 이 주한 후 복제를 시작할 수 있습니다. Apply 프로그램에 대한 유지보수를 설치한 경우 버전 8 명령 구문 및 버전 8의 암호화된 암호 파일로 기존 Apply 프로그램 을 실행하여 버전 8 및 버전 8 이전 테이블을 둘다 액세스할 수 있습니다.

## 폴백(fallback)을 사용한 버전 8 이전 DataJoiner 환경 리스토어

 $\text{asnmigs}$  migration 명령이 실패하거나 버전 8 이전 테스트 환경을 리스토어하 려는 경우, asnmig8 fallback 명령을 사용하십시오. 리스토어하려는 각각의 Capture 제어 서버와 Apply 제어 서버에 대하여 fallback 명령을 한번씩 실행해야 합니 다. 폴백(fallback)에는 버전 8 제어 테이블 삭제와 백업 테이블로부터 버전 8 이 전 제어 테이블 재작성이 포함됩니다.

중요: 이주 후 데이터를 복제한 다음 fallback 명령을 사용할 경우, 이주 후 제어 테이블의 값이 Capture 제어 서버 및 목표 테이블의 값과 일치하지 않을 수도 있 습니다. fallback 명령은 단순히 이주 시작 시 백업된 값을 리스토어합니다.

버전 8 이전 테이블을 폴백(fallback)하려면 다음을 수행하십시오.

1. asnmig8 fallback 명령을 실행하십시오.

지정하는 백업 스키마가 이주 제어 테이블을 작성한 mig8fed.sql 스크립트 에서 사용된 스키마와 일치해야 합니다. 명령 구문 및 사용에 대해서는 [97](#page-110-0) 페 이지의 『asnmig8: 이주 프로그램[\(DataJoiner\)](#page-110-0)』을 참조하십시오.

- 2. 명령 출력 파일의 출력을 보고 명령이 성공적으로 완료되었는지 확인하십시오.
- 3. Oracle NET8 랩퍼를 사용하여 Oracle 복제 소스를 액세스할 경우, 이전에 저 장한 PRUNCNTL\_TRIGGER 정의를 사용하여 PRUNCNTL\_TRIGGER를 버 전8 이전 레벨로 재작성하십시오(89 페이지의 『버전 8 이전 [PRUNCNTL\\_TRIGGER](#page-102-0) 사본 저장』 참조).
- 4. 원시적으로 Oracle에 연결한 다음 PRUNCNTL\_TRIGGER를 재작성하십시오.

## **-- - - Oracle**

버전 8.1.4에서는 Apply 프로그램이 Oracle 소스의 CCD 테이블에 대한 LOCK TABLE 문을 더 이상 발행할 필요가 없습니다.

이러한 개선된 기능을 이용하려면, Oracle 소스에 대한 기존 등록과 서브스크립션 을 이주해야 합니다.

저제조건:

- 1. 83 페이지의 제 7 장 『버전 8로 [DataJoiner](#page-96-0) 서버 이주』에 설명된 대로 DataJoiner 서버를 Information Integrator 버전 8.1로 이주하십시오.
- 2. Information Integrator 버전 8.1 FixPak 4를 설치하십시오.

성능 개선을 위해 Oracle 서버를 이주하려면 다음을 수행하십시오.

- 1. 분석기 도구를 실행하고 등록 및 서브스크립션 삭제 및 재작성에 대한 지침 으로 보고서를 사용하십시오.
- 2. Apply 프로그램이 목표에 대한 모든 변경사항을 적용했는지와 CCD 테이블 에 행이 존재하지 않는지 확인하십시오. 모든 변경사항이 적용되지 않은 경 우, 이들 단계를 수행한 후 목표 테이블의 완전 새로 고침을 수행해야 합니 다
- 3. Apply 프로그램을 중지하십시오.
- 4. Oracle 소스 서버에서 모든 소스 응용프로그램을 중지하십시오.
- 5. 새 시퀀스 생성 프로그램을 작성하십시오.
	- a. 다음 내용으로 파일을 작성하십시오.

SET PASSTHRU "*server\_name*"#

 CREATE SEQUENCE "*remote\_authid*"."SGENERATOR002" MINVALUE 100 INCREMENT BY 1# COMMIT# SET PASSTHRU RESET#

- b. 파일을 편집하여 SYSIBM 카탈로그 테이블에 저장된 정확한 값으로 *server\_name* 및 *remote\_authid*를 갱신하십시오.
	- server\_name은 Oracle에 대한 서버 맵핑을 작성할 때 사용한 서버 이 름입니다. SYSIBM.SYSSERVERS 테이블에서 SERVERNAME을 선 택하여 서버 이름을 찾을 수 있습니다.
	- *remote\_authid는 server\_name*에 대한 서버 맵핑을 작성할 때 사용한 리모트 권한 부여 ID입니다. SYSIBM.SYSUSEROPTIONS 테이블에

서 SETTING을 선택하여 리모트 권한 부여 ID를 찾을 수 있습니다. 여기서, OPTION = 'REMOTE AUTHID' 및 SERVERNAME = '*server\_name*'.

c. 파일을 실행하여 새 시퀀스 생성 프로그램, SGENERATOR002를 작성 하십시오.

db2 -td# -vf *filename*

- 6. REG\_SYNCH\_TRIGGER를 삭제하고 다시 작성하십시오.
	- a. 다음 내용으로 파일을 작성하십시오.

```
SET PASSTHRU "server_name"# 
DROP TRIGGER "remote_authid"."REG_SYNCH_TRIGGER"# 
CREATE TRIGGER "remote_authid"."REG_SYNCH_TRIGGER" 
AFTER UPDATE ON "remote_authid"."IBMSNAP_REG_SYNCH" 
DECLAREHOLD ME RAW(10);
    BEGIN 
SELECT LPAD(TO CHAR("remote_authid"."SGENERATOR001".NEXTVAL), 20, '0')
     INTO HOLD ME FROM DUAL;
UPDATE "remote_authid"."IBMSNAP_REGISTER" 
SET SYNCHPOINT= HOLD ME,
SYNCHTIME=SYSDATE; 
END;#
```
COMMIT#

SET PASSTHRU RESET#

- b. 파일을 편집하여 SYSIBM 카탈로그 테이블에 저장된 정확한 값으로 *server\_name* 및 *remote\_authid*를 갱신하십시오.
	- *server\_name*은 Oracle에 대한 서버 맵핑을 작성할 때 사용한 서버 이 름입니다. SYSIBM.SYSSERVERS 테이블에서 SERVERNAME을 선 택하여 서버 이름을 찾을 수 있습니다.
	- *remote\_authid는 server\_name*에 대한 서버 맵핑을 작성할 때 사용한 리모트 권한 부여 ID입니다. SYSIBM.SYSUSEROPTIONS 테이블에 서 SETTING을 선택하여 리모트 권한 부여 ID를 찾을 수 있습니다. 여기서, OPTION = 'REMOTE AUTHID' 및 SERVERNAME = '*server\_name*'.
- c. 파일을 실행하여 새 REG\_SYNCH\_TRIGGER를 작성하십시오.

db2 -td# -vf *filename*

7. 모든 서브스크립션 세트 구성원을 삭제하십시오. 목표 테이블을 삭제하지 마 십시오. 그렇지 않을 경우 완전 새로 고침을 수행해야 합니다.
- 8. 서브스크립션 세트를 삭제하십시오.
- 9. 모든 등록을 삭제하십시오.
- 10. 새 등록을 작성하십시오.
- 11. 새 서브스크립션 세트를 작성하십시오.
- 12. 목표 테이블에 대하여 새 서브스크립션 세트 구성원을 작성하십시오.
- 13. 소스 서버 응용프로그램을 시작하십시오.
- 14. 목표 테이블이 소스와 동기화되었는지 확인하십시오(예를 들어, select count (\*) 또는 몇몇 기타 메커니즘을 사용하십시오).
	- 테이블이 소스와 동기화되지 않은 경우, 14단계(Apply 시작)로 이동하십시 오. 완전 새로 고침은 Apply 시작 시 수행됩니다.
	- 테이블이 소스와 동기화되고 완전 새로 고침을 생략하려는 경우, IBMSNAP\_PRUNCNTL 테이블 및 IBMSNAP\_SUBS\_SET 테이블에서 SYNCHPOINT AND SYNCHTIME 값을 변경하십시오. 예를 들어, 영 향을 받는 모든 서브스크립션 세트에 대하여 다음 SQL문을 실행하십시오.

Capture 제어 서버 데이터베이스(소스 서버)의 경우 다음을 실행하십시오.

```
UPDATE schema.IBMSNAP_PRUNCNTL 
 SET SYNCHPOINT = X'00000000000000000000', 
 SYNCHTIME = CURRENT_TIMESTAMP 
WHERE SET NAME = 'SET001' AND APPLY QUAL ='AQ001';
Apply 제어 서버 데이터베이스의 경우 다음을 실행하십시오.
```
UPDATE ASN.IBMSNAP\_SUBS\_SET SET LASTRUN = CURRENT TIMESTAMP, LASTSUCCESS = CURRENT TIMESTAMP, SYNCHTIME = CURRENT TIMESTAMP, SYNCHPOINT = NULL WHERE SET NAME = 'SET001' AND APPLY QUAL ='AQ001';

15. Apply 프로그램을 시작하십시오.

### <span id="page-109-0"></span>DataJoiner 이주 환경 정리하기

버전 8 이전 환경으로 폴백(fallback)하기를 원하지 않을 경우 이주 제어 테이블, 버전 8 이전 테이블의 백업 사본 및 승격된 버전 8 테이블을 제거할 수도 있습니 다. 개별적으로 백업 스키마에서 테이블을 삭제하거나, 다른 테이블이 없을 경우 전체 테이블 스페이스를 삭제할 수 있습니다.

중요: IBMSNAP\_CAPSCHEMAS 제어 테이블은 다른 단계적 V8 테이블 세트 와 동일한 테이블 스페이스에 배치됩니다. 따라서 해당 테이블 스페이스에서 개별 적으로 승격된 버전 8 테이블을 제거해야 합니다. 다른 복제 제어 테이블은 데이 터베이스에 별칭이 있습니다.

이주 제어 테이블과 버전 8 이전 테이블의 백업 사본을 삭제하려면 다음을 수행 하십시오.

DROP TABLESPACE *backupts*

여기서, backupts는 버전 8 이전 테이블 사본 및 이주 제어 테이블에 대하여 mig8fed.sql 스크립트에 작성된 테이블 스페이스입니다.

OTHERTS 테이블 스페이스에서 선택된 테이블을 개별적으로 삭제하려면 다음을 수행하십시오.

DROP TABLE *bkschema*.IBMSNAP\_*xxxx*

여기서,

- bkschema는 mig8fed.sql 스크립트의 백업 스키마입니다.
- IBMSNAP\_xxxx는 단계적 V8 제어 테이블의 이름(예를 들어, REGISTER)입 니다.

### **asnmig4c: - (DataJoiner)**

iSeries 소스나 비DB2 관계형 소스 또는 목표가 있을 경우 DataJoiner Apply 제 어 서버에서 asnmig4c 명령을 실행하십시오.

이 명령을 실행하기 전에, 반드시 asnpwd 명령을 사용하여 암호화된 암호 파일 을 설정하십시오.

<span id="page-110-0"></span>asnmig4c 명령의 구문은 다음과 같습니다.

**asnmig4c db** *dbname* **on control server using schema** *bkschema*  **for backup** [**user** *userid* **using** *password*]

*17. asnmig4c (DataJoiner)*

| 매개변수 값          | 정의                                                                 |
|-----------------|--------------------------------------------------------------------|
| dhname          | Apply 제어 서버가 위치한 데이터베이스를 지정합니다.                                    |
| <i>bkschema</i> | 이주 제어 테이블의 스키마 이름을 지정합니다.                                          |
|                 | 지정하는 백업 스키마가 제어 테이블을 작성한 mig8fed.sql 스크립트에서 사<br>용된 스키마와 일치해야 합니다. |
|                 | 스키마는 대문자로 변환됩니다.                                                   |
| userid          | dbname에 연결할 사용자 ID <sup>1</sup> .                                  |
| password        | 사용자 ID의 암호 <sup>1</sup> .                                          |
| 주:              |                                                                    |

<sup>1</sup>선택적. 사용자 ID와 암호는 리모트 데이터베이스에 액세스할 때만 필요합니다. 사용자 ID와 암호 를 제공하지 않을 경우, 명령이 암호 파일을 점검합니다.

### **asnmig4c**

다음은 asnmig4c 명령의 예입니다.

#### **1**

모든 비DB2 관계형 목표 또는 서버 및 iSeries 소스에 대한 mydb Apply 제어 서버의 이주 제어 테이블을 갱신하려면, mig8fed.sql 스크립트가 myschema 스 키마를 사용하여 실행되었으며 출력이 asnmig4c.out이라는 출력 파일로 파이프 된다고 가정할 때 다음 명령을 발행하십시오.

asnmig4c db mydb on control server using schema myschema for backup > asnmig4c.out

### **asnmig8: -(DataJoiner)**

asnmig8 명령을 사용하여 DataJoiner 서버에 대한 이주 명령을 실행하십시오.

**asnmig8 db** *dbname* **on** *servertype* **server usingschema** *bkschema* **for** *command*  [**user** *userid* **using** *password*]

<span id="page-111-0"></span>*18. asnmig8 (DataJoiner)*

| 매개변수 값     | 정의                                                                                                |
|------------|---------------------------------------------------------------------------------------------------|
| dbname     | Capture 제어 서버 또는 Apply 제어 서버가 위치한 데이터베이스를 지정합니<br>다.                                              |
| servertype | 이주 중인 복제 서버의 유형을 지정합니다.                                                                           |
|            | Capture 제어 서버.<br>source                                                                          |
|            | control Apply 제어 서버.                                                                              |
| bkschema   | 이주 제어 테이블의 스키마 이름을 지정합니다.                                                                         |
|            | 지정하는 백업 스키마가 mig8fed.sql 스크립트에서 사용된 스키마와 일치해<br>야 합니다.                                            |
|            | 스키마는 대문자로 변환됩니다.                                                                                  |
| command    | 이주 명령이 수행할 조치를 지정합니다.                                                                             |
|            | 백업(Backup)<br>지정된 서버에 대한 기존(버전 8 이전) 제어 테이블을 백업합니다. 또<br>한 지정된 서버에 대한 승격된 버전 8 테이블을 채웁니다.         |
|            | 이주(Migration)                                                                                     |
|            | 지정된 서버에 대한 새 버전 8 제어 테이블을 작성합니다. 승격된 버<br>전 8 테이블의 데이터를 사용하여 새 테이블을 채웁니다. 또한 기존<br>복제 테이블을 제거합니다. |
|            | 폴백(Fallback)                                                                                      |
|            | 버전 8 이전 제어 테이블의 백업 사본에서 데이터를 이동하여 버전<br>8 이전 복제 제어 테이블에 저장합니다. 또한 이주 시 작성된 버전<br>8 제어 테이블을 삭제합니다. |
| userid     | dbname에 연결할 사용자 ID <sup>1</sup> .                                                                 |
| password   | 사용자 ID의 암호 <sup>1</sup> .                                                                         |
| 주:         |                                                                                                   |

<sup>1</sup>선택적. 사용자 ID와 암호는 리모트 데이터베이스에 액세스할 때만 필요합니다.

## **asnmig8**

다음은 asnmig8 명령의 몇 가지 사용 예입니다.

#### **Capture - - (DataJoiner)**

다음은 DataJoiner Capture 제어 서버에 대한 예로서 결과를 파일로 출력합니다. asnmig8 db mydb on source server using schema backup for backup > bksrc.out asnmig8 db mydb on source server using schema backup for migration > migsrc.out

#### **Apply - - (DataJoiner)**

다음은 Linux, UNIX 및 Windows Apply 제어 서버에 대한 예로서 백업 스키 마는 myschema이고 결과가 파일로 출력됩니다.

asnmig8 db otherdb on control server using schema myschema for backup > bkctl.out

asnmig8 db otherdb on control server using schema myschema for migration > migctl.out

## 제 8 장 이주 메시지

이 섹션에서는 이주 프로세스에만 관련된 메시지를 나열합니다. 기타 복제 메시지 에 대해서는 DB2 복제 안내 및 참조서를 참조하십시오.

#### **ASN5000E ASNMIG8 for** *action* **ended abnormally at** *time\_stamp***.**

설명: 하나 이상의 선행 메시지에 언급된 이유로 인 하여, 이주 조치(백업, 이주 또는 폴백(fallback))가 실패했습니다.

사용자 응답: 이 메시지에 선행된 오류 메시지를 검 토하고 그에 따라 응답하십시오.

**ASN5001I A successful** *action* **is complete at** *timestamp***.** 

 **:**  당 이주 조치(백업, 이주 또는 폴백 (fallback))가 성공적으로 완료되었습니다.

사용자 응답: 조치가 필요하지 않습니다.

### **ASN5002E SQL error at line** *source\_line*  **in function** *function\_name***, SQLCODE** *sqlcode***, SQLSTATE**  *sqlstate***.**

설명: 이주 유틸리티에서 SOL 오류를 발견했으며 진단 중인 함수, 행, SQLCODE 및 SQLSTATE를 표시합니다. DB2의 모든 관련 오류 메시지가 즉시 표시됩니다.

사용자 응답: SQLCODE 및 SQLSTATE에 대한 설명은 DB2 메시지 참조서를 참조하십시오. 문제점 의 원인이 여전히 불분명한 경우, IBM 고객만족센 터에 전체 메시지 텍스트를 보고하십시오.

#### **ASN5003E Migration does not recognize the DB2 server.**

설명: 사용자가 지원되지 않는 서버에 연결하였습 니다. 이주가 비정상적으로 종료됩니다(이상 종료).

사용자 응답: 이주는 Linux, UNIX 및 Windows용 DB2, z/OS용 DB2 또는 iSeries용 DB2에서만 실 행됩니다.

#### **ASN5004E The prerequisite level of Capture has not run.**

설명: 기존 Capture 프로그램을 준비한 후에만 이 주를 실행할 수 있습니다.

사용자 응답: 다음과 같이 올바른 Capture 유지보 수를 설치 후 실행하십시오.

- 37 페이지의 『기존 [Capture](#page-50-0) 프로그램 이주 준비  $(iSeries)$
- 49 페이지의 『기존 [Capture](#page-62-0) 프로그램 이주 준비  $(z/OS)$
- 67 페이지의 『기존 [Capture](#page-80-0) 프로그램 이주 준비 [\(Linux, UNIX, Windows\)](#page-80-0).

Linux, UNIX 및 Windows에 대한 수동 단계를 77 페이지의 『이주 전 버전 [8 Capture](#page-90-0) 프로그램이 준 비되지 않은 경우 일시적인 해결책(Linux, UNIX, [Windows\)](#page-90-0)』에서 설명합니다.

**ASN5005E The table serializing migration is missing. Possible causes are incomplete Migration script or an incorrect backup schema parameter.** 

설명: 이주에는 백업 스키마의 임시 테이블이 필요 합니다. 하나의 테이블은 이주 실행을 연속화하며, 해 당 테이블이 누락되었습니다.

사용자 응답: 명령을 실행할 때 올바른 백업 스키 마 이름을 사용했는지 확인하십시오. 스키마는 <mark>이</mark>주 제어 테이블 스크립트에서 사용된 것과 동일해야 합 니다.

서버를 이주하려면, 이주 프로그램을 실행하기 전에 이주 테이블을 작성할 이주 스크립트를 실행해야 합 니다.

### **ASN5006E The migration status table has**  *r* **rows, not 2.**

설명: 이주 제어 테이블을 작성하는 스크립트는 한 번만 실행해야 하며, 첫 번째 오류 발생 시 종료됩 니다. 그렇지 않을 경우, 백업 스키마의 테이블이 비 게 되거나 손상될 수도 있습니다.

사용자 응답: 아직 실행하지 않은 경우 이주 제어 테이블을 작성하는 스크립트를 실행하십시오.

오류가 발생하기 전에 스크립트를 실행한 경우, 작 성한 이주 제어 테이블을 삭제하고 이주 제어 테이 블을 작성하기 위한 스크립트를 재실행하십시오. 올 바른 백업 스키마를 사용하였는지 확인하십시오.

### **ASN5007E The server or its version**  *version-release* **is not supported for migration.**

설명: 서버 DB2가 이주에 대해 지원되지 않는 DB2 버전을 실행 중입니다. 연결된 서버가 복제 이 주 시 지원되는 유효한 DB2 버전이 아닙니다.

사용자 응답: 버전 8 복제 이주에 대해 지원되는 DB2 호스트 및 버전의 목록은 [11](#page-24-0) 페이지의 『지원 되는 [DB2](#page-24-0) 버전』을 참조하십시오.

#### **ASN5008E The global row is missing**

설명: 페더레이티드 서버를 제외한 복제 Capture 제 어 서버의 경우, IBMSNAP REGISTER 테이블에 전역 행이 없습니다.

사용자 응답: Capture 프로그램을 실행하여 전역 행을 삽입하십시오.

## **ASN5009E The column definitions of**  *table\_owner***.***table\_name* **and**

*backuptable\_owner***.** *backuptable\_name* **differ.** 

설명: 테이블과 해당 백업이 컬럼 정의에 있어서 일 치하지 않습니다. 아마도 asn 또는 백업 스키마를 손 상시킨 테이블 처리가 수행되었습니다.

사용자 응답: 테이블 처리가 수행된 경우, 마지막 백업 단계에서부터 이주 프로세스 재시작을 시도한 후 주의해서 테이블을 조작하십시오.

**ASN5010E In subscription set appy\_qual**  *apply\_qual* **set\_name** *set\_name***, the Replica target**  *table\_owner***.***table\_name* **resides in the same database as its source table.** 

설명: 변경없이 버전 8에서 지원되지 않는 모두 갱 신 구성 이주가 발견되었습니다. 마스터 소스 테이 블 및 연관된 복제 테이블은 동일한 DB2 데이터베 이스, 서브시스템 또는 데이터 공유 그룹에 공존할 수 없습니다. 이러한 구성을 지원하려면, 연관된 Replica 테이블과 별도의 Capture 스키마에 마스터 소스 테이블을 등록해야 합니다.

사용자 응답: 이주 실패를 야기한 Replica 서브스 크립션 세트와 Replica 등록을 제거하십시오. 그런 다음 이주를 다시 시작하십시오. 이주가 완료되면 새 Capture 스키마를 작성한 후 모두 갱신 시나리오를 재정의하십시오.

**ASN5011I Migration of database** *database*  **on** *server\_type* **server using schema** *backup\_schema* **for**  *action* **is starting at** *timestamp***.** 

설명: 이 메시지는 이주 호출 매개변수를 ECHO 합니다.

- *server type*은 Capture 제어 서버 또는 Apply 제 어 서버입니다.
- *action*은 백업, 이주 또는 폴백(fallback) 중 하 나입니다.

<mark>사용자 응답:</mark> 조치가 필요하지 않습니다. 이주 유 틸리티가 작업 중입니다.

### **ASN5012E After control table script, only**  *server\_type***-server backup is valid.**

설명: 스크립트 실행 후, Capture 제어 서버 또는 Apply 제어 서버를 백업해야 합니다.

• *server type*은 Capture 제어 서버 또는 Apply 제 어 서버입니다.

사용자 응답: asnmig8을 실행하여 Apply 제어 서 버 또는 Capture 제어 서버를 백업하십시오.

**ASN5013E After backup, only a**  *server\_type***-server backup (repeated) and migration are valid.** 

설명: Apply 제어 서버 또는 Capture 제어 서버 백업 후, 다시 백업하거나 이주해야 합니다.

• *server type*은 Capture 제어 서버 또는 Apply 제 어 서버입니다.

사용자 응답: asnmig8을 실행하여 Apply 제어 서 버 또는 Capture 제어 서버를 백업 또는 이주하십 시오.

**ASN5014E After migration, the migration is complete, and only a**  *server\_type***-server fallback is valid if desired.** 

설명: asnmig8을 실행하여 Apply 제어 서버 또 는 Capture 제어 서버를 이주한 후, 백업 상태로만 폴백(fallback)할 수 있습니다.

• *server type*은 Capture 제어 서버 또는 Apply 제 어 서버입니다.

사용자 응답: asnmig8을 실행하여 Apply 제어 서 버 또는 Capture 제어 서버를 폴백(fallback)하십시 오. 자세한 정보는 DB2 복제에 대한 이주 문서를 참조하십시오. 일반적으로, 폴백(fallback)에 **asnmig8** 을 실행하지 않습니다.

**ASN5015I asnmig8 usage: asnmig8 database** *dbname* **on** *server\_type*  **server using schema** *schema* **for**  *action* **[ user** *user* **[ using**  *password* **] ].** 

설명: 이 메시지는 인수를 사용하지 않거나, -h 또 는 유효하지 않은 인수를 사용하여 프롬프트할 때 asnmig8 호출 구문을 나타냅니다.

- *dbname*은 데이터베이스 이름입니다.
- *server\_type*은 Capture 제어 서버 또는 Apply 제 어 서버입니다.
- schema는 백업 스키마입니다.
- *action*은 백업, 이주 또는 폴백(fallback) 중 하 나입니다.

사용자 응답: 표시된 구문마다 asnmig8을 호출하 십시오.

### **ASN5016E** *server\_type* **server is already at Version 8.**

설명: Asnmig8이 서버 데이터베이스에 이미 지정 된 서버에 대한 복제 버전 8 테이블이 들어있<del>음</del>을 발견하였습니다.

• *server\_type*은 Capture 제어 서버 또는 Apply 제 어 서버입니다.

사용자 응답: 데이터베이스가 이미 이주되었는지 확 인하십시오.

#### **ASN5017E Start and stop Capture.**

설명: 이주 시 IBMSNAP.REGISTER 테이블의 전 역 행에 대한 CD OLD SYNCHPOINT 컬럼에서 유효하지 않은 값을 표시하는 빈 웜 스타트(warm start) 테이블을 발견했습니다. 이는 Capture stop 명 령 asncmd를 사용하는 대신 Capture를 취소하여 발 생했을 수 있습니다.

사용자 응답: 버전 8 이전 Capture를 시작한 후 z/OS에서 **asncmd**를 사용하여 중지하십시오. 버전 8 이전 Capture는 UNIX 또는 Windows에서 사용 불가능합니다. 이주를 계속하려면 IBM 고객만족센 터에 문의하십시오.

**ASN5018W SQL warning at line** *line* **in function** *function***, SQLCODE**  *sqlcode***, SQLSTATE** *sqlstate***.** 

설명: 이주 유틸리티에서 SQL 경고를 발견했으며 정보에 대한 함수, 행, SQLCODE 및 SQLSTATE 를 표시합니다. DB2의 모든 관련 경고 메시지가 즉 시 표시됩니다.

사용자 응답: 설명은 DB2 메시지 참조서를 참조 하십시오.

### **ASN5019I The remote database** *database*  **is running** *platform***,** *version***.**

설명: 이주 유틸리티가 리모트 서버 정보를 얻기 위 해 시스템 카탈로그에서 ASN.

IBMSNAP\_REGISTER와 연관된 리모트 서버 이 름을 조회하였습니다.

사용자 응답: 정보가 존재하는지 확인하십시오.

**ASN5021W A CONNECT to the server**  *server* **failed. If the server is a Federated or iSeries server, re-run asnmig4c.** 

설명: 이름 지정된 서버에 대한 연결이 실패했습니 다.

<mark>사용자 응답:</mark> 이름 지정된 서버가 페더레이티드 서 버일 경우, 서버가 사용 가능할 때 asnmig4c를 다 시 실행하십시오.

이름 지정된 서버가 iSeries 서버일 경우, 서버가 사 용 가능할 때 QZSNMIG(CONDITION)를 다시 실 행하십시오. 자세한 정보는 이주 안내서를 참조하십 시오.

**ASN5022I asnmig4c usage: asnmig4c database** *dbname* **on control server using schema** *schema* **for backup [ user** *user* **[ using** *password* **] ]** 

설명: 이 메시지는 인수를 사용하지 않거나, -h 매 개변수를 사용하거나 또는 잘못된 인수를 사용하여 명령을 입력할 경우 asnmig4c 유틸리티 호출 구문 을 표시합니다.

사용자 응답: 올바른 매개변수를 사용하여 asnmig4c를 호출하십시오. 자세한 정보는 이주 안 내서를 참조하십시오.

### **ASN5023W The number of user copy predicates referring to table IBMSNAP\_UOW is** *number***.**

설명: 술어는 UOW 테이블의 컬럼을 참조합니다.

사용자 응답: 함수를 조절하는 새 술어를 이용하 려면 IBMSNAP\_SUBS\_MEMBR 테이블을 갱신하 십시오. [26](#page-39-0) 페이지의 『새 버전 8 함수를 활용하기 위한 디폴트값 변경』에서 서브스크립션 구성원 술어 에 관한 섹션을 참조하십시오.

**ASN5024W The subscription set with apply\_qualifier =** *apply\_qualifier*  **and set name =**  $set$  *name* **is ambiguously defined with regard to its type of set.** 

설명: 이주 코드가 서브스크립션 세트 유형을 인식 할 수 없습니다. 서브스크립션 세트가 수동으로 작 성되었거나 복제 관리 도구를 사용하여 작성되었으 며 후속으로 수동으로 조작됩니다. 해당 서브스크립 션 세트가 읽기 전용인지, 모두 갱신인지 또는 피<mark>어</mark> 투 피어(Peer-to-peer) 처리인지 여부는 분명하지 않 습니다.

<mark>사용자 응답:</mark> 세트 유형에 대한 개요는 [12](#page-25-0) 페이지 의 『지원되지 않는 복제 이주 구성』에 있는 서브스 크립션 세트 유형 섹션을 참조하십시오. IBM 고객 만족센터에 문의하십시오.

### **ASN5025E To migrate an iSeries database, QZSNMIG8 must run locally.**

설명: iSeries 서버를 이주하려면, QZSNMIG8을 리모트 클라이언트나 또는 리모트 iSeries 클라이언 트가 아닌 로컬로 실행해야 합니다.

사용자 응답: 이주하려는 iSeries 서버에 로그인한 다음 QZSNMIG8을 로컬로 실행하십시오.

#### **ASN5027W** *Table* **resides in implicit table space.**

설명: 이주 시 내재된 테이블 스페이스에 상주하는 UOW 또는 CD 테이블을 발견했습니다.

사용자 응답: 명시적으로 이름 지정된 데이터베이 스로 테이블을 이동하십시오.

**ASN5028E Remote server** *server* **contains replication source triggers that must be updated before you run replication after migration.** 

설명: DJRA에서 작성한 복제 트리거 및 스토어드 프로시저에 대한 필수 유지보수가 성공적으로 설치 되지 않았습니다.

사용자 응답: 트리거 또는 스토어드 프로시저를 갱 신하려면, 버전 8 복제를 실행하기 전에 Informix, Sybase 또는 Microsoft SQL Server 소스 테이블 에 대해 정의된 등록을 삭제한 후 재작성하십시오.

**ASN5029E Federated replication of source LOB column to target LOB column** *column name* **is not supported.** 

설명: DB2 Information Integrator가 페더레이티 드 LOB 데이터 유형에 쓰기를 수행할 수 없습니다.

사용자 응답: 버전 8 복제를 실행하기 전에 서브 스크립션 구성원을 제거하십시오.

**ASN5030E Federated replication of source column to target column**  *column name* **must be modified before replication will run successfully.** 

설명: DB2 Information Integrator 이주는 LONG VARCHAR 데이터 유형의 DataJoiner 별칭 컬럼 을 CLOB로 변형합니다. 이러한 변형은 소스 LONG VARCHAR 데이터 유형을 이주된 목표 별 칭 데이터 유형 CLOB로 복제하려고 시도할 때 복 제 Apply 프로그램에서 오류를 야기합니다. 따라서 해당 멤버에 대하여 데이터가 복제되지 않습니다.

사용자 응답: 별칭 데이터 유형을 LONG VARCHAR로 다시 변경할 수 없습니다. 일부 페 더레이티드 소스의 경우, 별칭을 VARCHAR(x)로 변경할 수 있습니다. 자세한 정보는 DB2 Information Integrator 이주 정보를 참조하십시오.

**ASN5031W Oracle NET8-wrapper users must manually save pruncntl\_trigger before running asnmig8 migration.** 

 **:** Oracle NET8 **asnmig8** PRUNCNTL TRIGGER 정보를 저장하는 데 사용 하는 Oracle Long 데이터 유형을 읽을 수 없습니 다.

사용자 응답: 버전 8로 이주를 계속하기 전에 PRUNCNTL\_TRIGGER의 사본을 Oracle에 저장 하십시오. PRUNCNTL\_TRIGGER 시본 저장에 관 한지시사항은 89 페이지의 『버전 8 이전 [PRUNCNTL\\_TRIGGER](#page-102-0) 사본 저장』을 참조하십시  $Q$ 

**ASN5032W Oracle NET8-wrapper users must manually restore pruncntl\_trigger after running asnmig8 fallback.** 

설명: Asnmig8은 PRUNCNTL\_TRIGGER 정의 의 이전 버전을 리스토어할 수 없습니다.

사용자 응답: 이주 전에 저장한 PRUNCNTL\_TRIGGER의 사본을 리스토어하십시 오. PRUNCNTL\_TRIGGER의 사본 저장에 관한 지시사항은89 페이지의 『버전 8 이전 [PRUNCNTL\\_TRIGGER](#page-102-0) 사본 저장』을 참조하십시  $\mathfrak{D}.$ 

## 색인

## $\lceil 7l \rceil$

개요 이주 프로세스 1 폴백(fallback) 5 계획 분산 환경에서 16 이주 9 Capture 유지보수 14 Linux, UNIX, Windows 67  $Z/OS$  49 DataJoiner 15, 83 iSeries 이주 37 OS/400 V5R2 업그레이드 15 공존 관리 도구 22 복제 프로그램 16 Apply 프로그램 계획 16 DataJoiner 83 iSeries 38 Linux 68 UNIX 68 Windows 68  $Z/OS$  50 관리 도구 22 구성, 지원되지 않음 12 권하 부여 제어 및 CD 테이블에서 24 Apply 제어 테이블 25 그래픽 사용자 인터페이스 복제 센터 22 DJRA(DataJoiner Administration) 도구 15, 83

# 「다]

```
데이터 링크 컬럼 19
데이터 백업
  개요 1
  DataJoiner 84, 90
  iSeries 40
  Linux, UNIX, Windows 69, 75
  z/OS 52, 57
데이터베이스
  z/OS에 대하여 권장되는 54
데이터베이스 이주 20
동의어
  제어 및 CD 테이블에서 24
  Apply 제어 테이블 25
디폴트값, 버전 8에 대한 수정 26
```
# 

매개변수 chgonly 26  $COMMIT(X) 27$ JOIN\_UOW\_CD 27 LOADX 22 warmsi 60, 76 명령 ADDDPRSUB 43 ADDDPRSUBM 43 asnmig8 backup DataJoiner 90 Linux, UNIX, Windows 75  $z/OS$  57 asnmig8 fallback DataJoiner 92 Linux, UNIX, Windows 78  $Z/OS$  60

명령 (계속) asnmig8 migration DataJoiner 90 Linux, UNIX, Windows 75  $Z/OS$  58 asnpwd 56, 73, 76, 87, 91 ASNSAT 12 OZSNMIG8 BACKUP 42, 46 OZSNMIG8 CONDITION 41, 46 QZSNMIG8 FALLBACK 44, 46 QZSNMIG8 MIGRATION 42, 46 UPDATE 46 명령 구문 asnmig4c DataJoiner 96 Linux, UNIX, Windows 80  $Z/OS$  62 asnmig8 DataJoiner 97 Linux, UNIX, Windows 81  $z/OS$  63 OZSNMIG8 프로그램 45 모두 갱신 복제 12, 28 문제점, 방지 9

## 「바 ]

바인딩 ASNBNDMU 샘플 작업(z/OS) 56 asnmig8 프로그램 DataJoiner 89 Linux, UNIX, Windows 74 백업 권한 부여 24, 25 백업 스키마 DataJoiner 86

백업 스키마 (계속) [iSeries 40](#page-53-0)  [Linux, UNIX, Windows 72](#page-85-0)  [z/OS 53](#page-66-0)  버전 8 구성 비[DB2](#page-104-0) 관계형 소스 91 별칭 [LONG VARCHAR 14](#page-27-0)[, 25](#page-38-0)  [LONG VARCHAR FOR BIT](#page-27-0)  [DATA 14](#page-27-0)[, 25](#page-38-0)  보존 한계 프룬(prune) 37 복제 12 복제 분석기 [DataJoiner 84](#page-97-0)  [iSeries 39](#page-52-0)  [Linux, UNIX, Windows 68](#page-81-0)  [z/OS 51](#page-64-0)  복제 센터 22 복제 시작 [iSeries 44](#page-57-0)  [Linux, UNIX, Windows 76](#page-89-0)   $z/OS$  60 복제 중지 [DataJoiner 84](#page-97-0)  [iSeries 39](#page-52-0)  [Linux, UNIX, Windows 69](#page-82-0)  [z/OS 51](#page-64-0)  복제 프로그램 - [16](#page-29-0)  뷰 제어 및 [CD](#page-37-0) 테이블에서 24 [Apply](#page-38-0) 제어 테이블 25 비[DB2](#page-28-0) 관계형 데이터베이스 1[5, 83](#page-96-0), 91

## **「사** ]

사본 PRUNCNTL\_TRIGGER [DataJoiner 89](#page-102-0) 

사용자 인터페이스 도구 복제 센터 22 [DJRA\(DataJoiner Administration\)](#page-28-0)  도구 [15](#page-28-0), 83 사전이미지 값 29 상위 항목이 삭제된 행, 제거 50 샘플 작업 [ASNBNDMU 56](#page-69-0)  [ASNMIG1D 53](#page-66-0)  [ASNMIG2C 57](#page-70-0)  [ASNMIG2S 57](#page-70-0)  [ASNMIG3C 58](#page-71-0)  [ASNMIG3S 58](#page-71-0)  [ASNMIGFB 60](#page-73-0)  서버 이주 슈서 16 하위 레벨 19 서버 이주 순서 16 서브스크립션 구성원 술어 27 서브스크립션 세트 유형 12 소스 [Informix Dynamic Server 83](#page-96-0)  [iSeries 37](#page-50-0)  [Linux, UNIX, Windows 67](#page-80-0)  [Microsoft SQL Server 83](#page-96-0)  [Oracle 83](#page-96-0)[, 92](#page-105-0)  [Sybase SQL Server 83](#page-96-0)  [z/OS 49](#page-62-0)  수동 단계 새 함수 활용 26 이주되지 않는 정보에 대한 23 [Capture](#page-90-0) 프로그램 준비 77 DataJoiner 91 [Linux, UNIX, Windows 76](#page-89-0)  [LONG](#page-38-0) 데이터 유형 변경 25 [z/OS 58](#page-71-0)  술어, 수동 아주 27 스토어드 프로시저 [15](#page-28-0), 83

스페이스 요구사항 [DataJoiner 85](#page-98-0)  [iSeries 40](#page-53-0)  [Linux, UNIX, Windows 70](#page-83-0)  [z/OS 54](#page-67-0)  스풀 파일, 뷰 40

# **-**

 [56](#page-69-0)[, 73](#page-86-0)[, 76](#page-89-0)[, 87](#page-100-0)[, 91](#page-104-0)  - 5[6, 73](#page-86-0)[, 87](#page-100-0)  예 asnmig4c DataJoiner 97 [Linux, UNIX, Windows 80](#page-93-0)  [z/OS 63](#page-76-0)  asnmig8 [DataJoiner 98](#page-111-0)  [Linux, UNIX, Windows 82](#page-95-0)  [z/OS 64](#page-77-0)  QZSNMIG8 명령(iSeries) 46 운영 체제 업그레이드 [OS/400 V5R2 15](#page-28-0)  유지보수 [Apply](#page-30-0) 프로그램에 대한 17 [Capture](#page-27-0) 프로그램을 위한 14 [DJRA](#page-28-0) 도구에 대한 15, 83 [iSeries 37](#page-50-0)  [Linux, UNIX, Windows 67](#page-80-0)  [z/OS 49](#page-62-0)  이주 적검목록 [DataJoiner 35](#page-48-0)  [iSeries 31](#page-44-0)  [Linux, UNIX, Windows 33](#page-46-0)  [z/OS 32](#page-45-0)  이주 제어 테이블 개요 1 [30](#page-43-0)[, 61](#page-74-0)[, 79](#page-92-0)[, 96](#page-109-0)  DataJoiner 86 [iSeries 40](#page-53-0) 

이주 제어 테이블 (계속) [Linux, UNIX, Windows 72](#page-85-0)  [z/OS 53](#page-66-0)  이주 프로그램 [asnmig4c 70](#page-83-0)[, 85](#page-98-0)  [asnmig8 70](#page-83-0)[, 85](#page-98-0)  [QZSNMIG8\(iSeries\) 40](#page-53-0)  이주 프로세스 개요 1이주 화경 1 이주 화경 정리하기 DataJoiner 96 [iSeries 45](#page-58-0)  [Linux, UNIX, Windows 79](#page-92-0)  [z/OS 61](#page-74-0)  이주 후 권한 부여 작성 58 비[DB2](#page-104-0) 관계형 소스 91 [Oracle](#page-105-0)  $\triangle\angle$  92 이주, 계획 9 인데스 [23](#page-36-0), 25 인스턴스 이주 20 임시 이주 환경 1 임시 테이블 삭제 30 임시 테이블 제거 30 임시 테이블, 제거 30

# $[$  자 ]

작업 단위(UOW) 테이블 수동 갱신 27 프룬(prune) [Linux, UNIX, Windows 69](#page-82-0)  [z/OS 51](#page-64-0)  제어 테이블 백업 권한 부여 [24](#page-37-0)[, 25](#page-38-0), 61 DataJoiner 90 [iSeries 42](#page-55-0)  [Linux, UNIX, Windows 72](#page-85-0) 

제어 테이블 *(계속)* 백업 (계속) [z/OS 57](#page-70-0)  뷰 24 사제 [z/OS 61](#page-74-0)  작성 권한 부여 58 [z/OS 53](#page-66-0)  작성 및 삭제 DataJoiner 90 [iSeries 42](#page-55-0)  [Linux, UNIX, Windows 75](#page-88-0)  제하사항 관리 도구 22 [LOADX](#page-32-0) 매개변수 19 [LOB](#page-32-0) 및 데이터 링크 컬럼 19 [LONG VARCHAR 14](#page-27-0)  [LONG VARCHAR FOR BIT](#page-27-0)  [DATA 14](#page-27-0)  지원 하위 레벨 클라이언트 및 서버 19 지원되는 [DB2](#page-24-0) 버전 11 지원되지 않는 구성 12

# $[$  차 ]

참조 제한조건 제어 및 [CD](#page-37-0) 테이블에서 24 [Apply](#page-38-0) 제어 테이블 25

# **-**

클라이언트, 하위 레벨 19 클라이언트-서버, 호환성 19

**-**테이블 권한 부여 리스토어 61

테이블 *(계속)* 권한 부여 작성 58 백업 시 작성 1이주 시 작성 3 폴백[\(fallback\)](#page-18-0) 시 리스토어됨 5 [IBMSNAP\\_APPLYTRACE 39](#page-52-0)  [IBMSNAP\\_APPLYTRAIL 39](#page-52-0)  [IBMSNAP\\_REGISTER 26](#page-39-0)[, 28](#page-41-0)[,](#page-42-0)  [29](#page-42-0)[, 77](#page-90-0)  [IBMSNAP\\_SUBS\\_MEMBR 27](#page-40-0)[,](#page-42-0)  [29](#page-42-0)  [IBMSNAP\\_SUBS\\_SET 27](#page-40-0)[, 41](#page-54-0)[,](#page-69-0)  [56](#page-69-0)[, 73](#page-86-0)[, 87](#page-100-0)  [IBMSNAP\\_UOW 27](#page-40-0)  테이블 스페이스, 작성 [DataJoiner 85](#page-98-0)  [Linux, UNIX, Windows 70](#page-83-0)  [z/OS 54](#page-67-0)  테이블 인데스 23 테이블 인덱스 작성 [23](#page-36-0), 25 트래잭셔 처리 27 트리거 [15](#page-28-0)[, 21](#page-34-0), 83 [CD](#page-36-0) 테이블에서 23 특권 제어 및 [CD](#page-37-0) 테이블에서 24 [Apply](#page-38-0) 제어 테이블 25

## **-**

페더레이티드 소스 83 하위 레벨 클라이언트 및 서버 19 페더레이티드 서버 이주점검목록 35 Apply 프로그램 공존 18 폴백(fallback) 개요 5DataJoiner 92 [iSeries 44](#page-57-0) 

폴백(fallback) *(계속)* [Linux, UNIX, Windows 78](#page-91-0)   $z/OS$  60 프룬(prune) 보존 한계 37 이주 전 [DataJoiner 84](#page-97-0)  [iSeries 39](#page-52-0)  [Linux, UNIX, Windows 69](#page-82-0)   $z/\text{OS}$  51 피어 투 피어[\(peer-to-peer\)](#page-25-0) 복제 12

# **-**

하위 레벨 서버 및 클라이언트 19 함수 버전 8의 새로운 함수 26 호환성, 클라이언트-서버 19 혼합 레벨 환경 17 환경 리스토어 개요 5

## **A**

[ADDDPRSUB](#page-56-0)  43 [ADDDPRSUBM](#page-56-0) 명령 43 [AIX](#page-96-0) 운영 체제 83 Analyzer 프로그램 [DataJoiner 84](#page-97-0)  [iSeries 39](#page-52-0)  [Linux, UNIX, Windows 68](#page-81-0)  [z/OS 51](#page-64-0)  Apply 프로그램 공존 DataJoiner 83 [iSeries 38](#page-51-0)  [Linux 68](#page-81-0)  [UNIX 68](#page-81-0)  [Windows 68](#page-81-0) 

Apply 프로그램 *(계속)* 공존 옵션 16 유지보수 17 이주되지 않는 정보 27 FixPak [DataJoiner 18](#page-31-0)  [Linux, UNIX, Windows 18](#page-31-0)  SAVEFILE 18 [ASNBNDMU](#page-69-0) 샘플 작업(z/OS) 56 [ASNMIG1D](#page-66-0) 샘플 작업(z/OS) 53 [ASNMIG2C](#page-70-0) 샘플 작업(z/OS) 57 [ASNMIG2S](#page-70-0) 샘플 작업(z/OS) 57 [ASNMIG3C](#page-71-0) 샘플 작업(z/OS) 58 [ASNMIG3S](#page-71-0) 샘플 작업(z/OS) 58 asnmig4c 구문 [DataJoiner 96](#page-109-0)  [Linux, UNIX, Windows 80](#page-93-0)  [z/OS 62](#page-75-0)  예 DataJoiner 97 [Linux, UNIX, Windows 80](#page-93-0)  [z/OS 63](#page-76-0)  [asnmig4c](#page-100-0) 프로그램 87

[Linux, UNIX, Windows 73](#page-86-0)  [z/OS 56](#page-69-0)  asnmig8 backup DataJoiner 90 [Linux, UNIX, Windows 75](#page-88-0)  [z/OS 57](#page-70-0)  asnmig8 fallback DataJoiner 92 [Linux, UNIX, Windows 78](#page-91-0)  [z/OS 60](#page-73-0)  asnmig8 migration DataJoiner 90 [Linux, UNIX, Windows 75](#page-88-0)  [z/OS 58](#page-71-0) 

asnmig8 구문 DataJoiner 97 [Linux, UNIX, Windows 81](#page-94-0)  [z/OS 63](#page-76-0)  예 [DataJoiner 98](#page-111-0)  [Linux, UNIX, Windows 82](#page-95-0)  [z/OS 64](#page-77-0)  asnmig8 프로그램 바인딩 [DataJoiner 89](#page-102-0)  [Linux, UNIX, Windows 74](#page-87-0)  [ASNMIGFB](#page-73-0) 샘플 작업(z/OS) 60 [ASNMIGZD](#page-66-0) 스크립트(z/OS) 53 [asnpwd](#page-69-0)  5[6, 73](#page-86-0)  [DataJoiner 87](#page-100-0)[, 91](#page-104-0)  [Linux, UNIX, Windows 76](#page-89-0)  [ASNSAT](#page-25-0) 명령 12

## **B**

BACKUP 라이브러리(iSeries) 46 BACKUP 명령[\(iSeries\) 42](#page-55-0), 46 [BACKUP.GRANTS](#page-37-0) 테이블 24

## **C**

[Capture](#page-34-0) 트리거 21 Capture 프로그램 수동 단계, 준비 77 유지보수 계획 14 [iSeries 37](#page-50-0)  [Linux, UNIX, Windows 67](#page-80-0)  [z/OS 49](#page-62-0)  [FixPak 14](#page-27-0)[, 67](#page-80-0)  [PTF 14](#page-27-0)[, 37](#page-50-0)[, 49](#page-62-0)  CCD 테이블 및 [Oracle](#page-105-0) 소스 92

 $z/OS$  50

CD(Change-Data) 갱신사항 저장 29 권한 부여 24 백업 [Linux, UNIX, Windows 75](#page-88-0)  [z/OS 57](#page-70-0)  뷰 24 작성 및 삭제 [iSeries 42](#page-55-0)  [Linux, UNIX, Windows 75](#page-88-0)  컬럼을 가리키는 PREDICATES 27 (prune) [Linux, UNIX, Windows 69](#page-82-0)  [z/OS 51](#page-64-0)  [CD\\_UOW\\_PREDICATES](#page-40-0)  27 [chgonly](#page-39-0) 매개변수 26 [CHGONLY](#page-39-0)  26 CHG UPD TO DEL INS 켤럼 29 [COMMIT\(X\)](#page-40-0) 매개변수 27 [COMMIT\\_COUNT\(X\)](#page-40-0)  27 [CONDITION](#page-54-0) 명령 41, 46

## **D**

DataJoiner 권장 테이블 스페이스 85 데이터 백업 84 백업 스키마 86 버전 8로 이주 83 복제 분석기 - 84 복제 중지 84 서버 이주 순서 21 - [15](#page-28-0)[, 83](#page-96-0)  이주 전 프룬(prune) 84 이주점검목록 35 이주 환경 정리하기 96 트리거 이주 21 하위 레벨 클라이언트 및 서버 19 Apply 프로그램 - [18](#page-31-0)[, 83](#page-96-0) 

DataJoiner *(계속)* [asnmig4c](#page-98-0) 프로그램 85, 87 [asnmig8 backup](#page-103-0) 명령 90 [asnmig8 fallback](#page-105-0) 명령 92 [asnmig8 migration](#page-103-0) 명령 90 [asnmig8](#page-98-0) 프로그램 85 [asnpwd](#page-104-0) 명령 91 [DB2](#page-97-0) 인스턴스 및 데이터베이스 이주 [84](#page-97-0)  iSeries 또는 [DataJoiner](#page-100-0) 서버에 대한 작업 87 [Linux, UNIX](#page-86-0) 또는 Windows 서버에 대한 작업 73 [LOB](#page-26-0) 컬럼 13 [LONG VARCHAR 14](#page-27-0)[, 25](#page-38-0)  [LONG VARCHAR FOR BIT](#page-27-0)  [DATA 14](#page-27-0)[, 25](#page-38-0)  [Oracle](#page-105-0) 소스 아주 92 [Oracle](#page-105-0) 소스의 성능 92 DataJoiner 버전 2.1.1 업그레이드 84 [DB2 Everyplace 12](#page-25-0)  DB2 Universal Database 데이터베이스 이주 20 인스턴스 이주 20 하위 레벨 클라이언트 및 서버 19 [LOB](#page-32-0) 및 데이터 링크 제한사항 19 DB2 데이터베이스 이주 [DataJoiner 84](#page-97-0)  [Linux, UNIX, Windows 69](#page-82-0)  [DB2](#page-24-0) 버전, 지원 11 DB2 인스턴스 이주 [Linux, UNIX, Windows 69](#page-82-0)  DJRA(DataJoiner Administration) 공존 22 - [15](#page-28-0)[, 83](#page-96-0) 

### **F**

FALLBACK 명령 설명 46 테이블에 관한 권한 부여 리스토어 [61](#page-74-0)  FixPak Apply 프로그램 [DataJoiner 18](#page-31-0)  [Linux, UNIX, Windows 18](#page-31-0)  [Capture](#page-80-0) 프로그램 67 계획 14 [Oracle](#page-105-0)  $\triangle \geq 92$ 

## **I**

IBMSNAP\_APPLYTRACE 이주 전 프룬(prune) [iSeries 39](#page-52-0)  [Linux, UNIX, Windows 69](#page-82-0)  [z/OS 51](#page-64-0)  IBMSNAP\_APPLYTRAIL 이주 전 프룬(prune) [iSeries 39](#page-52-0)  [Linux, UNIX, Windows 69](#page-82-0)  [z/OS 51](#page-64-0)  [IBMSNAP\\_REGISTER](#page-39-0) 테이블 2[6, 28](#page-41-0), [29](#page-42-0)[, 77](#page-90-0)  [IBMSNAP\\_REG\\_EXT\(JRN\\_LIB\)](#page-59-0)  블 46 [IBMSNAP\\_SUBS\\_MEMBR](#page-40-0)  [27](#page-40-0)[, 29](#page-42-0)  [IBMSNAP\\_SUBS\\_SET](#page-40-0) 테이블 2[7, 41](#page-54-0), [56](#page-69-0)[, 73](#page-86-0)[, 87](#page-100-0)  IBMSNAP\_UOW 테이블 이주 전 프룬(prune) [Linux, UNIX, Windows 69](#page-82-0)  [z/OS 51](#page-64-0)  [Informix Dynamic Server 15](#page-28-0)[, 83](#page-96-0) 

iSeries

구성 43 버전 38 보존 한계 프룬(prune) 37 복제 분석기 39 복제 시작 44 스페이스 요구사항 40 이주준비 37 이주 환경 정리하기 45 Apply 프로그램 - [18](#page-31-0)[, 38](#page-51-0)  [BACKUP](#page-59-0) 라이브러리 46 Capture 프로그램 [SAVEFILE 37](#page-50-0)  [Linux, UNIX](#page-86-0) 또는 Windows 서버에 대한 작업 73 [PTF, Capture](#page-50-0) 프로그램 37 OZSNMIG8 BACKUP 명령 42 OZSNMIG8 CONDITION 명령 41 OZSNMIG8 FALLBACK 명령 44 OZSNMIG8 MIGRATION 명령 [42](#page-55-0)  [QZSNMIG8](#page-53-0) 프로그램 40 [SQL](#page-56-0) 패키지 43 iSeries<sup>8</sup> DataPropagator 업그레이드 버전 38

## **J**

[JOIN\\_UOW\\_CD](#page-40-0) 매개변수 27

### **L**

Linux 권장 테이블 스페이스 70 데이터 백업 69 백업 스키마 72 버전 8로 이주 67 복제 분석기 - 68 복제 중지 69

Linux *(계속)* 서버 이주 순서 21 이주 전 프룬(prune) 69 이주 환경 정리하기 79 Apply 프로그램 - [68](#page-81-0)  [asnmig4c](#page-83-0) 프로그램 70, 73 [asnmig8 backup](#page-88-0)  75 [asnmig8 fallback](#page-91-0)  78 [asnmig8 migration](#page-88-0)  75 [asnmig8](#page-83-0) 프로그램 70 [asnpwd](#page-89-0)  76 Capture 프로그램 유지보수 67 [FixPak 67](#page-80-0)  [DB2](#page-82-0) 인스턴스 및 데이터베이스 이주 [69](#page-82-0)  [FixPak, Capture](#page-80-0) 프로그램 67 iSeries 또는 [DataJoiner](#page-86-0) 서버에 대한 작업 73 [LOADX](#page-32-0) 매개변수 19, 22 [LOB](#page-26-0) 컬럼 13, 19 [LOCK TABLE](#page-105-0) 문 92 [LONG VARCHAR 14](#page-27-0)[, 25](#page-38-0)  [LONG VARCHAR FOR BIT](#page-27-0)  [DATA 14](#page-27-0)[, 25](#page-38-0) 

### **M**

[Microsoft SQL Server 15](#page-28-0)[, 83](#page-96-0)  mig8fed.sql 스크립트(DataJoiner) 86 mig8udb.sql 스크립트(Linux, UNIX, Windows) 72 [MIGRATION](#page-55-0) 명령 42 설명 46

### **O**

**Oracle** 서버 83

Oracle *(계속)* 소스 92 이주 후 92 [Oracle](#page-105-0) 소스 이주 92 [Oracle](#page-105-0) 소스의 성능 92 OS/400 V5R2 운영 체제 설치 38 업그레이드 15

### **P**

[PARTION\\_KEYS\\_CHG](#page-42-0)  29 [PREDICATES](#page-40-0)  27 PRUNCNTL\_TRIGGER 사본 [DataJoiner 89](#page-102-0)  PTF [Capture](#page-27-0) 프로그램 1[4, 37](#page-50-0), 49 [DataJoiner 15](#page-28-0)[, 83](#page-96-0) 

## **Q**

[iSeries 38](#page-51-0) 

[QDP4/OZSNMIG\(STEP1\) SQL](#page-53-0) 스크립  $\Xi$ (iSeries) 40 [QZSNMIG8 BACKUP](#page-55-0) 명령 42 OZSNMIG8 CONDITION 명령 41 OZSNMIG8 FALLBACK 명령 [\(iSeries\) 44](#page-57-0)  [QZSNMIG8 MIGRATION](#page-55-0) 명령 42 QZSNMIG8 명령 예 46 QZSNMIG8 이주 프로그램(iSeries) 40 QZSNMIG8 프로그램 명령 구문 45

### **R**

[RECAPTURE](#page-41-0)  28 [Replica 13](#page-26-0)[, 27](#page-40-0) 

### **S**

SASNSAMP 데이터 세트(z/OS) 새플 52 [Satellite](#page-25-0) 복제 12 **SAVEFILE** [Apply](#page-31-0) 프로그램 18 [Capture](#page-50-0) 프로그램 37 set\_type 12 SQL 스크립트 [mig8fed.sql\(DataJoiner\) 86](#page-99-0)  [mig8udb.sql\(Linux, UNIX,](#page-85-0)  Windows) 72 [QDP4/OZSNMIG\(STEP1\)\(iSeries\)](#page-53-0) [40](#page-53-0)  SQL 패키지 [iSeries 43](#page-56-0)  [STOP\\_ON\\_ERROR](#page-42-0)  29 [Sybase Adaptive Server](#page-28-0)  [Enterprise 15](#page-28-0)[, 83](#page-96-0)  [Sybase SQL Anywhere 13](#page-26-0)[, 15](#page-28-0)[, 83](#page-96-0) 

## **T**

[TARGET\\_KEY\\_CHG](#page-42-0)  29

## **U**

UNIX 권장 테이블 스페이스 70 데이터 백업 69 백업 스키마 72 버전 8로 이주 67 복제 분석기 - 68 복제 중지 69 서버 이주 순서 21 이주 전 프룬(prune) 69 이주점검목록 33

UNIX *(계속)* 이주 환경 정리하기 79 Apply 프로그램 - [18](#page-31-0)[, 68](#page-81-0)  [asnmig4c](#page-83-0) 프로그램 70, 73 [asnmig8 backup](#page-88-0)  75 [asnmig8 fallback](#page-91-0)  78 [asnmig8 migration](#page-88-0)  75 [asnmig8](#page-83-0) 프로그램 70 [asnpwd](#page-89-0) 명령 76 Capture 프로그램 유지보수 67 [FixPak 67](#page-80-0)  [DB2](#page-82-0) 인스턴스 및 데이터베이스 이주 [69](#page-82-0)  [FixPak, Capture](#page-80-0) 프로그램 67 iSeries 또는 [DataJoiner](#page-86-0) 서버에 대한 작업 73 UPDATE 명령(iSeries) 46

### **V**

[VM/VSE 12](#page-25-0) 

### **W**

[warmsi](#page-73-0) 매개변수 60, 76 Windows 권장 테이블 스페이스 70 데이터 백업 69 백업 스키마 72 버전 8로 이주 67 복제 분석기 - 68 복제 중지 69 서버 이주 순서 21 이주 전 프룬(prune) 69 이주점검목록 33 이주 환경 정리하기 79 Apply 프로그램 - [18](#page-31-0)[, 68](#page-81-0) 

Windows *(계속)* [asnmig4c](#page-83-0) 프로그램 70, 73 [asnmig8 backup](#page-88-0)  75 [asnmig8 fallback](#page-91-0) 명령 78 [asnmig8 migration](#page-88-0) 명령 75 [asnmig8](#page-83-0) 프로그램 70 [asnpwd](#page-89-0)  76 Capture 프로그램 유지보수 67 [FixPak 67](#page-80-0)  [DB2](#page-82-0) 인스턴스 및 데이터베이스 이주 [69](#page-82-0)  [FixPak, Capture](#page-80-0) 프로그램 67 iSeries 또는 [DataJoiner](#page-86-0) 서버에 대한 작업 73

## **Z**

```
z/OS
  권장되는 테이블 스페이스 및 데이터
   베이스 54
  데이터 백업 52
  버전 8로 이주 49
  복제 분석기 51
  복제 중지 51
  서버 이주 순서 22
  이주 개요 52
  이주 전 프룬(prune) 51
   점검목록 32
   제어 테이블 53
  이주 환경 정리하기 61
  Apply 프로그램
    -
 50 
  ASNBNDMU 샘플 작업 56
  ASNMIG1D 샘플 작업 53
  ASNMIG2C 샘플 작업 57
  ASNMIG2S 샘플 작업 57
  ASNMIG3C 샘플 작업 58
  ASNMIG3S 샘플 작업 58
  asnmig4c 프로그램 56
```
z/OS *(계속)* [asnmig8 backup](#page-70-0)  57 [asnmig8 fallback](#page-73-0) 명령 60 [asnmig8 migration](#page-71-0)  58 [ASNMIGFB](#page-73-0) 샘플 작업 60 [ASNMIGZD](#page-66-0) 스크립트 53 Capture 프로그램 유지보수 49 [PTF 49](#page-62-0)  iSeries 또는 [DataJoiner](#page-69-0) 서버에 대한 작업 56 [PTF, Capture](#page-62-0) 프로그램 49

# **주의사항**

IBM은 다른 국가에서 이 책에 기술된 제품, 서비스 또는 기능을 제공하지 않을 수도 있습니다. 현재 사용할 수 있는 제품 및 서비스에 대한 정보는 한국 IBM 담 당자에게 문의하십시오. 이 책에서 IBM 제품, 프로그램 또는 서비스를 언급했다 고 해서 해당 IBM 제품, 프로그램 또는 서비스만을 사용할 수 있다는 것을 의미 하지는 않습니다. IBM의 지적 재산권을 침해하지 않는 한, 기능상으로 동등한 제 품, 프로그램 또는 서비스를 대신 사용할 수도 있습니다. 그러나 비IBM 제품, 프 로그램 또는 서비스의 운영에 대한 평가 및 검증은 사용자의 책임입니다.

IBM은 이 책에서 다루고 있는 특정 내용에 대해 특허를 보유하고 있거나 현재 특허 출원 중일 수 있습니다. 이 책을 제공한다고 해서 특허에 대한 라이센스까지 부여하는 것은 아닙니다. 라이센스에 대한 의문사항은 다음으로 문의하십시오.

135-270 서울특별시 강남구 도곡동 467-12, 군인공제회관빌딩 한국 아이.비.엠 주식회사 고객만족센터 : 080-023-8080

2바이트(DBCS) 정보에 관한 라이센스 문의는 한국 IBM 고객만족센터에 문의하 거나 다음 주소로 서면 문의하시기 바랍니다.

IBM World Trade Asia Corporation Licensing 2-31 Roppongi 3-chome, Minato-ku Tokyo 106, Japan

다음 단락은 현지법과 상충하는 영국이나 기타 국가에서는 적용되지 않습니다. IBM 은 타인의 권리 비침해, 상품성 및 특정 목적에의 적합성에 대한 묵시적 보<del>증</del>을 포 함하여(단, 이에 한하지 않음) 묵시적이든 명시적이든 어떠한 종류의 보증없이 이 <mark>책을 『현상태대로』제공합니다.</mark> 일부 국가에서는 특정 거래에서 명시적 또는 묵시 적 보증의 면책사항을 허용하지 않으므로, 이 사항이 적용되지 않을 수도 있습니 다.

이 정보에는 기술적으로 부정확한 내용이나 인쇄상의 오류가 있을 수 있습니다. 이 정보는 주기적으로 변경되며, 이 변경사항은 최신판에 통합됩니다. IBM은 이 책 에서 설명한 제품 및/또는 프로그램을 사전 통지없이 언제든지 개선 및/또는 변경 할 수 있습니다.

이 정보에서 비IBM의 웹 사이트는 단지 편의상 제공된 것으로, 어떤 방식으로든 이들 웹 사이트를 옹호하고자 하는 것은 아닙니다. 해당 웹 사이트의 자료는 본 IBM 제품 자료의 일부가 아니므로 해당 웹 사이트 사용으로 인한 위험은 사용자 본인이 감수해야 합니다.

IBM은 귀하의 권리를 침해하지 않는 범위 내에서 적절하다고 생각하는 방식으로 귀하가 제공한 정보를 사용하거나 배포할 수 있습니다.

(i) 독립적으로 작성된 프로그램과 기타 프로그램(본 프로그램 포함) 간의 정보 교 환 및 (ii) 교환된 정보의 상호 이용을 목적으로 정보를 원하는 프로그램 라이센스 사용자는 다음 주소로 문의하십시오.

135-270 서울특별시 강남구 도곡동 467-12, 군인공제회관빌딩 한국 아이.비.엠 주식회사 고객만족센터

이러한 정보는 해당 조항 및 조건에 따라(예를 들면, 사용료 지불 포함) 사용할 수 있습니다.

이 정보에 기술된 라이센스가 있는 프로그램 및 이 프로그램에 대해 사용 가능한 모든 라이센스가 있는 자료는 IBM이 IBM 기본 계약, IBM 프로그램 라이센스 계약(IPLA) 또는 이와 동등한 계약에 따라 제공한 것입니다.

본 문서에 포함된 모든 성능 데이터는 제한된 환경에서 산출된 것입니다. 따라서 다른 운영 환경에서 얻어진 결과는 상당히 다를 수 있습니다. 일부 성능은 개발 레벨 상태의 시스템에서 측정되었을 수 있으므로 이러한 측정치가 일반적으로 사 용되고 있는 시스템에서도 동일하게 나타날 것이라고는 보증할 수 없습니다. 또한, 일부 성능은 추정치일 수도 있으므로 실제 결과는 다를 수 있습니다. 이 문서의 사 용자는 해당 데이터를 사용자의 특정 환경에서 검증해야 합니다.

비IBM 제품에 관한 정보는 해당 제품의 공급업체, 공개 자료 또는 다른 기타 범 용 소스로부터 얻은 것입니다. IBM에서는 이러한 제품을 테스트하지 않았으므로, 비IBM 제품과 관련된 성능의 정확성, 호환성 또는 기타 청구에 대해서는 확신할 수 없습니다. 비IBM 제품의 성능에 대한 의문사항은 해당 제품의 공급업체에 문 의하십시오.

IBM의 향후 방향 또는 의도에 관한 모든 언급은 특별한 통지없이 변경될 수 있 습니다.

이 정보에는 일상의 비즈니스 운영에서 사용되는 자료 및 보고서에 대한 예제가 들어 있습니다. 이들 예제에는 개념을 가능한 완벽하게 설명하기 위해 개인, 회사, 상표 및 제품의 이름이 사용될 수 있습니다. 이들 이름은 모두 가공의 것이며 실 제 기업의 이름 및 주소와 유사하더라도 이는 전적으로 우연입니다.

저작권:

이 정보에는 여러 운영 플랫폼에서의 프로그래밍 기법을 보여주는 원어로 된 샘플 응용프로그램이 들어 있습니다. 귀하는 이러한 샘플 응용프로그램의 작성 기준이 된 운영 플랫폼의 응용프로그램 프로그래밍 인터페이스(API)에 부합하는 응용프로 그램을 개발, 사용, 판매 또는 배포할 목적으로 추가 비용없이 이들 샘플 프로그 램을 어떠한 형태로든 복사, 수정 및 배포할 수 있습니다. 이러한 샘플 프로그램은 모든 조건하에서 완전히 테스트된 것은 아닙니다. 따라서 IBM은 이들 샘플 프로 그램의 신뢰성, 서비스 가능성 또는 기능을 보증하거나 암시하지 않습니다.

이러한 샘플 프로그램 또는 파생 제품의 각 사본이나 그 일부에는 반드시 다음과 같은 저작권 표시가 포함되어야 합니다.

© (귀하의 회사명) (연도). 이 코드의 일부는 IBM Corp.의 샘플 프로그램에서 파 생됩니다. © Copyright IBM Corp. \_연도\_. All rights reserved.

다음 용어는 미국 또는 기타 국가에서 사용되는 IBM Corporation의 상표이며, 이 러한 용어는 DB2 UDB 문서 라이브러리에 있는 최소 하나의 문서에서 사용되었 습니다.

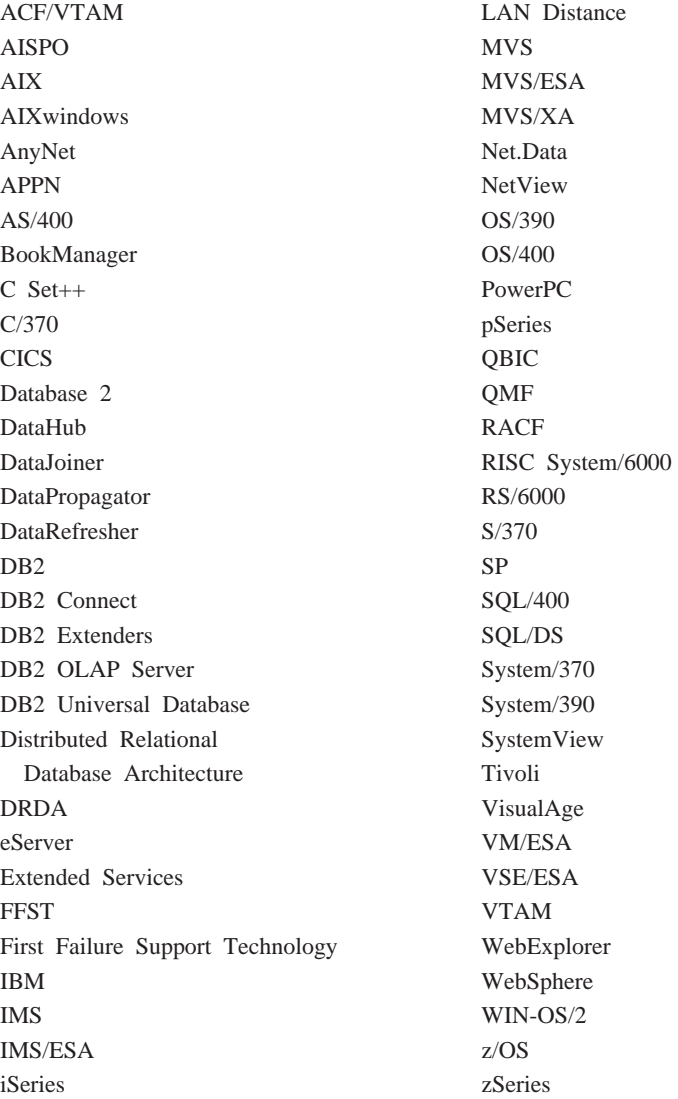

다음 용어는 기타 회사의 상표 또는 등록상표이며, DB2 UDB 문서 라이브러리의 최소 하나의 문서에서 사용되었습니다.

## 상표

Microsoft, Windows, Windows NT 및 Windows 로고는 미국 또는 기타 국가 에서 사용되는 Microsoft Corporation의 상표입니다.

Intel 및 Pentium은 미국 또는 기타 국가에서 사용되는 Intel Corporation의 상표 입니다.

Java 및 모든 Java 관련 상표는 미국 또는 기타 국가에서 사용되는 Sun Microsystems, Inc.의 상표입니다.

UNIX는 미국 또는 기타 국가에서 사용되는 The Open Group의 등록 상표입니 다.

기타 회사, 제품 및 서비스 이름은 해당 회사의 상표 또는 서비스표입니다.

# $I$ BM 한글 지원에 <del>관</del>한 설문

**IBM DB2 Universal Database**  이주 안내서:  $DB2$  복제 버전 8로 이주

#### **REPL-MIG8-02**

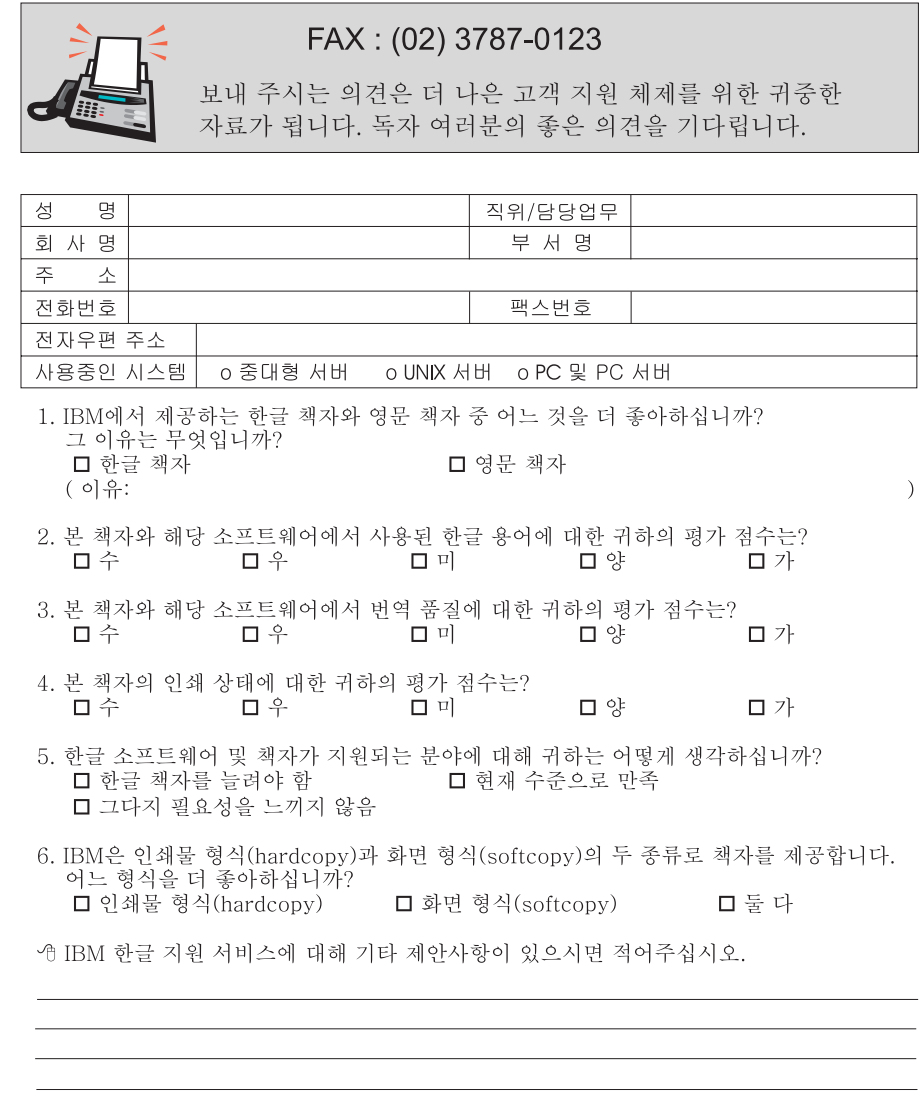

☺ 설문에 답해 주셔서 감사합니다.<br>- 귀하의 의견은 저희에게 매우 소중한 것이며, 고객 여러분들께 보다 좋은 제품을 제공해<br>- 드리기 위해 최선을 다하겠습니다.

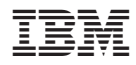

REPL-MIG8-02

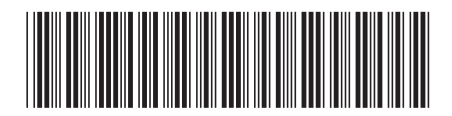

Spine information:

**IBM** 

**IBM DB2 Universal Database : DB2 - - 8**